Material Docente en abierto de la Universidad Rey Juan Carlos

### Apuntes: Manual para los proyectos de prácticas con NetGUI para la asignatura: Sistemas Telemáticos

2º Ingeniería Telemática, 2º Ingeniería en Tecnologías de la Telecomunicación, 2º Ingeniería en Sistemas de Telecomunicación

Autores: Eva M. Castro Barbero, José Centeno González, Pedro de las Heras Quirós {eva.castro, jose.centeno, pedro.delasheras}@urjc.es

Material disponible en BURJC Digital: https://burjcdigital.urjc.es

### Curso 2023/24

Universidad Material Docente en abierto de la Universidad Rey Juan Carlos Apuntes: Manual para los proyectos de prácticas con NetGUI para la asignatura: Sistemas Telemáticos

1

©2023 Eva M. Castro Barbero, José Centeno González, Pedro de las Heras Quirós Algunos derechos reservados Este trabajo se distribuye bajo la licencia "Atribución-CompartirIgual 4.0 Internacional" de Creative Commons disponible en http://creativecommons.org/licenses/by-sa/4.0/deed.es

- **Tema 1: NetGUI: Configuración de Switches, Cachés de ARP,** IP Aliasing, Proxy ARP, VLANs
- **Tema 2: NetGUI: Configuración de STP en switches**
- **Tema 3: NetGUI: Configuración de OSPF en Quagga**
- **Tema 4: NetGUI: Configuración de BGP en Quagga**
- Tema 5: Herramientas para el análisis de conexiones TCP
- **Tema 6: Firewalls en Linux con iptables. Configuración de un** router NAT

Tema 1: NetGUI: Configuración de Switches, Cachés de ARP, IP Aliasing, VLANs Sistemas Telemáticos  $2^{\circ}$  GIT –  $2^{\circ}$  GITT –  $2^{\circ}$  GIST

> Eva M. Castro Barbero (eva.castro@urjc.es) José Centeno González (jose.centeno@urjc.es) Pedro de las Heras Quirós (pedro.delasheras@urjc.es)

### Diciembre 2023

 $\bullet\bullet\bullet$ Universidad Rey Juan Carlos

©2023 GSyC. Algunos derechos reservados. Este trabajo se distribuye bajo la licencia Creative Commons Attribution Share-Alike disponible en http://creativecommons.org/licenses/by-sa/4.0/

### Contenidos

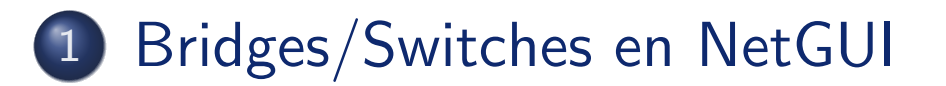

2 Caché de ARP en pcs y routers

### 3 Proxy ARP

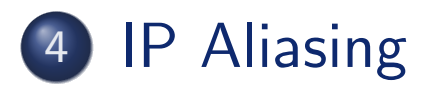

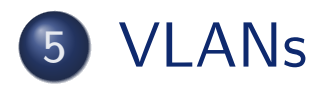

# Contenidos

### 1 Bridges/Switches en NetGUI

(2) Caché de ARP en pcs y routers

### 3 Proxy ARP

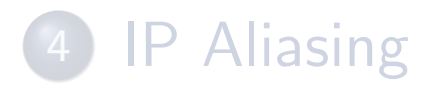

### **VLANs**

• La interfaz de NetGUI permite dibujar bridges/switches los cuáles están representados a través del siguiente icono:

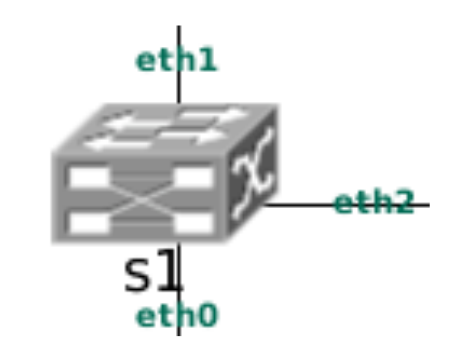

- **•** Estos *bridges/switches* se configuran a través del comando brctl que pertenece al paquete bridge-utils en Linux.
- · Por defecto el protocolo STP está desactivado en los switches.

### Consultar información sobre el bridge (I)

### · Mostrar la configuración del bridge:

brctl show

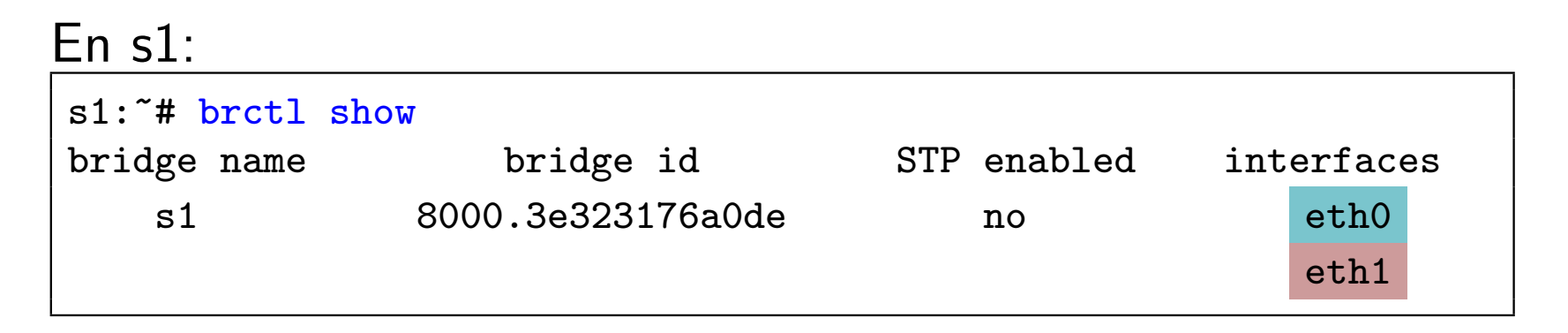

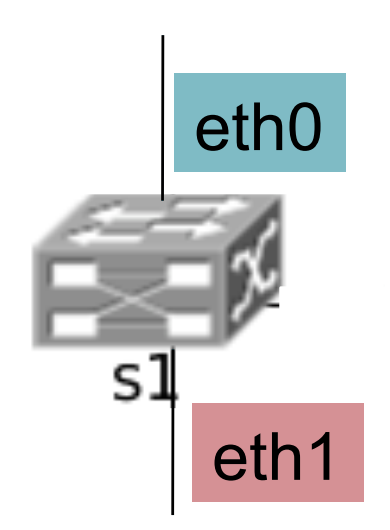

### Consultar información sobre el bridge (II)

### Mostrar la tabla de MACs aprendidas:

brctl showmacs <nombreSwitch>

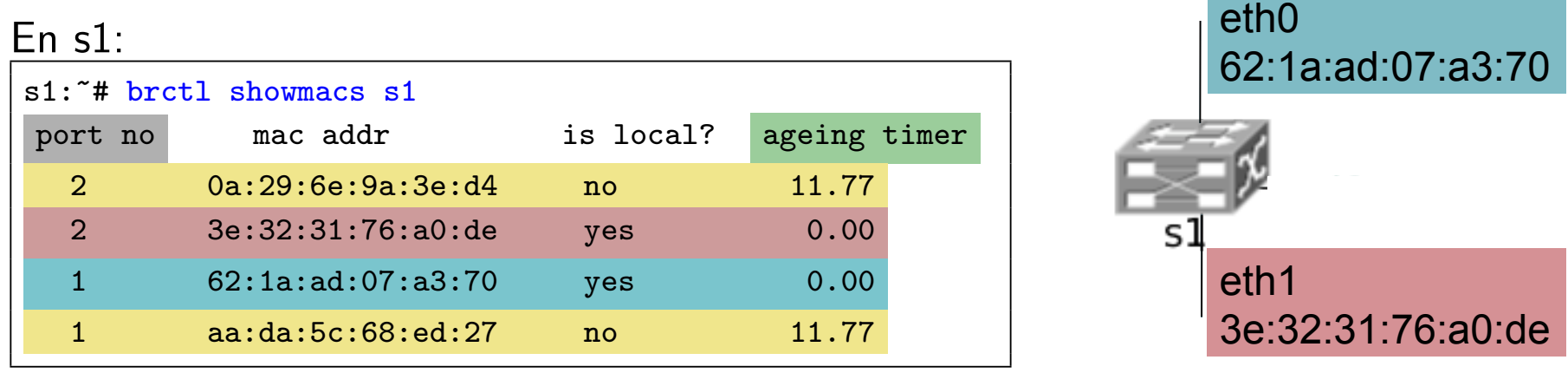

- El port no enumera las interfaces empezando por 1 para eth0, 2 para eth1 y así sucesivamente.
- o Las líneas en amarillo contienen las MACs realmente aprendidas, las otras líneas muestran las interfaces locales del bridge.
- · La columna ageing timer indica el tiempo (en segundos) que ha pasado desde que se aprendió o refrescó cada entrada. La entrada se elimina al llegar al valor máximo permitido (por defecto, 300 seg).

NOTA: las direcciones de las interfaces locales no caducan nunca.

# Borrar la tabla de MACs aprendidas por el bridge

**• Para eliminar las MACs aprendidas** por el *bridge* se deshabilita el funcionamiento del bridge con el comando:

ifconfig <nombre\_br> down

 $Fn s1$ 

s1:~# ifconfig s1 down

· Al habilitar de nuevo el bridge, éste no tendrá ninguna MAC aprendida, salvo las de sus interfaces locales:

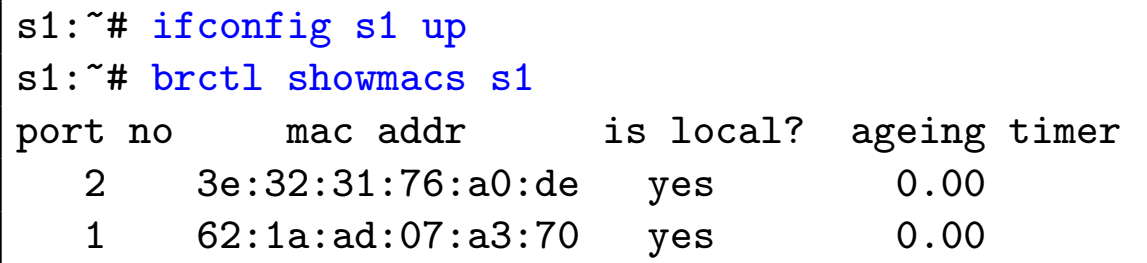

Modificar el tiempo de caducidad de las entradas en la tabla de MACs aprendidas (por defecto 300 seg):

brctl setageing <nombre\_br> <tiempoEnSeg

En s1:

```
s1:"# brctl setageing s1 1
```
# Contenidos

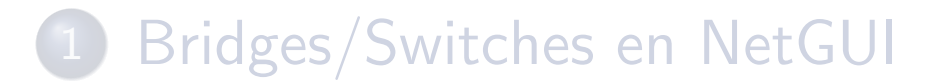

2 Caché de ARP en pcs y routers

### Proxy ARP

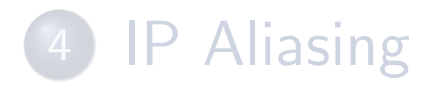

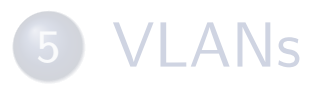

### Caché de ARP en pcs y routers

**•** Para consultar la caché de ARP en una máquina se utiliza el comando arp:

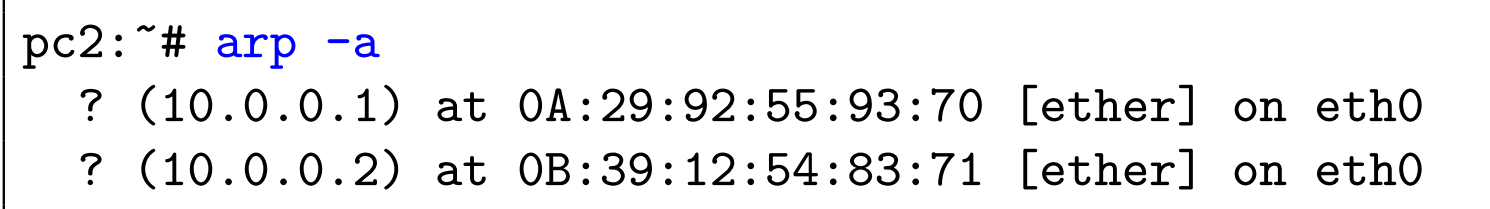

o Para borrar una entrada de la caché de ARP se utiliza la opción  $-d$  del comando arp:

```
pc2:~# arp -d 10.0.0.2
```
Si se consulta la caché de ARP ahora:

```
pc2:"# arp -a? (10.0.0.1) at 0A:29:92:55:93:70 [ether] on eth0
  ? (10.0.0.2) at <incomplete> on eth0
```
### Contenidos

- 1 Bridges/Switches en NetGUI
- (2) Caché de ARP en pcs y routers

### 3 Proxy ARP

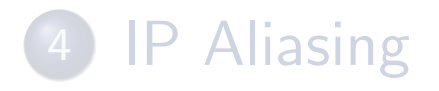

### **VLANs**

#### Proxy ARP

# Configuración de un router para que haga Proxy ARP

- o Proxy ARP se utiliza en un router para que responda a solicitudes de ARP que preguntan una dirección MAC que no se corresponde con ninguna de las interfaces de red del router.
- Configuración:
	- 1 Para activar Proxy ARP en la interfaz eth0 de un router:

echo 1 > /proc/sys/net/ipv4/conf/eth0/proxy\_arp

2 Para que el router responda con su dirección MAC a una solicitud de ARP preguntando por una cierta dirección:

arp -i <interfaz\_resp> -Ds <dirIP> <interfaz\_MAC> netmask <máscara>

- o <interfaz resp>: Interfaz del router que se utilizará para enviar la respuesta de ARP.
- o <dirIP>: Dirección IP de la solicitud de ARP para la que el router debe responder.
- o <interfaz MAC>: La dirección MAC que irá en la respuesta de ARP será la dirección MAC de la interfaz <interfaz MAC> del router
- o <máscara>: Máscara que permite hacer proxy ARP para un rango de direcciones IP definido por <dirIP> y <máscara>. Si la máscara es 255.255.255.255, se realizará el proxy ARP para una dirección IP concreta en vez de para un rango de direcciones IP.
- 3 Además puede ser necesario introducir en la tabla de encaminamiento del router una entrada adecuada para que, una vez le lleguen los datagramas IP gracias al proxy ARP, los reenvíe a su destino por la interfaz correcta.

#### Proxy ARP

# Ejemplo

- $\bullet$  Para que ser reciba tráfico en el sentido pc $1 \rightarrow pc2$ :
	- El router debe responder con la MAC de eth0 cuando pc1 mande una petición de ARP solicitando la<br>dirección MAC de 11 0 0 3 dirección MAC de 11.0.0.3
	- En la tabla de encaminamiento del router hay que añadir una entrada específica para poder encaminar hasta 11.0.0.3 por la interfaz adecuada

r1:~# echo 1 > /proc/sys/net/ipv4/conf/eth0/proxy\_arp  $r1:$  arp -i eth $0$  -Ds 11.0.0.3 eth $0$  netmask 255.255.255.255<br> $r1:$  and  $r1:$  and  $r2:$  and  $r3:$  down  $r1:$ r1:~# route add -host 11.0.0.3 dev eth1  $d$  hold  $11.0.0.0$  dev com

Para que se reciba el tráfico en el sentido pc $2 \rightarrow$ pc1 habría que realizar una configuración análoga a la anterior. realizar and configuración andioga hasta 10.0.0.3

r1:"# echo  $1$  > /proc/sys/net/ipv4/conf/eth1/proxy\_arp r1:~# arp -i eth1 -Ds 11.0.0.2 eth1 netmask 255.255.255.255

a la anterior.

(Nótese que en este caso no es necesario añadir ninguna ruta, ya que el router ya tendrá una ruta para la red  $11.0.0.0/24$  a través de eth0) en el través de server de la través de server de la través de server de la través de la través sentido p $p$ 

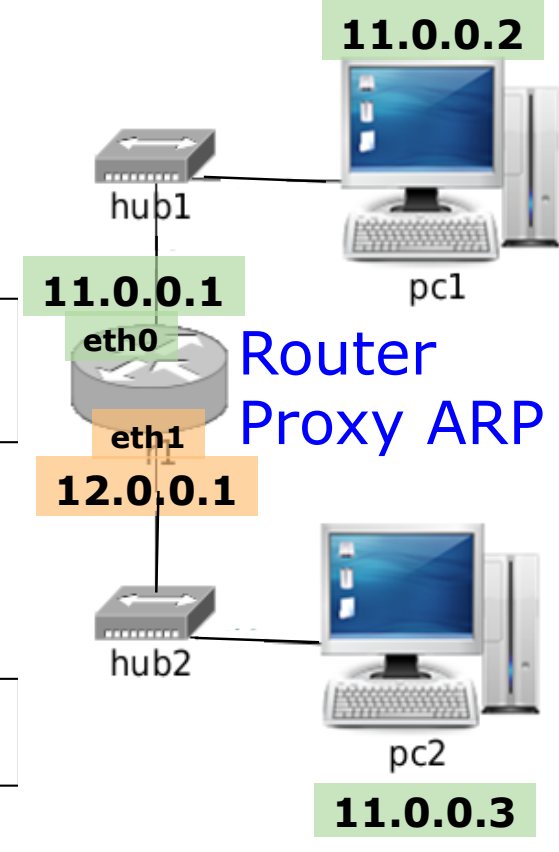

### Contenidos

- 1 Bridges/Switches en NetGUI
- (2) Caché de ARP en pcs y routers

### 3 Proxy ARP

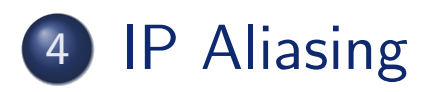

### **VLANs**

#### IP Aliasing

### Configuración con la orden ip

 $\bullet$  Ejemplo de asignación de las direcciones  $11.0.0.1/24$  y  $12.0.0.1/24$ a la interfaz eth0 de r1:

r1:~# ip link set eth0 up r1: $\tilde{t}$  ip address add dev eth0  $11.0.0.1/24$  broadcast + r1: $\tilde{t}$  ip address add dev eth $0$  12.0.0.1/24 broadcast + r1:~# ip addr show eth0 3: eth0: <BROADCAST,MULTICAST,UP,10000> mtu 1500 qdisc pfifo\_fast qlen 1000 link/ether de:34:80:65:19:5a brd ff:ff:ff:ff:ff:ff inet 11.0.0.1/24 brd 11.0.0.255 scope global eth0 inet 12.0.0.1/24 brd 12.0.0.255 scope global eth0 inet6 fe80::dc34:80ff:fe65:195a/64 scope link valid\_lft forever preferred\_lft forever

IP Aliasing

# Configuración con la orden ifconfig

- Para utilizar IP aliasing con ifconfig es necesario referirse a las interfaces "virtuales" eth $0:0$ , eth $0:1...$  como aquellas que tendrán las direcciones IP adicionales a la primera que se asigne a eth0.
- $\bullet$  Ejemplo de asignación de las direcciones  $11.0.0.1/24$  y  $12.0.0.1/24$  a la interfaz eth0 de r1:

```
r1:~# ifconfig eth0 11.0.0.1 netmask 255.255.255.0
r1:~# ifconfig eth0:0 12.0.0.1 netmask 255.255.255.0
r1:~# ifconfig
amarillo
eth0 Link encap:Ethernet HWaddr 26:33:2A:36:35:4A
         inet addr: 11.0.0.1 Bcast:11.0.0.255 Mask:255.255.255.0
         inet6 addr: fe80::2433:2aff:fe36:354a/64 Scope:Link
         UP BROADCAST RUNNING MULTICAST MTU:1500 Metric:1
         RX packets:0 errors:0 dropped:0 overruns:0 frame:0
         TX packets:6 errors:0 dropped:0 overruns:0 carrier:0
         collisions:0 txqueuelen:1000
         RX bytes:0 (0.0 b) TX bytes:468 (468.0 b)
         Interrupt:5
eth0:0 Link encap:Ethernet HWaddr 26:33:2A:36:35:4A
         inet addr: 12.0.0.1 Bcast:12.0.0.255 Mask:255.255.255.0
         UP BROADCAST RUNNING MULTICAST MTU:1500 Metric:1
```
IP Aliasing

# Ejemplo de configuración con IP aliasing (I)

Se desean configurar las siguientes direcciones IP en r1:

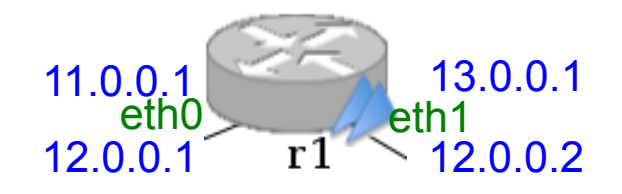

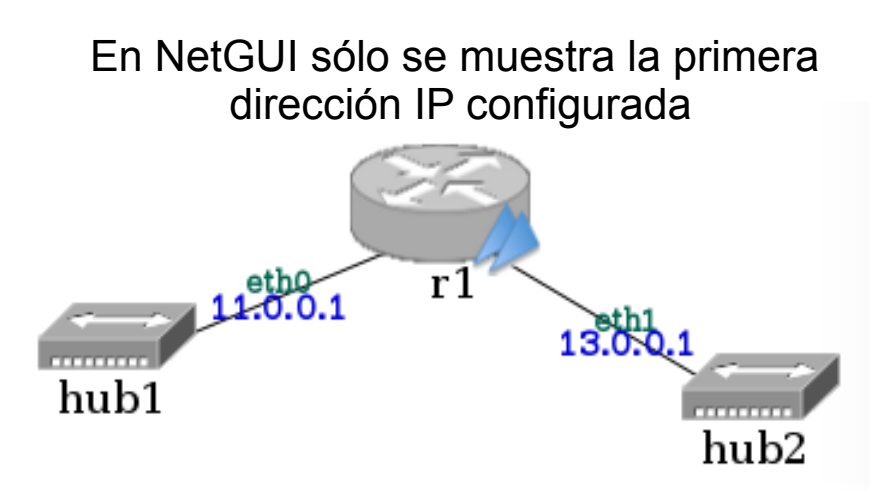

# Ejemplo de configuración con IP aliasing (II)

 $\bullet$  Una vez añadidas las direcciones, si se consulta la tabla de encaminamiento en r1:

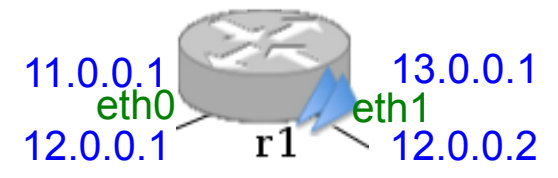

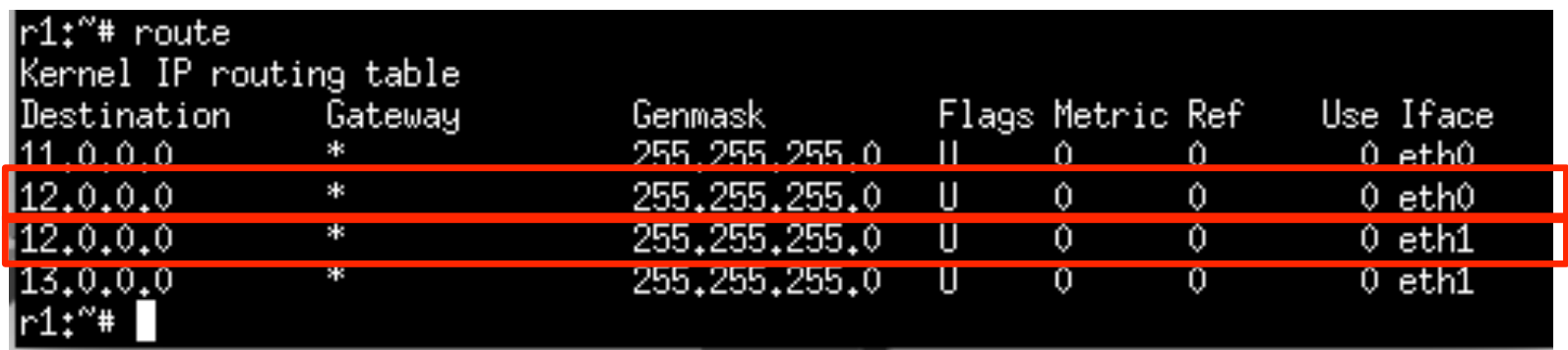

# Ejemplo de configuración con IP aliasing (III)

 $\bullet$  Suponiendo que hay una sola máquina de la subred 12.0.0.0/24 conectada a la interfaz eth0 de r1, p. ej. la máquina 12.0.0.100 y que en la interfaz eth1 de r1 hay varias máquinas de la subred  $12.0.0.0/24$ , es conveniente dejar la tabla de encaminamiento de la siguiente forma:

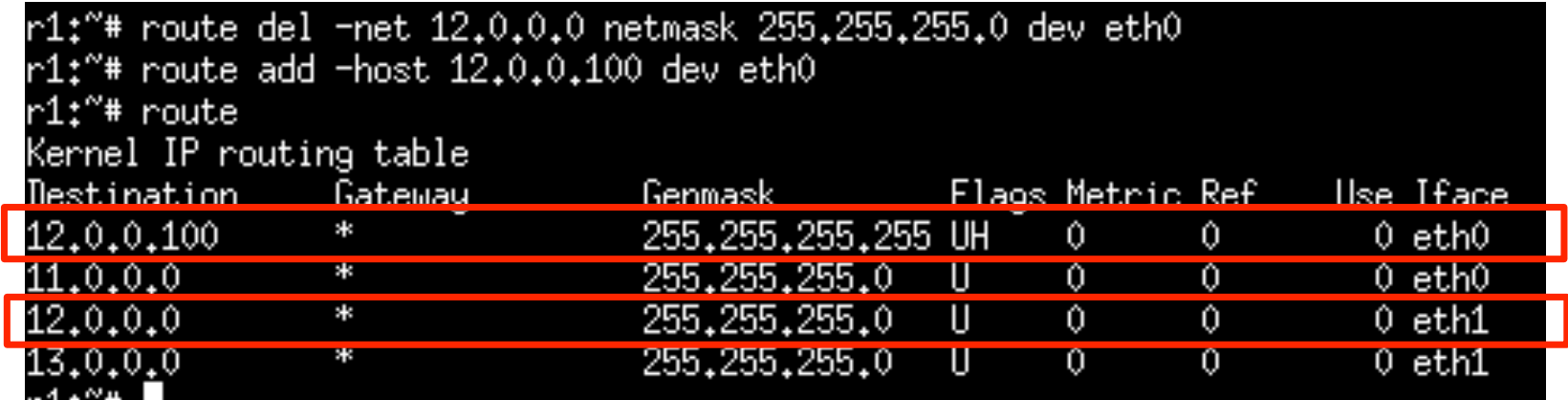

### Contenidos

- Bridges/Switches en NetGUI
- (2) Caché de ARP en pcs y routers

### Proxy ARP

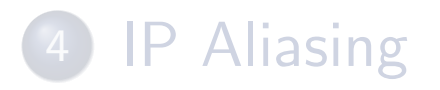

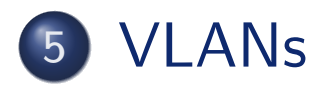

### Identificar interfaces VLANs

- Para configurar una VLAN es necesario determinar qué interfaces físicas del *switch* van a pertenecer a esa VLAN y si esas interfaces son:
	- Interfaces sin ID VLAN: eth0, eth1, etc. A través de este tipo de  $interfaces$  se envían/reciben tramas sin la etiqueta VLAN. Normalmente a estas interfaces están conectados dispositivos finales.
	- Interfaces con ID VLAN: se definen con el nombre de la interfaz seguido del identificador de VLAN. Por ejemplo, para la VLAN 100: eth2.100, eth0.100, etc. Las tramas que se reciben/envían en estas interfaces llevan etiqueta VLAN y dicha etiqueta no se modifica. Estas interfaces normalmente conectan *switches* y a través de ellas viajan diferentes VLANs.

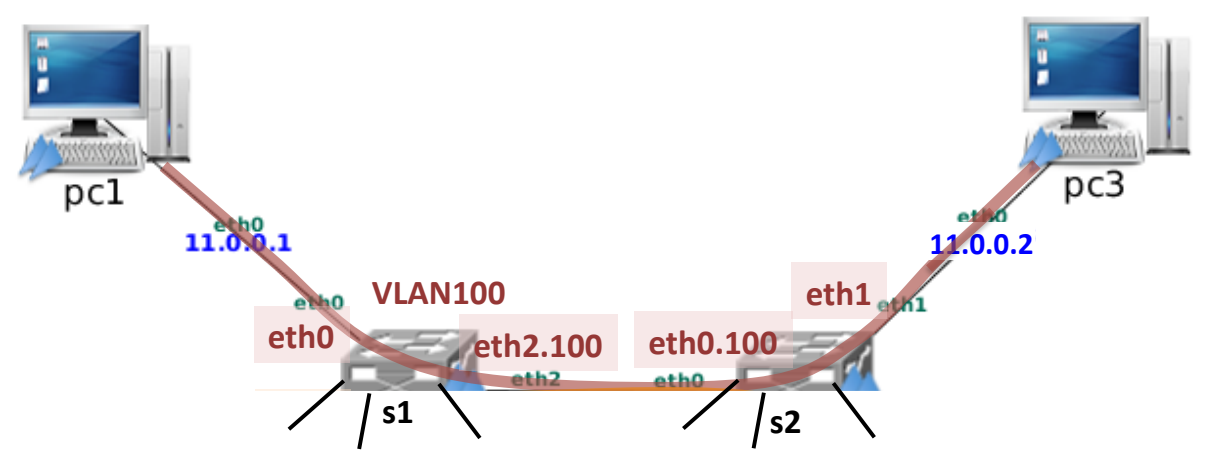

**12.0.0.1% 12.0.0.2%**

### Reenvío entre interfaces de la misma VLANs

- Una vez identificadas las interfaces es necesario configurar el reenvío entre las interfaces de una determinada VLAN. Por ejemplo, en VLAN100:
	- En s1 configurar un *switch* que reenvíe tráfico entre las interfaces eth0 y eth2.100.
	- En s2 configurar un *switch* que reenvíe tráfico entre las interfaces eth0.100 y eth1 .

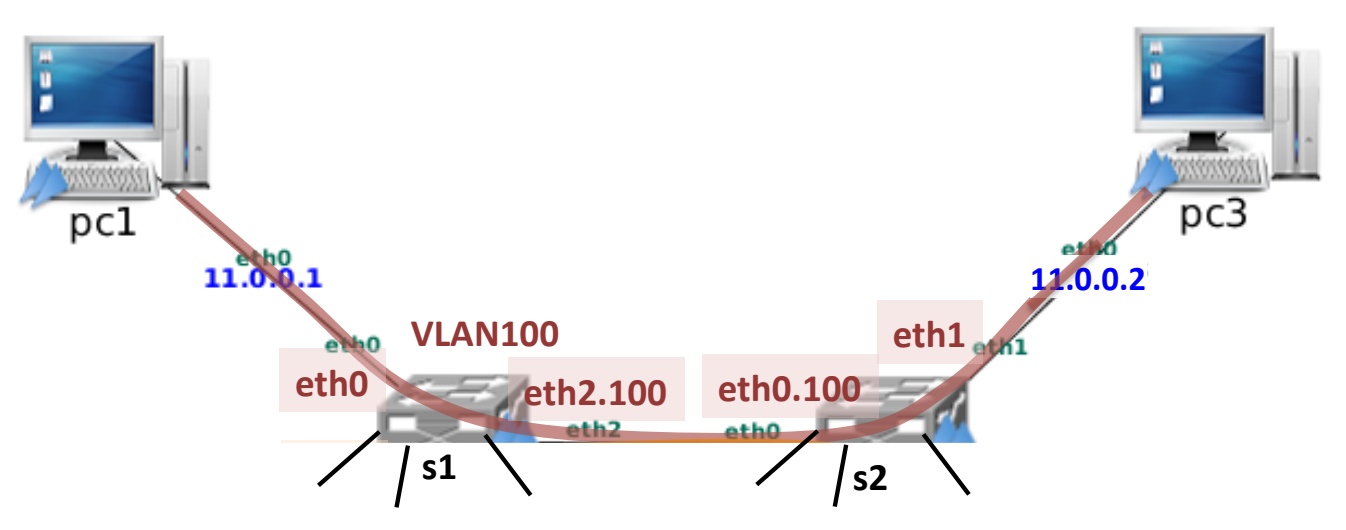

# Ejemplo de configuración de 2 VLANs

En la figura se muestran 2 VLANs: VLAN100 y VLAN200:

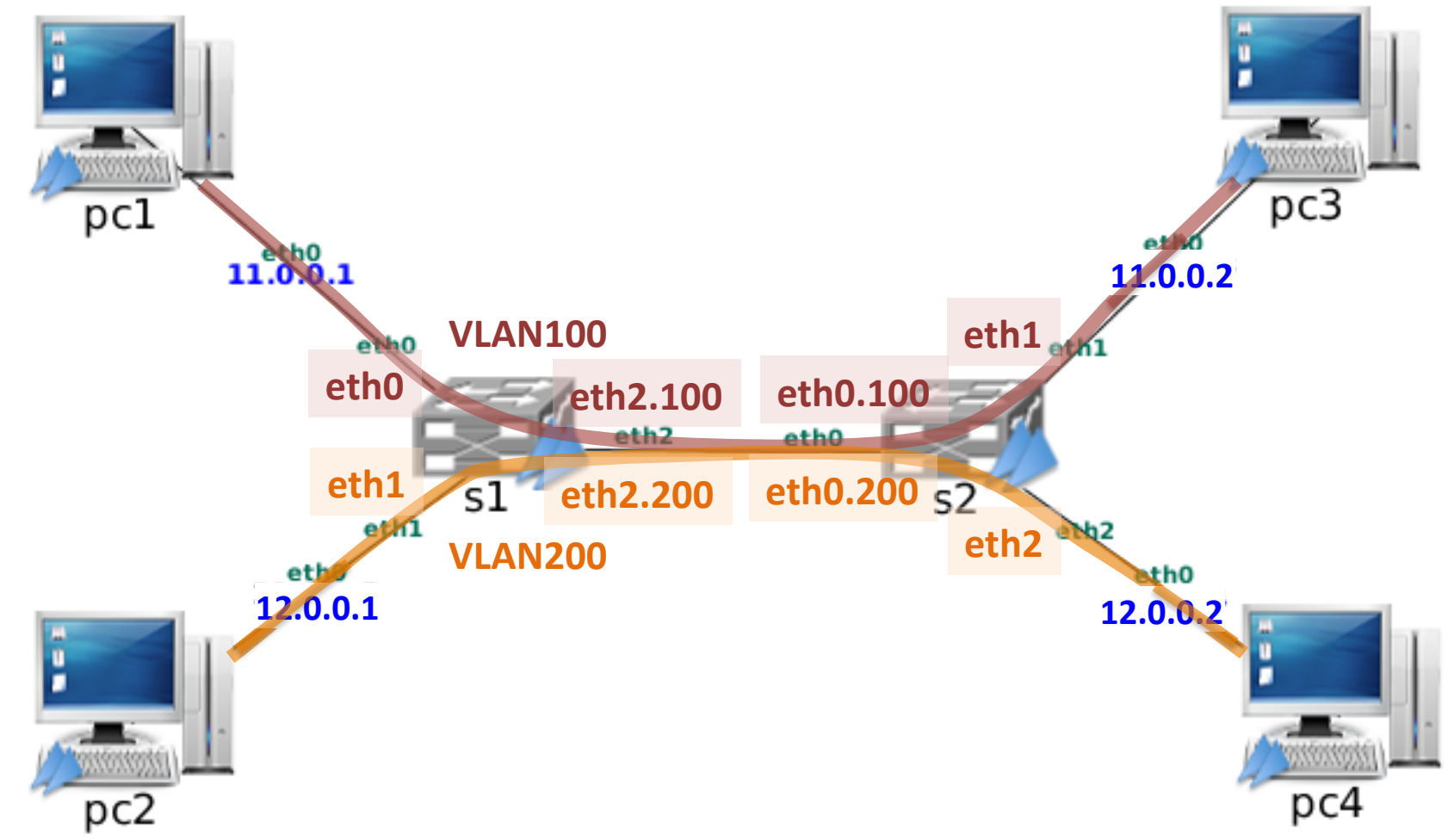

### Configuración de VLANs en los switches NetGUI

- PASO 0: Antes de comenzar la configuración de las VLANs en un switch de NetGUI es necesario eliminar la configuración por defecto del switch.
- **•** Para configurar VLANs en un *switch* Linux se van a realizar los siguientes pasos:
	- **1 PASO 1**: Crear las interfaces con ID VLAN, interfaces trunk del switch: vconfig.
	- 2 PASO 2: Activar las interfaces con ID VLAN que se corresponden con interfaces de tipo trunk: if config
	- <sup>3</sup> PASO 3: Crear el switch virtual: brct1
	- 4 PASO 4: Configurar la función de reenvío de tramas Ethernet entre interfaces de una misma VLAN dentro del switch virtual: brctl
- **En los pcs y** *routers* **no se configurarán VLANs**, para ellos será transparente el uso de VLANs.

# PASO 0: Eliminar la configuración por defecto en el switch

**•** Borrar la configuración del *switch* definido sin VLANs. Si el switch se llama s1, es necesario ejecutar lo siguiente:

```
s1:~# ifconfig s1 down
s1:"# brctl delbr s1
```
En la figura anterior que muestra la VLAN100 y VLAN200 sería necesario borrar la configuración por defecto de los switches. s1 y s2.

# Configuración de VLAN 100 (I)

PASO 1: Crear las interfaces VLAN, las interfaces trunk, de la VLAN 100

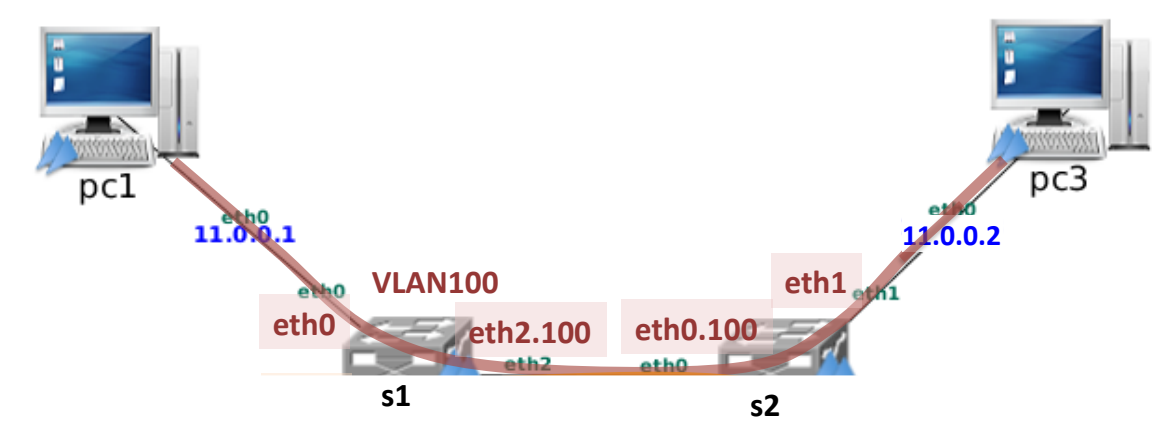

**1 Crear las interfaces con ID VLAN, las interfaces trunk, de la VLAN 100:**  $s1(\text{eth2})$  y  $s2(\text{eth0})$ .

```
vconfig add <interfaz> <idVLAN>
```
Al ejecutar esta orden, se crea una interfaz virtual con el nombre <interfaz>.<idVLAN>.

Por ejemplo, para especificar VLAN100 en s1(eth2):

```
s1:"# vconfig add eth2 100
```
Para la configuración de VLAN100 habrá que usar vconfig en s1(eth2) y s2(eth0) creando las interfaces:

- $\bullet$  Fn s1: eth $2.100$
- En s2: eth0.100

# Configuración de VLAN 100 (II)

PASO 2: Activar las interfaces VLAN que se corresponden con interfaces trunk

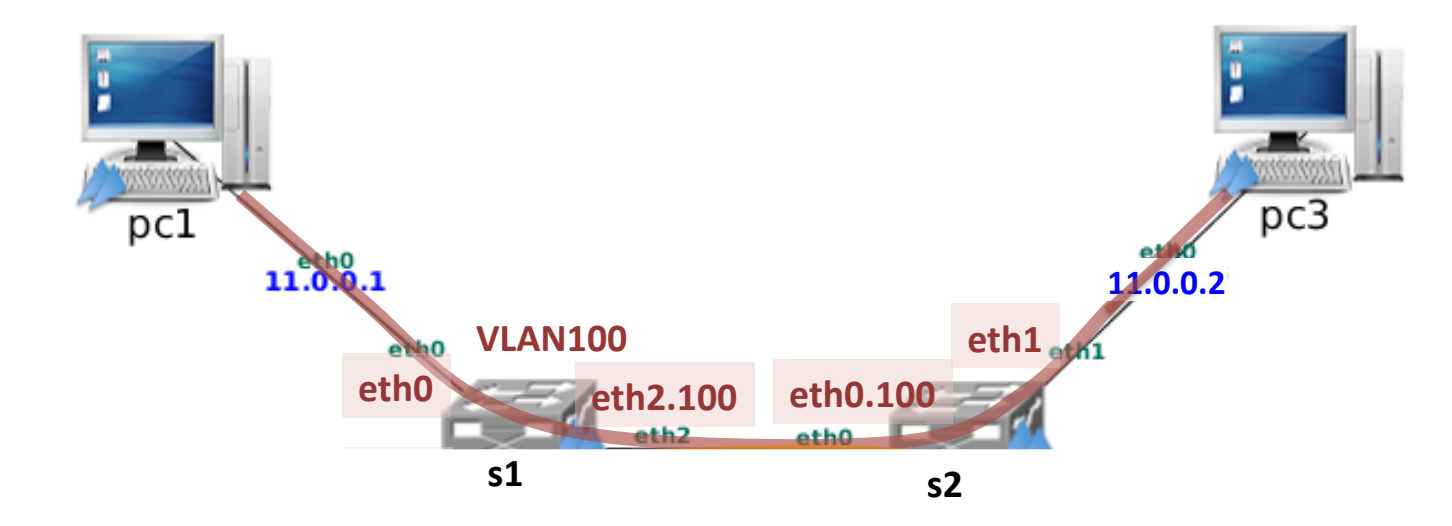

**12.0.0.1% 12.0.0.2%** <sup>2</sup> Una vez creadas las interfaces con ID VLAN, es necesario activar todas las interfaces VLAN asociadas a una interfaz trunk. En el ejemplo, sería necesario activar en s1 eth2.100 y en s2 eth0.100. Por ejemplo, para activar la interfaz eth2.100 de s1 es necesario:

s1:<sup>"#</sup> ifconfig eth2.100 up

Al ejecutar if config en s1 se observará que se ha creado la interfaz VLAN eth2.100 asociada a la interfaz eth2.

### Configuración de VLAN 100 (III) PASO 3: Switch virtual para una VLAN (I)

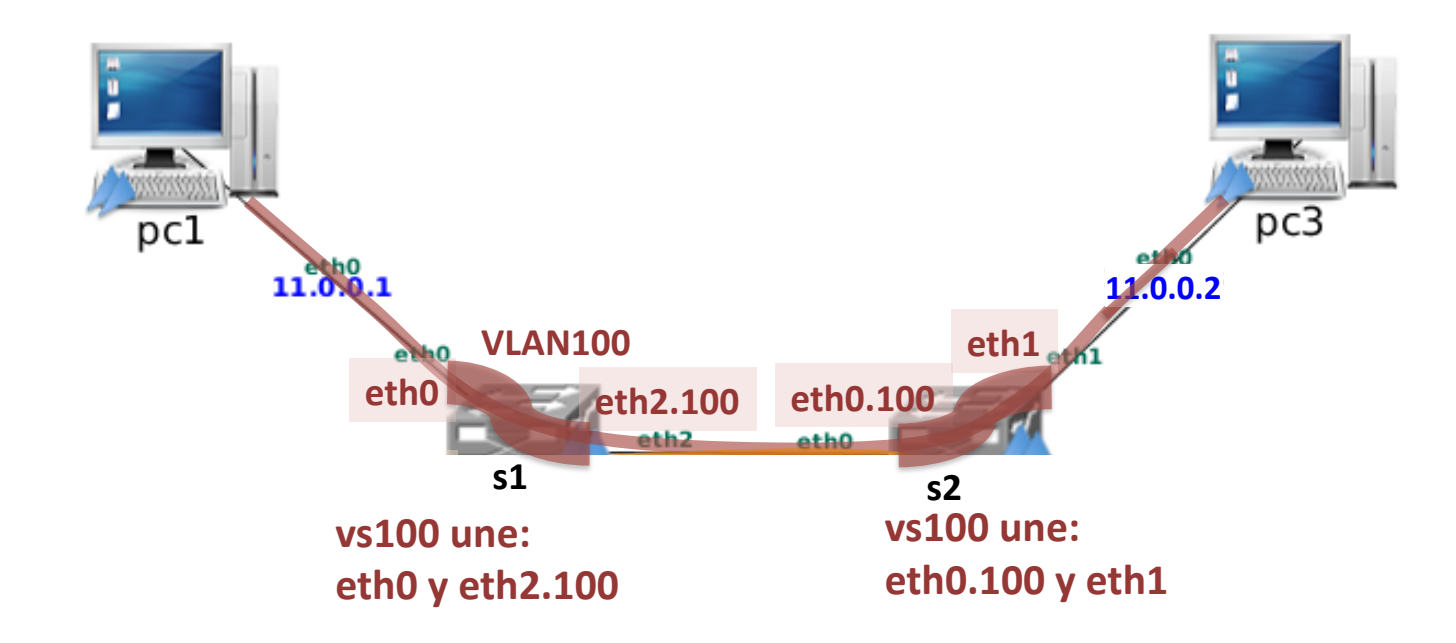

<sup>3</sup> Crear switches virtuales para cada VLAN.

En el dispositivo *switch* se crearán tantos *swicthes* virtuales superpuestos como VLANs diferentes estén definidas en dicho dispositivo. Estos swtiches virtuales se crean con el comando brctl:

brctl addbr <nombreSwitchVirtual>

Cada uno de esos switches virtuales estará encargado de hacer el reenvío de tramas de su VLAN.

### Configuración de VLAN 100 (IV) PASO 3: Switch virtual para una VLAN (II)

En s1 y s2 habrá que crear un switch virtual para el reenvío de tramas de VLAN100. Por ejemplo:

s1:<sup>"#</sup> brctl addbr vs100

s2:~# brctl addbr vs100

Los nombres de los *switches* pueden ser cualesquiera, elegimos el mismo para que indiquen que tanto el vs100 de s1 como el vs100 de s2 se utilizarán para la VLAN100.

Adicionalmente, cuando se configure VLAN200 será necesario crear otro switch virtual en s1, por ejemplo vs200, que deberá funcionar simultáneamente con vs100. Cada uno de ellos estará encargado de realizar el reenvío de tramas en VLAN100 y VLAN200 respectivamente.

E igualmente en s2.

### Configuración de VLAN 100 (V) PASO 4: Interfaces para el reenvío en una VLAN

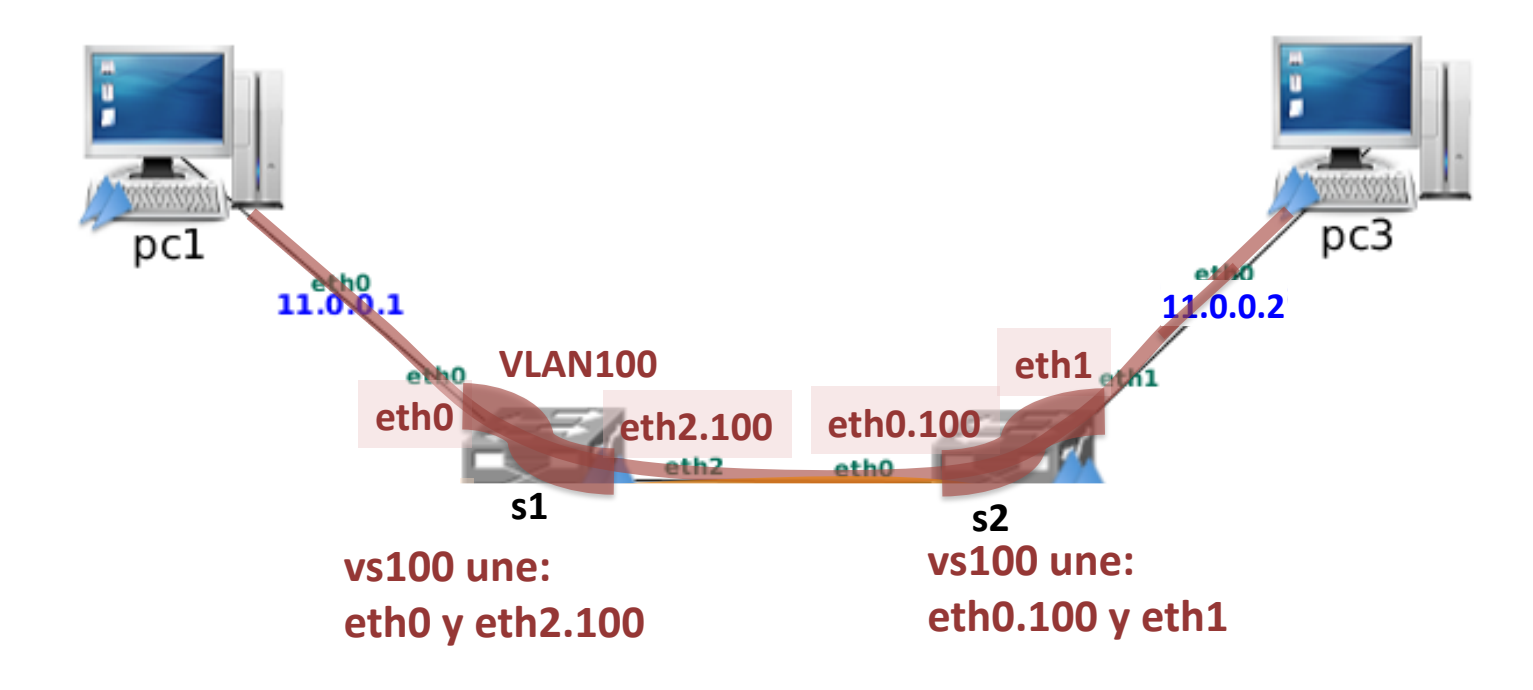

**4** Especificar las interfaces sue el *switch* virtual va a utilizar para realizar el reenvío de tráfico en cada switch:

brctl addif <nombreSwitchVirtual> <interfaz>

Reenvío de VLAN100 en s1:

s1:~# brctl addif vs100 eth0 s1:<sup>"#</sup> brctl addif vs100 eth2.100 s1:<sup>"#</sup> ifconfig vs100 up

Reenvío de VLAN100 en s2:

 $s2:$ <sup>\*</sup>  $t$  brctl addif  $vs100$  eth $0.100$ s2:"# brctl addif vs100 eth1 s2: "# ifconfig vs100 up

# Configuración de VLAN 200

Una vez configurada VLAN100, para configurar VLAN200:

VLANs

- **1** Crear las interfaces con ID VLAN de VLAN200: en s1 eth2.200 y en s2 eth0.200
- 2 Activar en s1 la interfaz eth2.200 y en s2 eth0.200.
- **3** Crear los *switches* virtuales para VLAN200 en s1 y s2, por ejemplo: vslan200 para s1 y vslan200 para s2.
- 4 Configurar la función de reenvío de tramas Ethernet entre las interfaces de s1 y s2

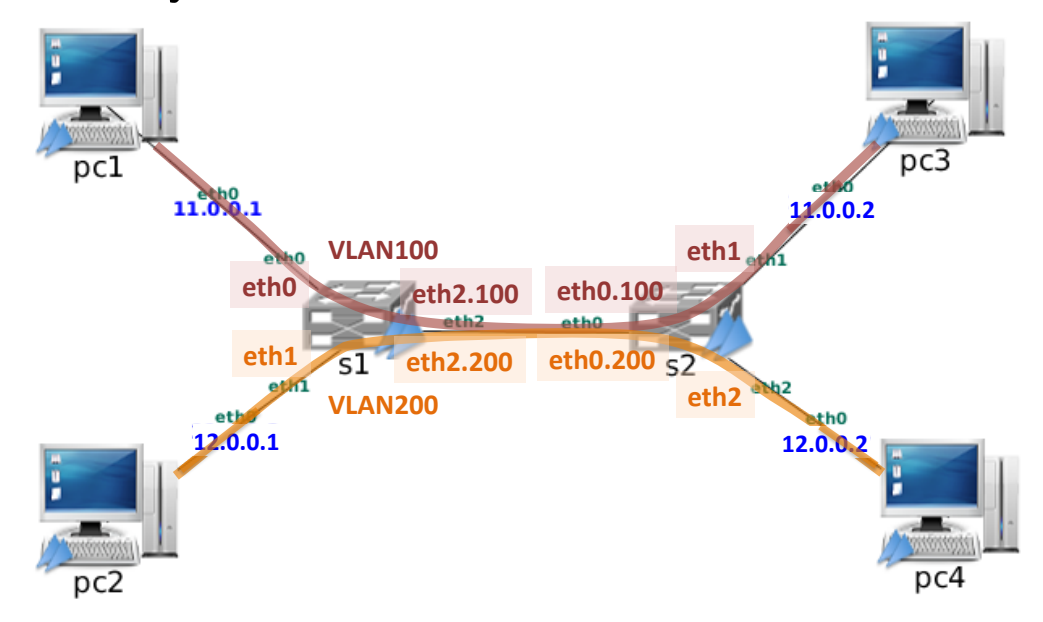

# Comprobar la configuración del reenvío en un switch

o Una vez configurado el reenvío en un switch, con el comando brctl show puede comprobarse la configuración aplicada. Así en s1:

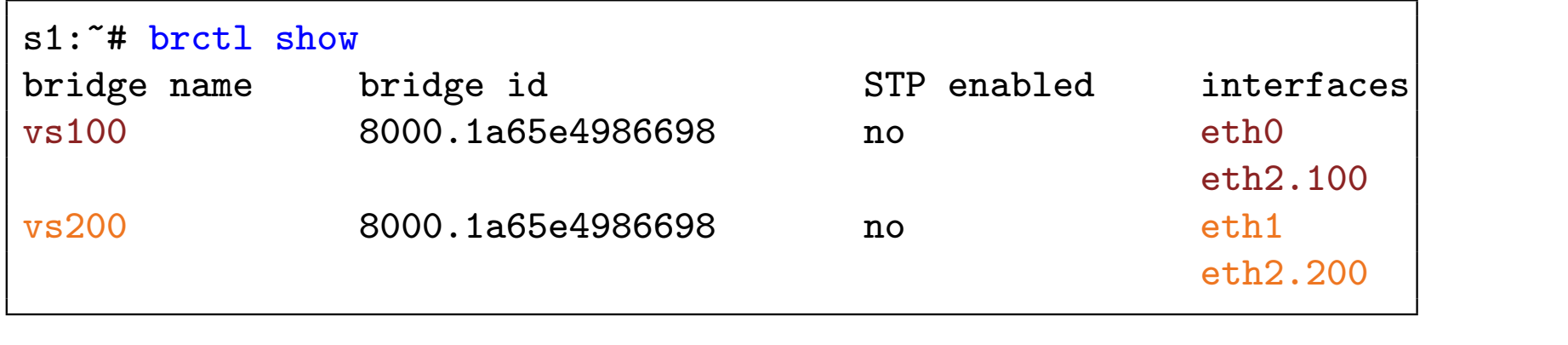

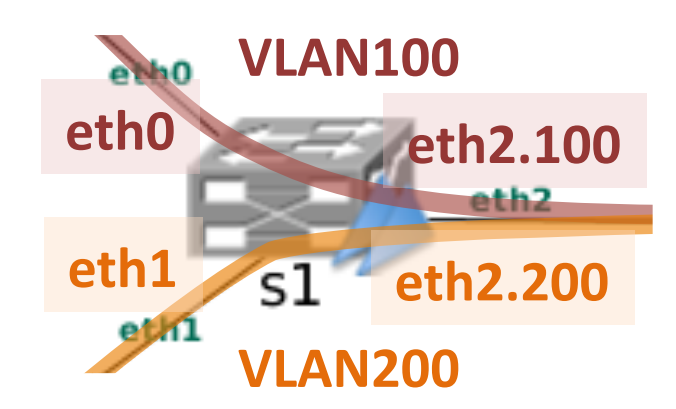

# Tema 2: NetGUI: Spanning Tree Protocolo (STP) Sistemas Telemáticos  $2^{\circ}$  GIT –  $2^{\circ}$  GITT –  $2^{\circ}$  GIST

### Eva M. Castro Barbero (eva.castro@urjc.es) José Centeno González (jose.centeno@urjc.es) Pedro de las Heras Quirós (pedro.delasheras@urjc.es)

Diciembre 2023 Universidad Rey Juan Carlos
©2023 GSyC. Algunos derechos reservados. Este trabajo se distribuye bajo la licencia Creative Commons Attribution Share-Alike disponible en http://creativecommons.org/licenses/by-sa/4.0/

#### 1 Activación de STP

- 2 Identificador de switch e identificador de puerto
- 3 Información de STP en un switch

#### **Ejemplo**

## Activar/Desactivar STP

o Por defecto el protocolo STP está desactivado en los switches de NetGUI:

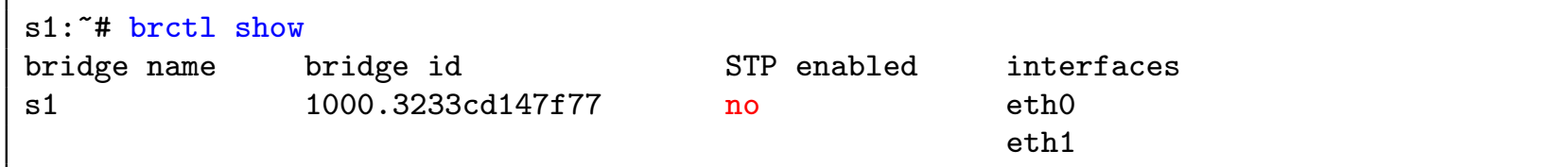

Activar STP:

brctl stp <nombre\_br> on

En s1:

s1:~# brctl stp s1 on

#### Desactivar STP:

brctl stp <nombre\_br> off

En s1:

s1:"# brctl stp s1 off

#### Activación de STP

#### 2 Identificador de switch e identificador de puerto

#### Información de STP en un switch

#### **Ejemplo**

### Identificador de un switch

- El Bridge ID se construye concatenando una prioridad con la dirección MAC más baja de las que tiene el bridge.
- La prioridad puede fijarse por el administrador. Por defecto es 0x8000.
- Para asignar una prioridad a un switch:

brctl setbridgeprio <nombre\_br> <prioridad>

En s1:

s1:<sup>"#</sup> brctl setbridgeprio s1 0x1000

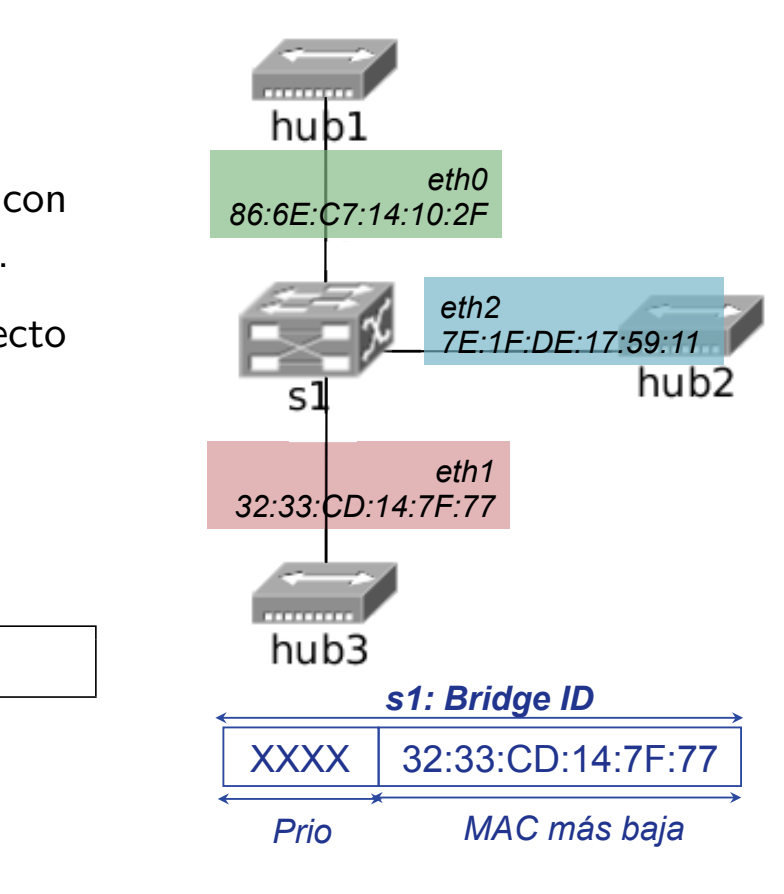

· Consultamos la información del switch:

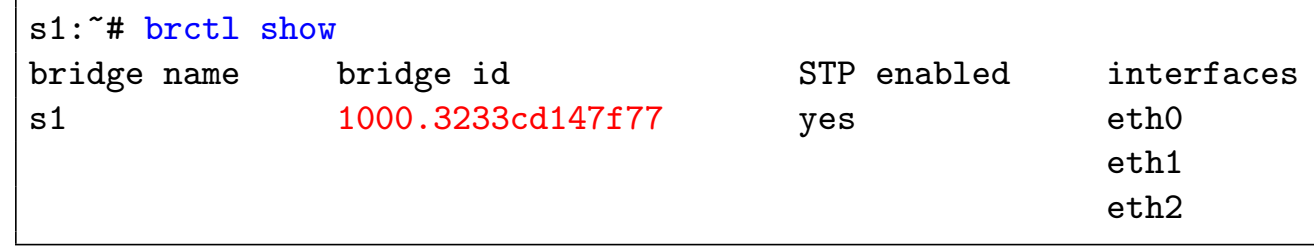

*eth0* 

**Elección ID bridge** 

#### Identificador de un puerto de un switch

- Los puertos de un switch están identificados en la figura de NetGUI con el nombre: eth0, eth1, eth2, etc.
- STP numera estos puertos comenzando por el 8001. Es decir la interfaz eth0 se corresponde con el número de puerto 8001, la interfaz eth1 con el número 8002, la interfaz eth<sub>2</sub> con el número 8003, etc

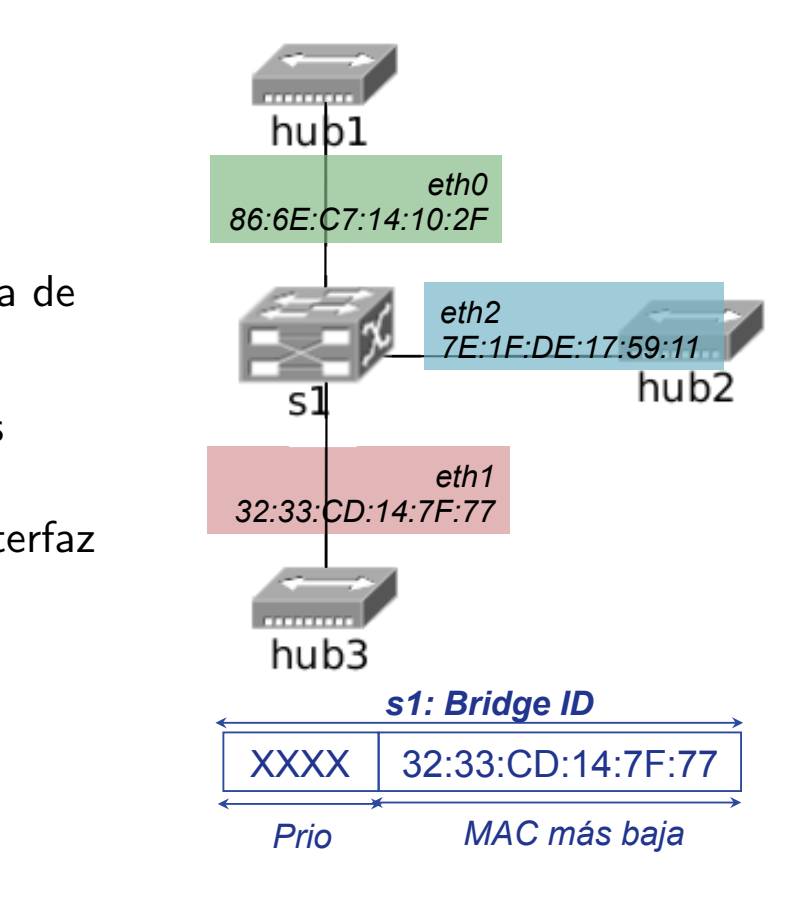

**Elección ID bridge** 

#### Activación de STP

2 Identificador de switch e identificador de puerto

#### 3 Información de STP en un switch

#### **Ejemplo**

### Mostrar el estado del protocolo STP de un switch (I)

- o El resultado de ejecutar brctl showstp <nombre\_br> proporciona información que se puede clasificar en:
	- · sección general del bridge
	- secciones particulares de cada una de las interfaces del bridge.
- En el ejemplo anterior, se ha coloreado con amarillo cada una de estas secciones: s1, eth0(1), eth1(2) ...
- o Mostrar el estado del protocolo STP en un bridge proporciona mucha información del funcionamiento de STP. Nosotros nos centraremos en los campos resaltados en verde.

### Mostrar el estado del protocolo STP de un switch (II)

- Sección general del bridge:
	- · bridge id: identificador del bridge del que se muestra la información
	- · designated root: identificador del nodo raíz (de los conocidos por este bridge)
	- root port: puerto raíz (RP) del bridge, 0 si no tiene ninguno (si este nodo es el nodo raíz)
	- · path cost: coste para alcanzar el nodo raíz desde este bridge
- o Sección particular de cada interfaz:
	- · port id: identificador de este puerto en este bridge
	- · designated root: nodo raíz anunciado por el bridge designado
	- · designated bridge: bridge designado (nodo más cercano al raíz) de entre los que hay conectados a esta interfaz
	- o designated port: id del puerto del bridge designado que es el puerto designado (DP)
	- o designated cost: coste desde el *bridge* designado al nodo raíz.
	- · state: estado de ese puerto, los más relevantes son blocking o forwarding)
	- path cost: coste de ese enlace. Los enlaces de 10Mbps (enlaces de NetGUI) tienen coste 100.

#### Activación de STP

- 2 Identificador de switch e identificador de puerto
- 3 Información de STP en un switch

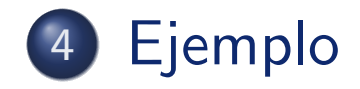

## Ejemplo del estado de STP en un switch (I)

- · En la figura se muestra la conexión de 5 switches: s1, s2, s3, s4 y s5.
- Las prioridades configuradas en los switches se muestran en rojo.
- · Según dichas prioridades, el switch raíz del árbol STP es s1.

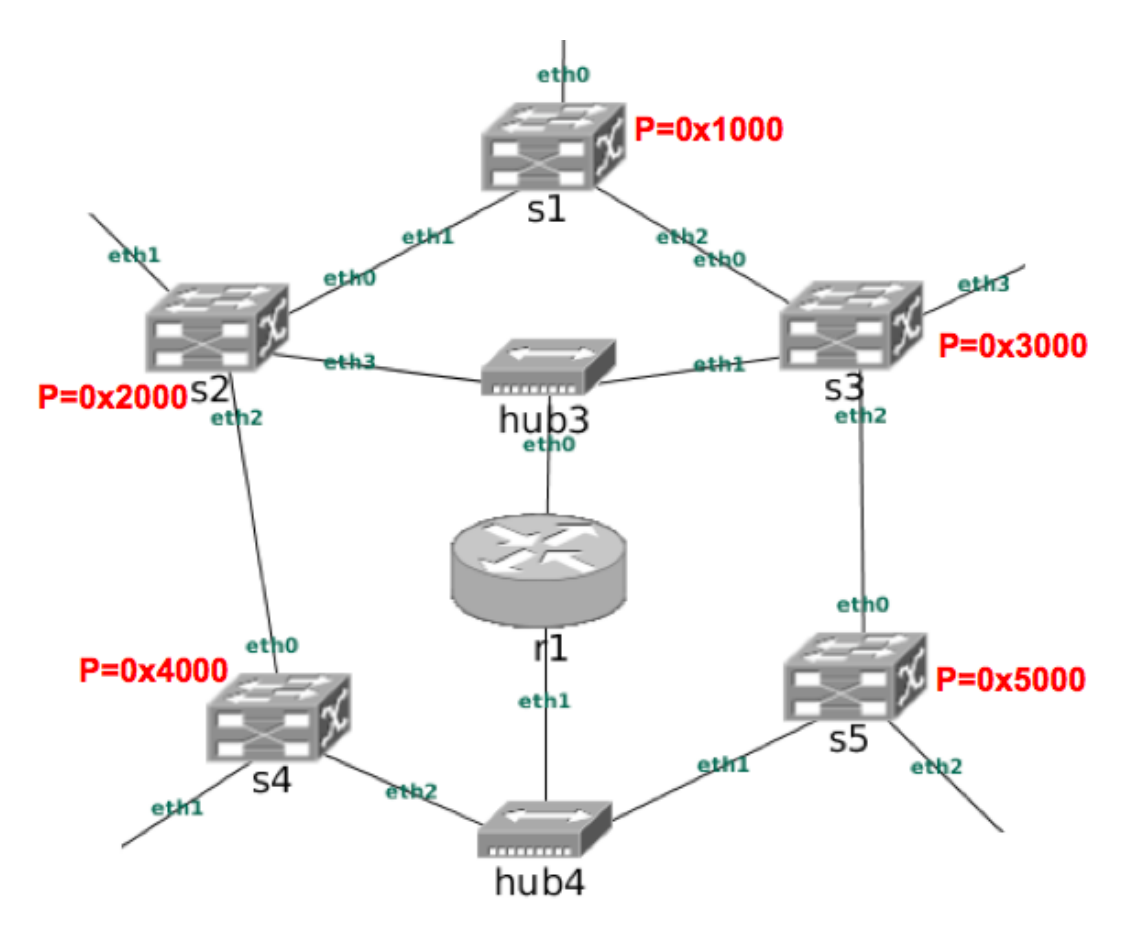

## Ejemplo del estado de STP en un bridge (II)

· En la figura se muestra la designación de los puertos de cada switch como RP (Root Port), como DP (Designated Port) o como puertos bloqueados  $X.$  El switch s1 es el switch raíz.

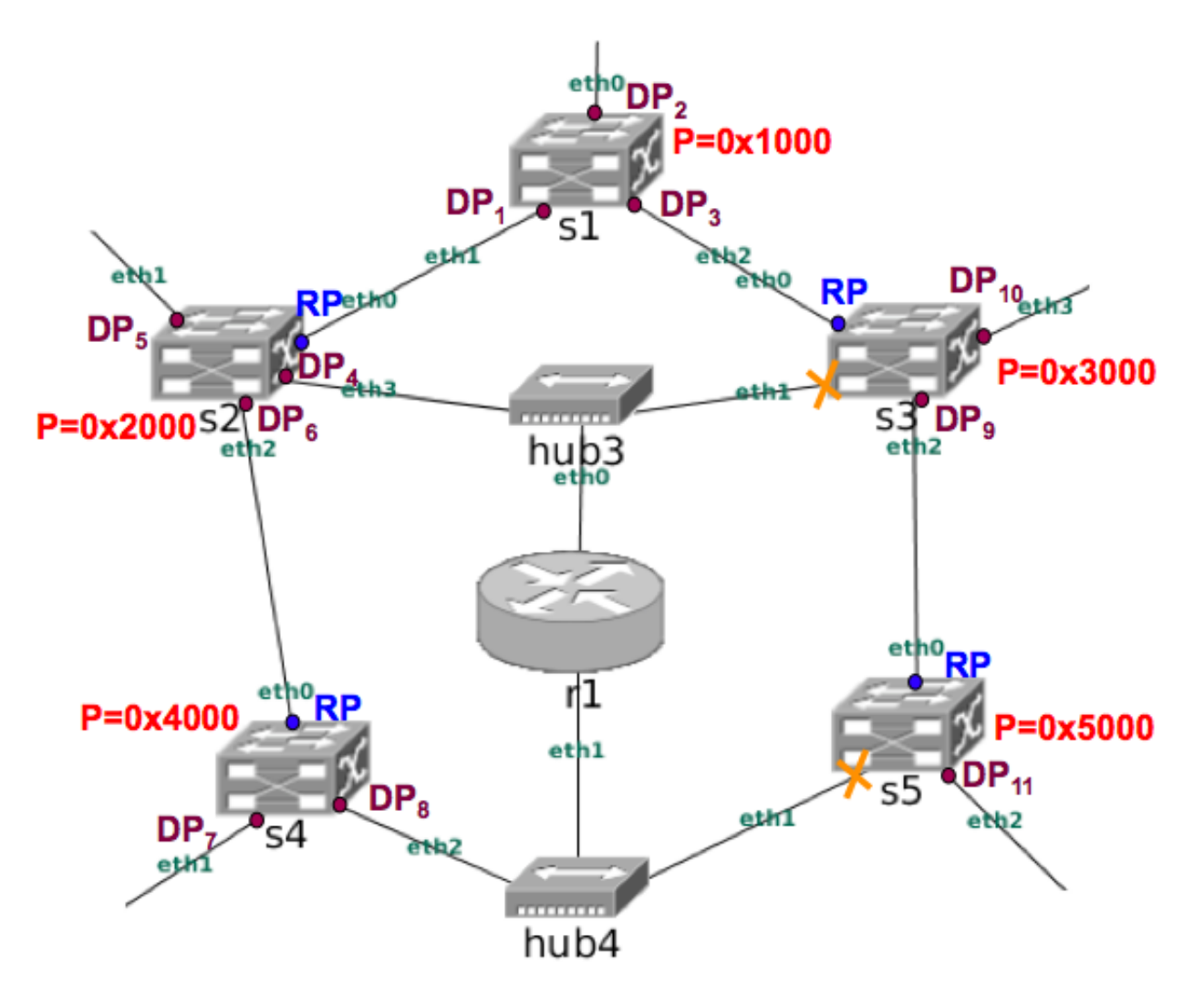

# Ejemplo del estado de STP en un bridge (III)

#### s1:~# brctl showstp s1

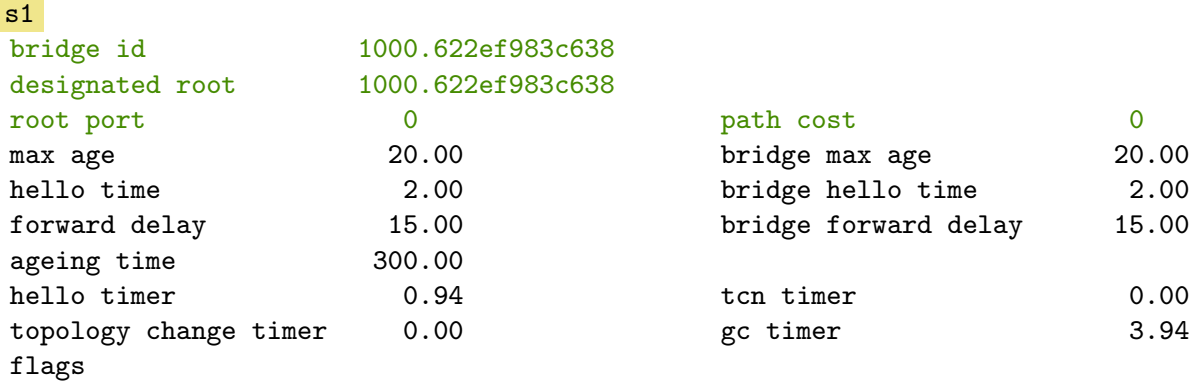

#### eth0 (1)

designated root 1000.622ef983c638<br>designated bridge 1000.622ef983c638 designated port<br>designated cost flags

#### eth1 (2)<br>port id

port id<br>
designated root 1000.622ef983c6<br>
designated bridge 1000.622ef983c6 designated bridge 1000<br>designated port 8002 designated port 8002<br>designated cost 0.000 designated cost flags

#### eth2 (3)

port id 8003<br>designated root 1000.622ef983c638<br>designated bridge 1000.622ef983c638 designated bridge 1000<br>designated port 8003 flags

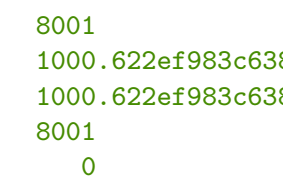

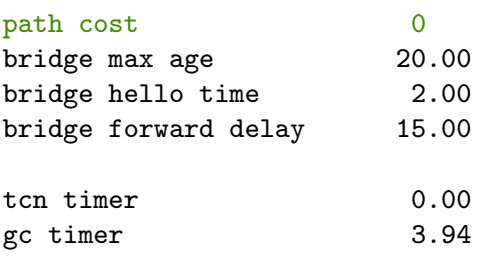

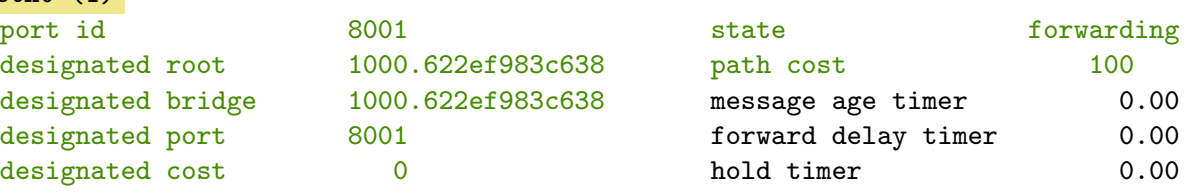

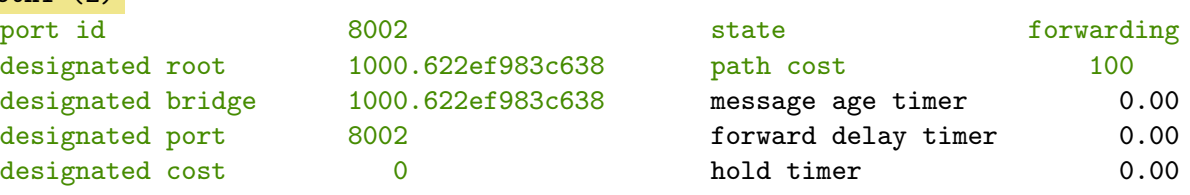

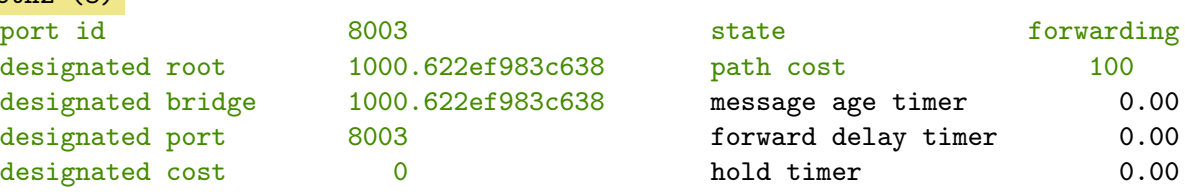

#### s1 es el switch s1 es el switch<br>raíz (designated root=1000.622ef983c638).

 $F1$  número de  $RP$  es cero (root port=0).

La distancia al nodo raíz es cero (path cost=0).

Todas sus interfaces son DP (designated bridge=1000.622ef983c638).

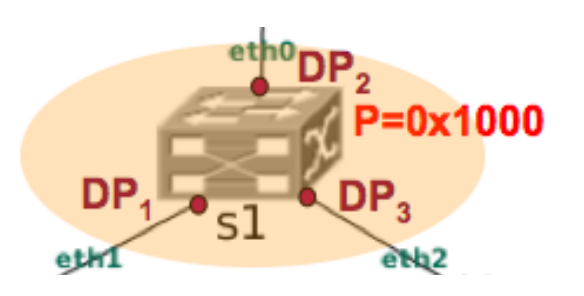

## Ejemplo del estado de STP en un bridge (IV)

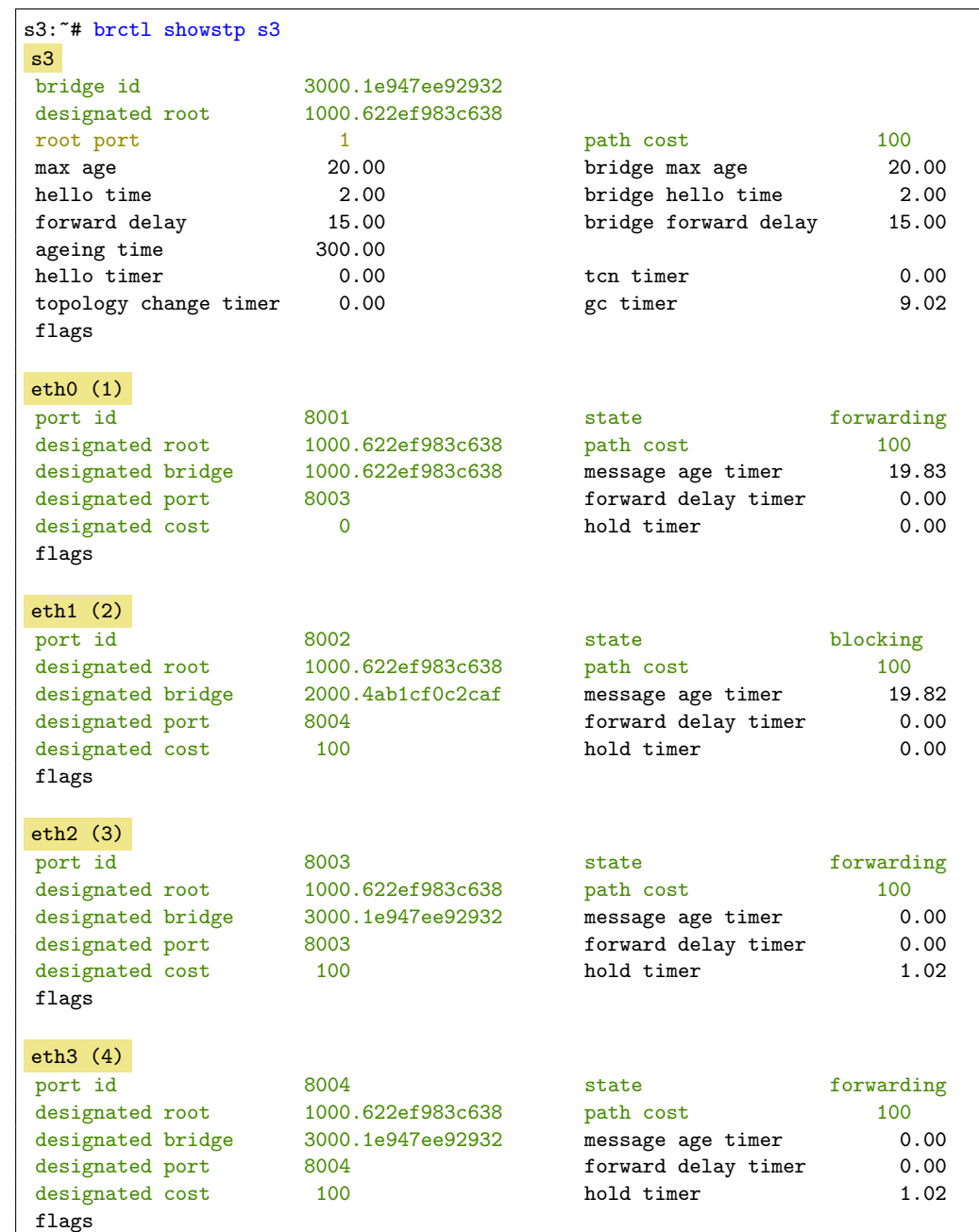

La interfaz eth0 de s3 es RP (root port=1).

s3 tiene una distancia al switch raíz de 100  $(path cost=100)$ , está directamente conectado al raíz.

eth2 y eth3 son DP (designated bridge =3000.1e947ee92932).

eth1 está bloqueada (blocking).

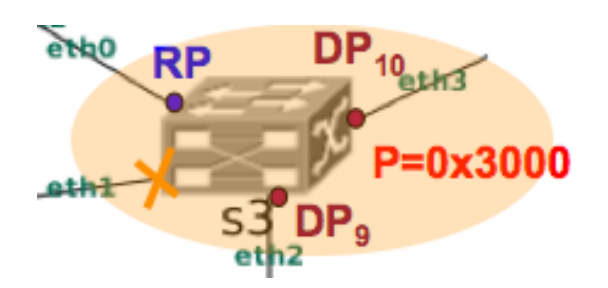

# Ejemplo del estado de STP en un bridge (V)

#### s5:~# brctl showstp s5

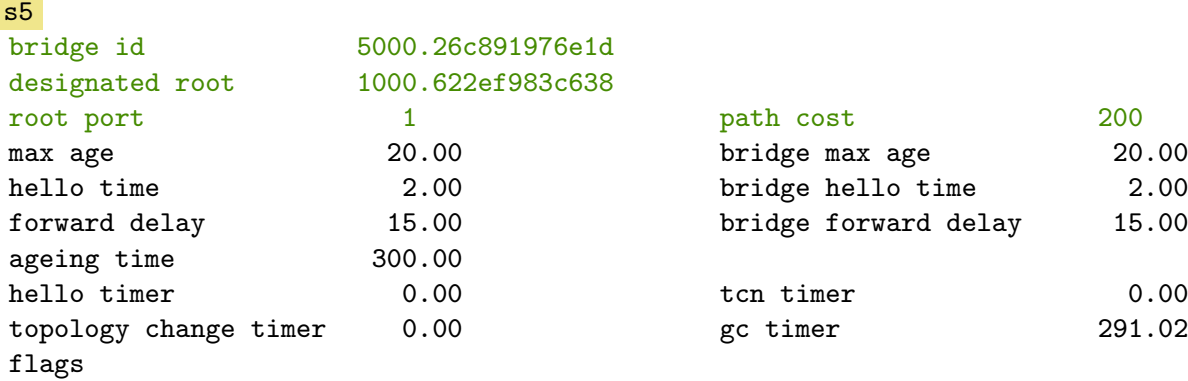

#### eth0 (1)

designated root<br>designated bridge designated port<br>designated cost flags

#### eth1 (2)<br>port id

port id asignated root 1000.622ef983c638<br>designated bridge 4000.0ef7e72c8276 designated bridge 4000<br>designated port 8003 designated port 8003<br>designated cost 200 designated cost flags

#### eth2 (3)

port id assignated root 1000.622ef983c63<br>designated bridge 5000.26c891976e1 designated bridge 5000<br>designated port 8003 flags

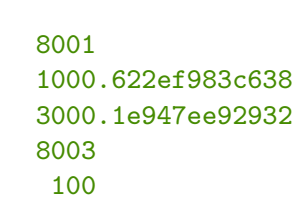

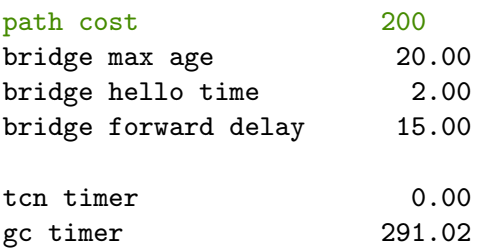

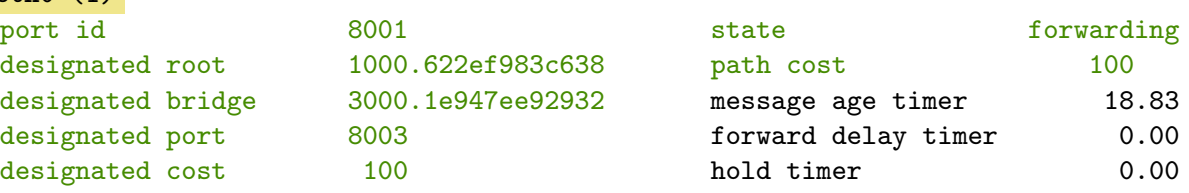

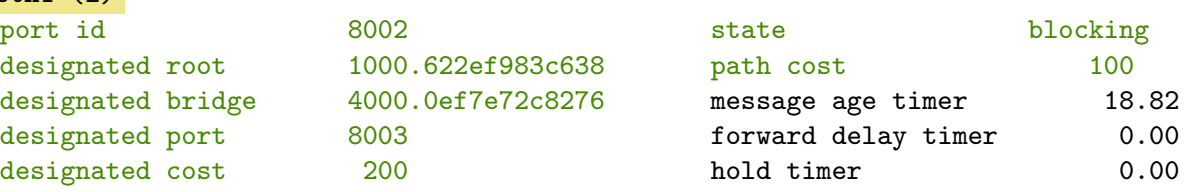

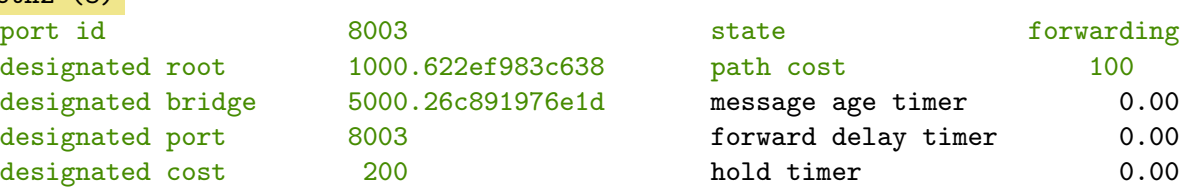

La interfaz eth0 de s5 es RP (root port=1).

s5 tiene una distancia al switch raíz de 200 (path cost=200)

eth2 es DP (designated bridge =5000.26c891976e1d).

eth1 está bloqueada (blocking).

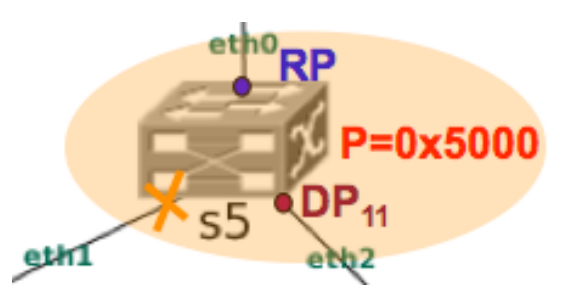

Tema 3: NetGUI: Configuración de OSPF en Quagga Sistemas Telemáticos  $2^{\circ}$  GIT -  $2^{\circ}$  GITT -  $2^{\circ}$  GIST

Eva M. Castro Barbero (eva.castro@urjc.es) José Centeno González (jose.centeno@urjc.es) Pedro de las Heras Quirós (pedro.delasheras@urjc.es)

Diciembre 2023

Universidad Rey Juan Carlos

©2023 Grupo de Sistemas y Comunicaciones. Algunos derechos reservados. Este trabajo se distribuye bajo la licencia Creative Commons Attribution Share-Alike disponible en http://creativecommons.org/licenses/by-sa/4.0/deed.es

#### 1 Introducción a quagga

- Ficheros de configuración
- 3 Iniciar Quagga
- 4 Monitorización de la configuración: vtysh

## Quagga

- Quagga (www.quagga.net) es un software que gestiona la tabla de encaminamiento de una máquina Linux según el funcionamiento de varios protocolos de encaminamiento de la arquitectura TCP/IP. **Zebra** ! Zebra (www.zebra.org) es un software que gestiona la tabla de encaminamiento
	- La arquitectura de Quagga está formada por un conjunto de procesos:
		- Proceso zebra: actualiza la tabla de encaminamiento e intercambia rutas según diferentes protocolos de encaminamiento
- · Proceso de cada protocolo de encaminamiento: ripd, opsfd, bgpd
	- Utilizaremos Quagga para probar los protocolos: OSPFv2 y BGP-4.

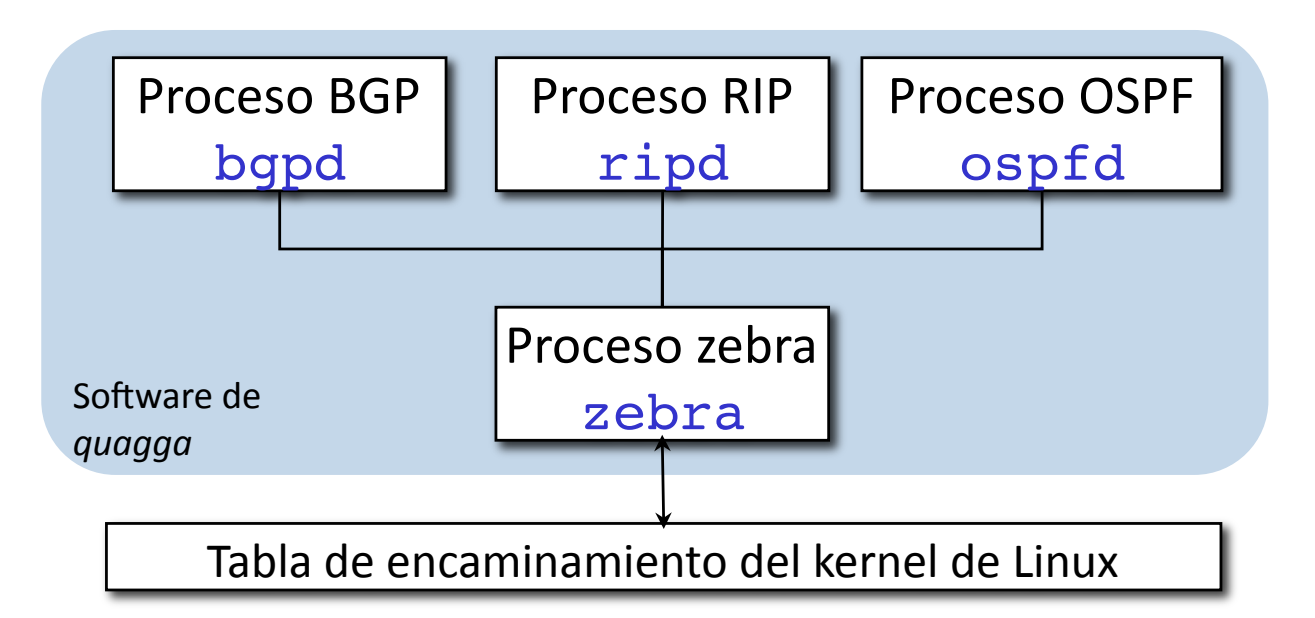

### Configuración y monitorización de los procesos de Quagga

- Configuración a través de los ficheros que se encuentran en la carpeta /etc/quagga:
	- daemons (ver pág. 7)
	- ospfd.conf (ver pág. 9)
- Monitorización a través de:
	- $\bullet$  capturas de tráfico, utilizando tcpdump con la opción -s 0 que permite capturar los paquetes completos.
	- Shell VTY (Virtual Terminal Interface): vtysh (págs. 14-28) La Shell VTY se comunica con cada uno de los procesos quagga de la máquina y permite configurar los protocolos de encaminamiento y monitorizar su comportamiento.

#### 1 Introducción a quagga

- 2 Ficheros de configuración
- Iniciar Quagga
- 4 Monitorización de la configuración: vtysh

#### daemons

- Contiene el nombre de los procesos de encaminamiento que se desean activar.
- Para editarlo y activar OSPF podemos usar mcedit o nano:

```
mcedit /etc/quagga/daemons
nano /etc/quagga/daemons
```
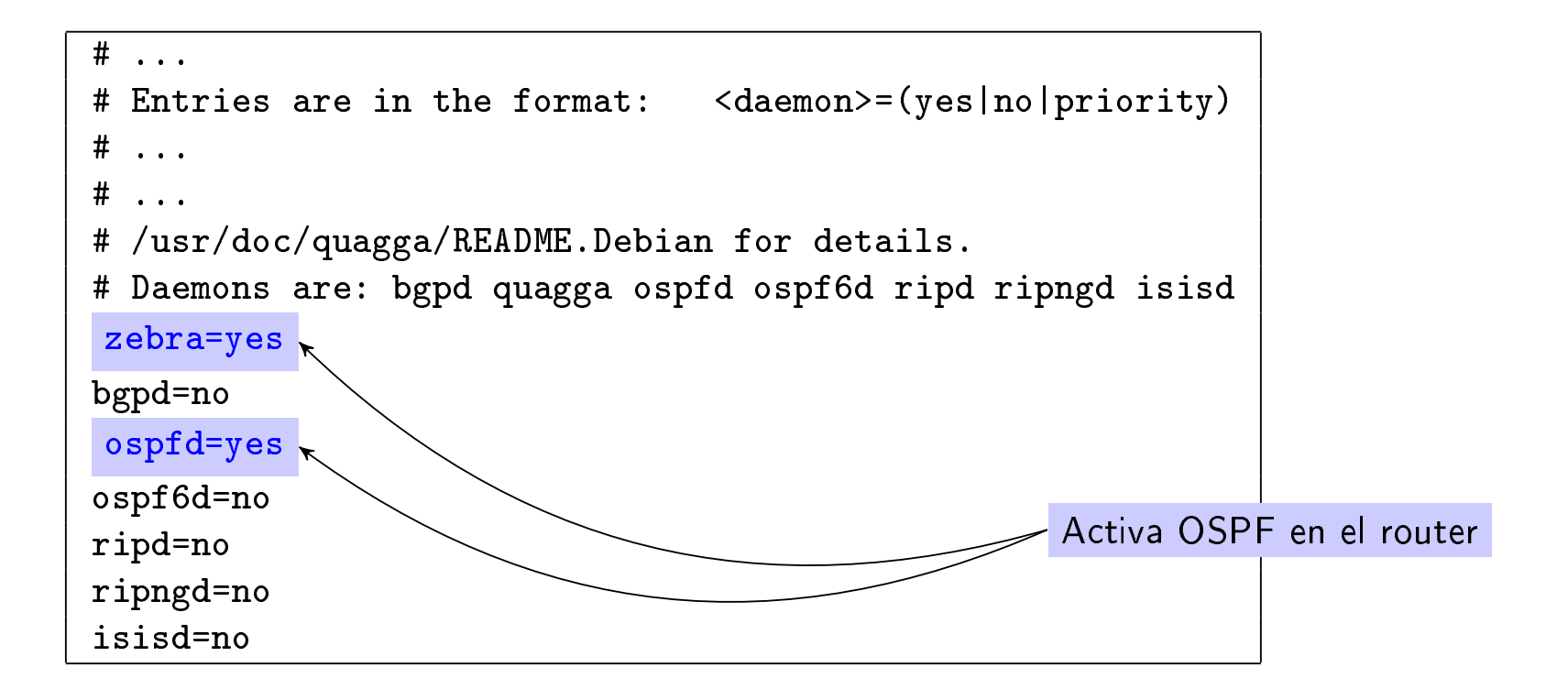

Las líneas que comienzan por # son comentarios.

#### ospfd.conf, todas las interfaces en la misma área

- $\bullet$  Contiene la configuración propia de OSPF.
- Para editarlo podemos usar mcedit o nano: mcedit /etc/quagga/ospfd.conf nano /etc/quagga/ospfd.conf

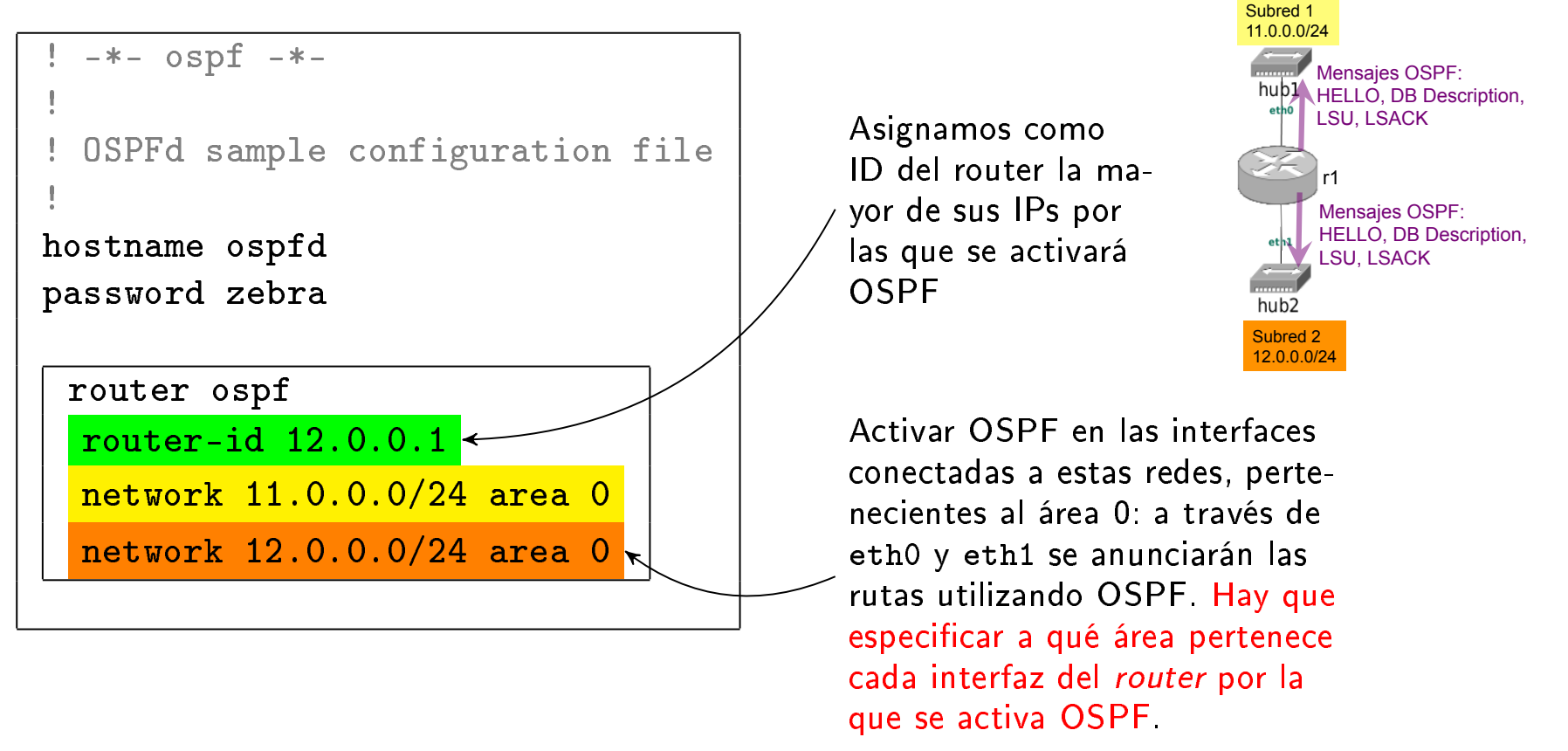

Las líneas que comienzan por ! son comentarios.

#### ospfd.conf: interfaces pasivas

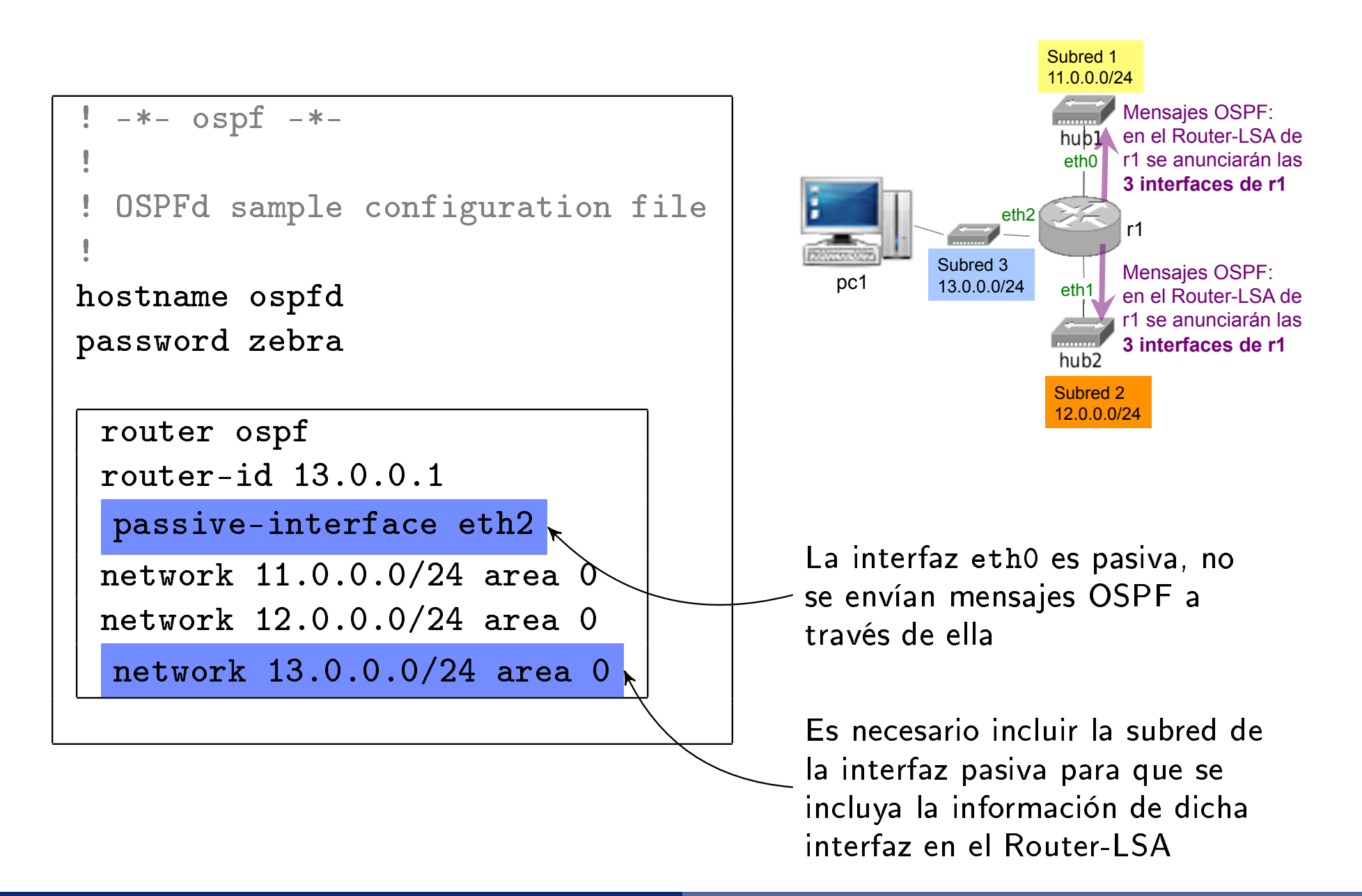

#### ospfd.conf, interfaces en diferentes áreas

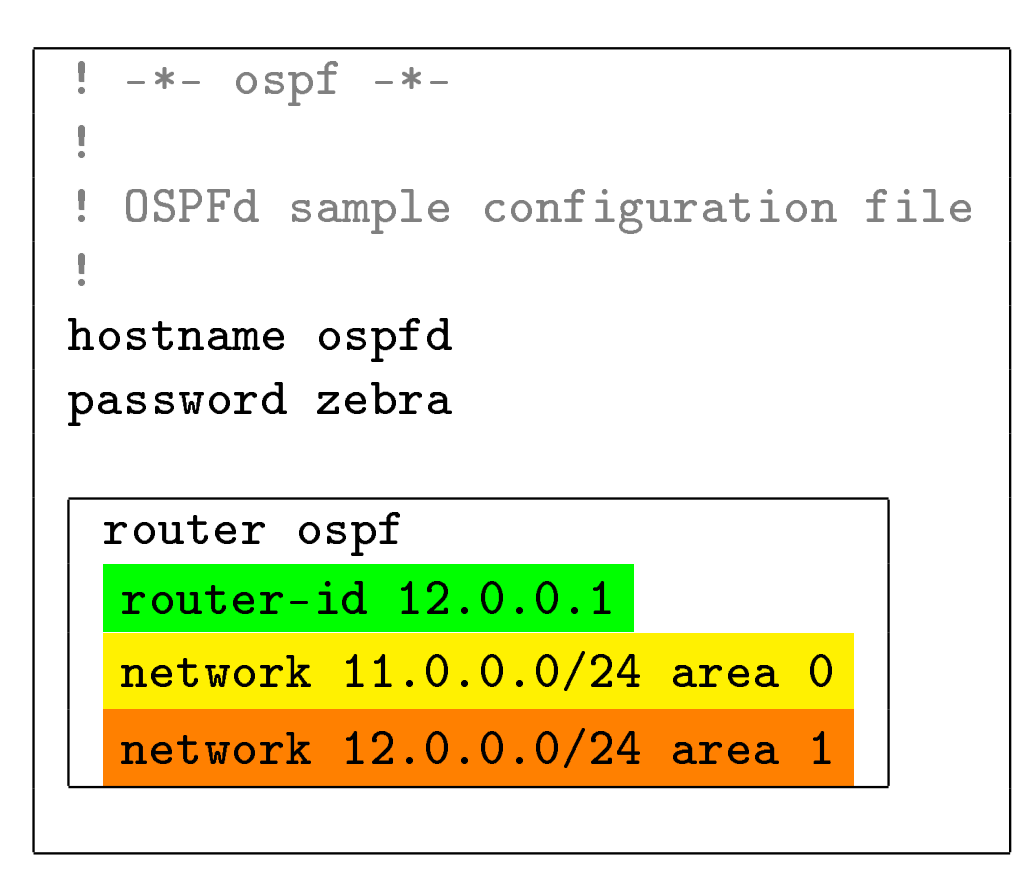

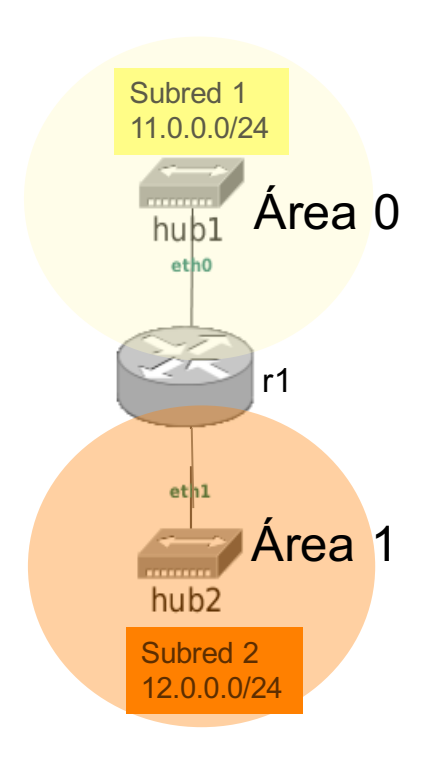

1 Introducción a quagga

2 Ficheros de configuración

#### 3 Iniciar Quagga

4 Monitorización de la configuración: vtysh

### Iniciar Quagga

- Al iniciar un router en NetGUI normalmente el software de quagga no estará arrancado. Para realizar una configuración:
	- **1** Se editan los ficheros de configuración
	- <sup>2</sup> Se arranca quagga:

#### /etc/init.d/quagga start

- <sup>3</sup> Se realiza la monitorización.
- 4 Si es necesario modificar la configuración:
	- se interrumpe la ejecución de quagga: /etc/init.d/quagga stop
	- $\bullet$  se modifican los ficheros
	- o se vuelve a arrancar quagga: /etc/init.d/quagga start
- **•** En algunos escenarios de NetGUI puede que algunos routers estén preconfigurados para que arranquen con quagga ya lanzado.

1 Introducción a quagga

Ficheros de configuración

**Iniciar Quagga** 

4 Monitorización de la configuración: vtysh

## vtysh

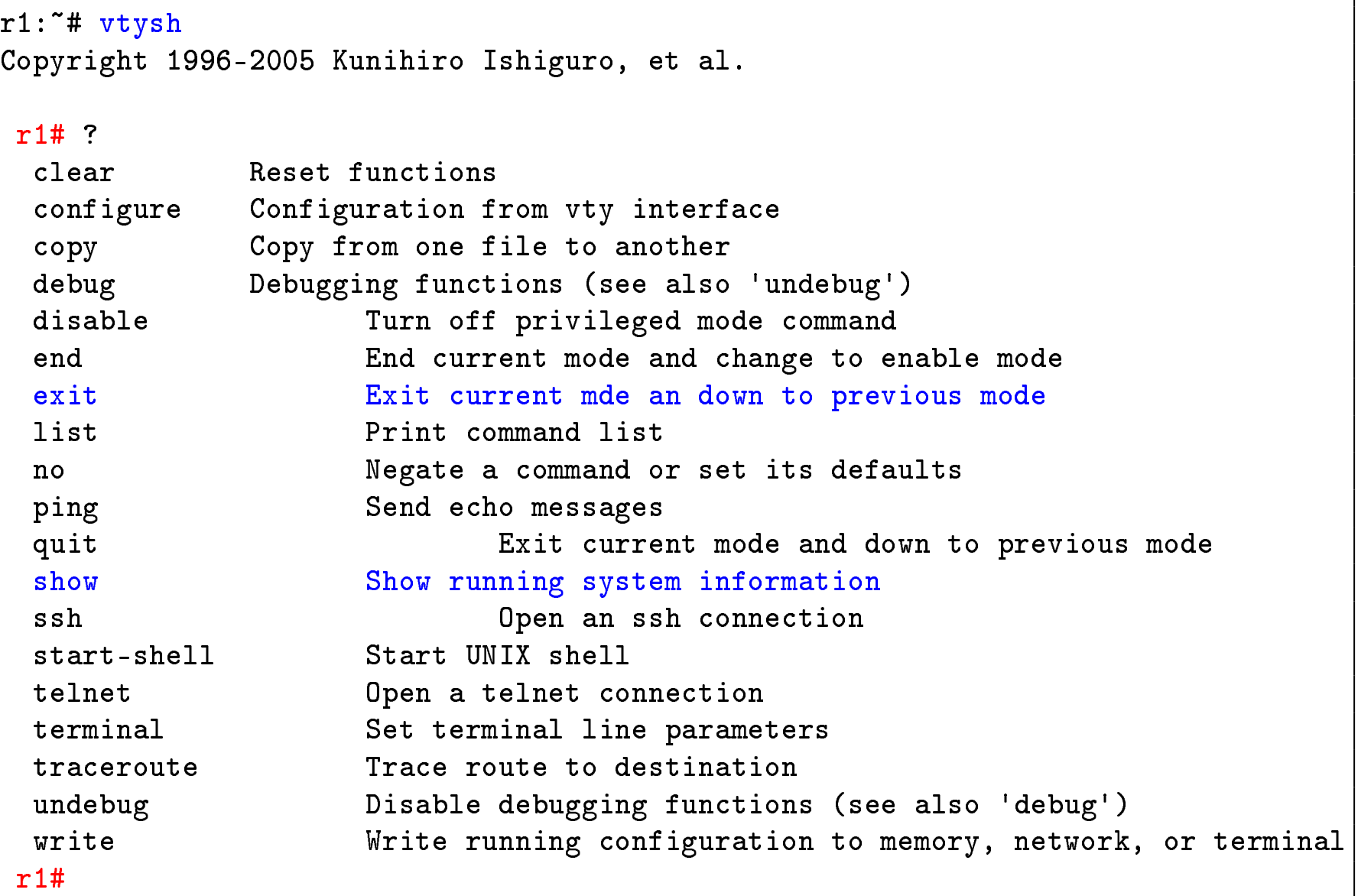

1 Introducción a quagga

Ficheros de configuración

**Iniciar Quagga** 

4 Monitorización de la configuración: vtysh

- Tabla de encaminamiento OSPF
- o Información de los vecinos OSPF
- Router Link State DB
- Network Link State DB
- **Summary Link State DB**
- Resumen de las DBs

Monitorización de la configuración: vtysh Tabla de encaminamiento OSPF

#### Tabla de encaminamiento OSPF si sólo hay 1 área

El comando show ip ospf route muestra la información sobre la tabla de encaminamiento OSPF del router (el ejemplo muestra la configuración del router r1 de la figura):

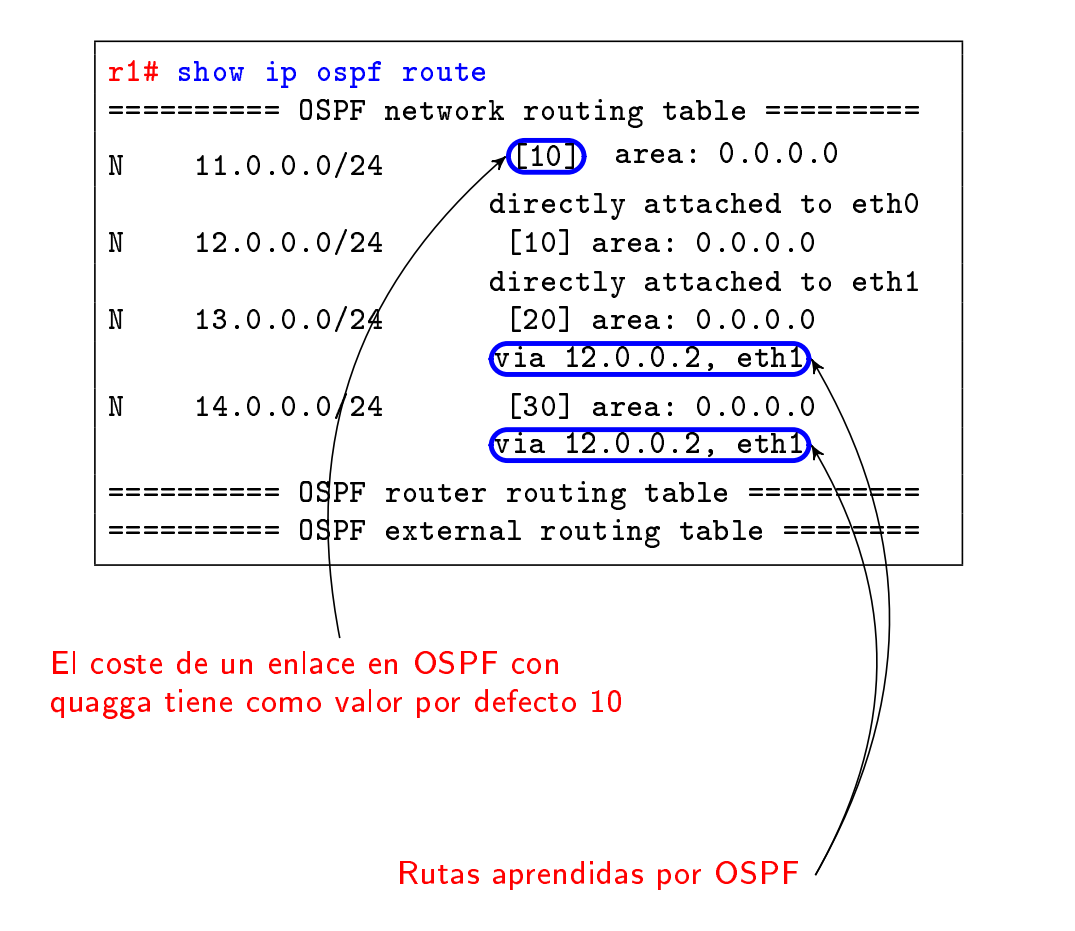

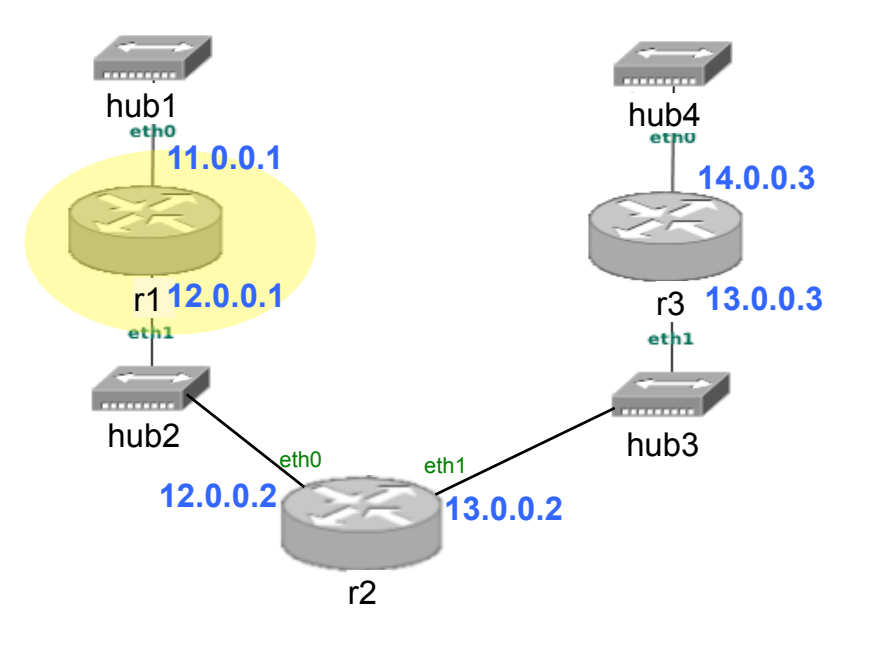

Monitorización de la configuración: vtysh Tabla de encaminamiento OSPF

#### Tabla de encaminamiento OSPF si hay varias áreas

Si la red tiene diferentes áreas, el comando show ip ospf route muestra información adicional:

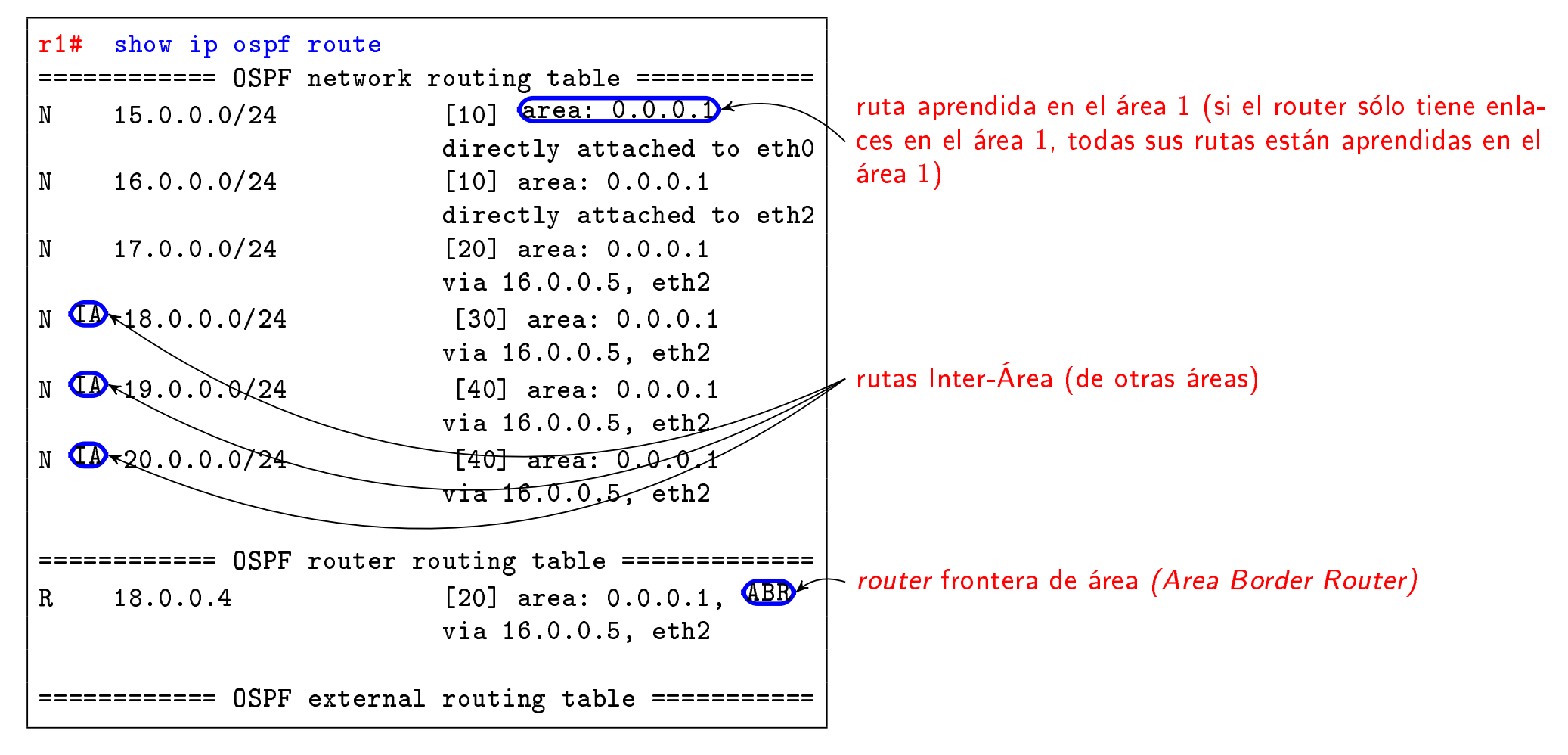

Las rutas precedidas por N son rutas hacia una red. Las rutas precedidas por R son rutas hacia un router.

- 1 Introducción a quagga
- Ficheros de configuración
- **Iniciar Quagga**
- 4 Monitorización de la configuración: vtysh
	- Tabla de encaminamiento OSPF
	- **·** Información de los vecinos OSPF
	- Router Link State DB
	- Network Link State DB
	- **Summary Link State DB**
	- Resumen de las DBs

#### Información de los vecinos OSPF

El comando show ip ospf neighbor muestra la información sobre los vecinos que conoce el router (el ejemplo muestra el resultado del comando en el router r2 de la figura):

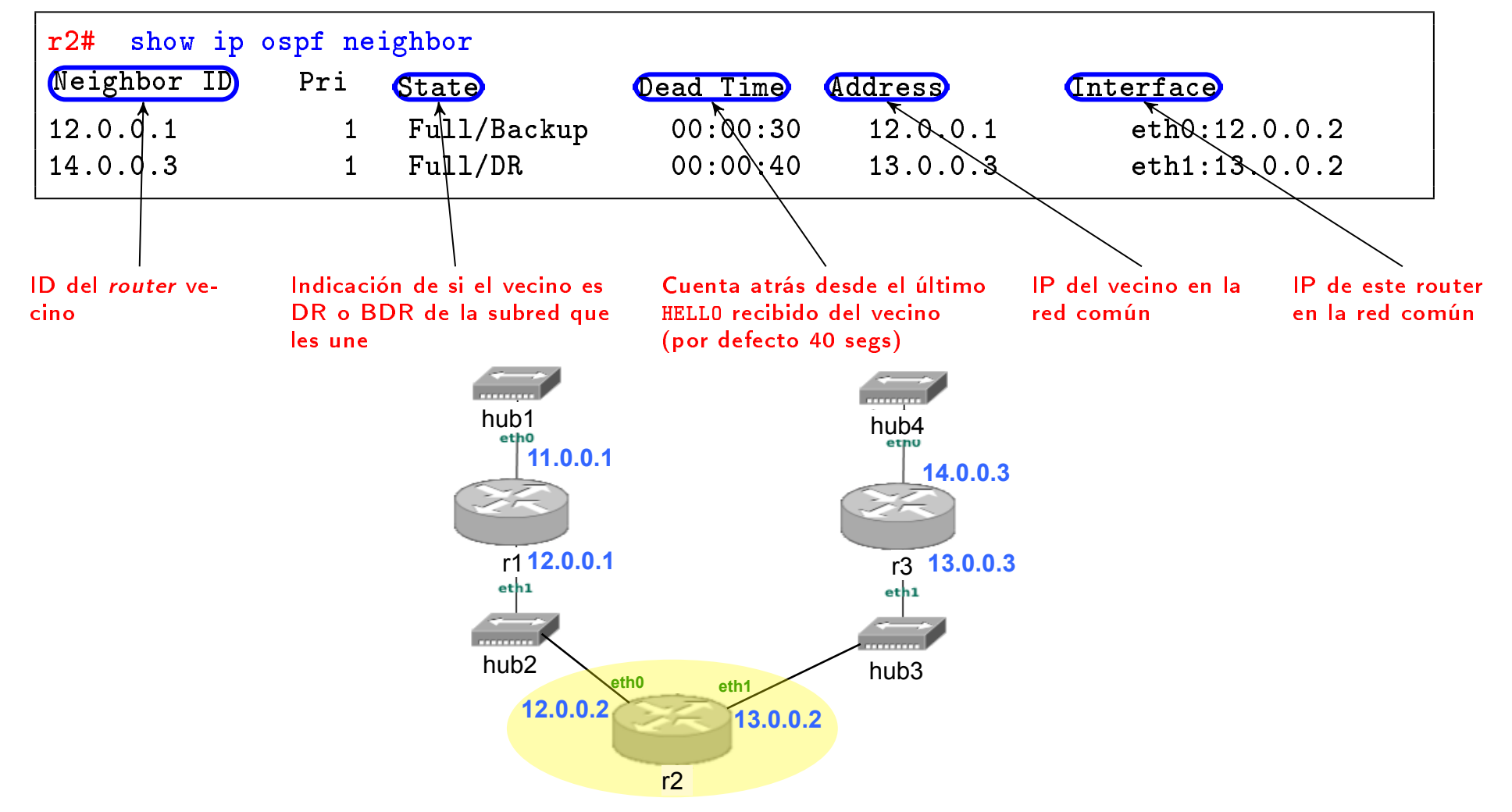

- 1 Introducción a quagga
- Ficheros de configuración
- **Iniciar Quagga**
- (4) Monitorización de la configuración: vtysh
	- Tabla de encaminamiento OSPF
	- o Información de los vecinos OSPF
	- Router Link State DB
	- Network Link State DB
	- **Summary Link State DB**
	- Resumen de las DBs

#### Router Link State DB

El comando show ip ospf database router muestra la información sobre la base de datos de Router Link States que conoce el router (el ejemplo muestra el resultado del comando en el router r1 de la figura):

#### r1# show ip ospf database router

OSPF Router with ID (12.0.0.1)

Router Link States (Area 0.0.0.0)

#### LS age: 1112 Options: 2 Flags: 0x0 LS Type: router-LSA Link State ID: 12.0.0.1 Advertising Router: 12.0.0.1 LS Seq Number: 80000004 Checksum: 0x549d Length: 48 Number of Links: 2

Link connected to: Stub Network (Link ID) Net: 11.0.0.0 (Link Data) Network Mask: 255.255.255.0 Number of TOS metrics: 0 TOS 0 Metric: 10

Link connected to: a Transit Network (Link ID) Designated Router address: 12.0.0.2 (Link Data) Router Interface address: 12.0.0.1 Number of TOS metrics: 0 TOS 0 Metric: 10

LS age: 1107 Options: 2 Flags: 0x0 LS Type: router-LSA Link State ID: 13.0.0.2 Advertising Router: 13.0.0.2 LS Seq Number: 80000004 Checksum: 0x2ab0 Length: 48 Number of Links: 2

Link connected to: a Transit Network (Link ID) Designated Router address: 12.0.0.2 (Link Data) Router Interface address: 12.0.0.2 Number of TOS metrics: 0 TOS 0 Metric: 10

Link connected to: a Transit Network (Link ID) Designated Router address: 13.0.0.3 (Link Data) Router Interface address: 13.0.0.2 Number of TOS metrics: 0 TOS 0 Metric: 10

LS age: 1107 Options: 2 Flags: 0x0 LS Type: router-LSA Link State ID: 14.0.0.3 Advertising Router: 14.0.0.3 LS Seq Number: 80000003 Checksum: 0xd210 Length: 48 Number of Links: 2

Link connected to: a Transit Network (Link ID) Designated Router address: 13.0.0.3 (Link Data) Router Interface address: 13.0.0.3 Number of TOS metrics: 0 TOS 0 Metric: 10

Link connected to: Stub Network (Link ID) Net: 14.0.0.0 (Link Data) Network Mask: 255.255.255.0 Number of TOS metrics: 0 TOS 0 Metric: 10

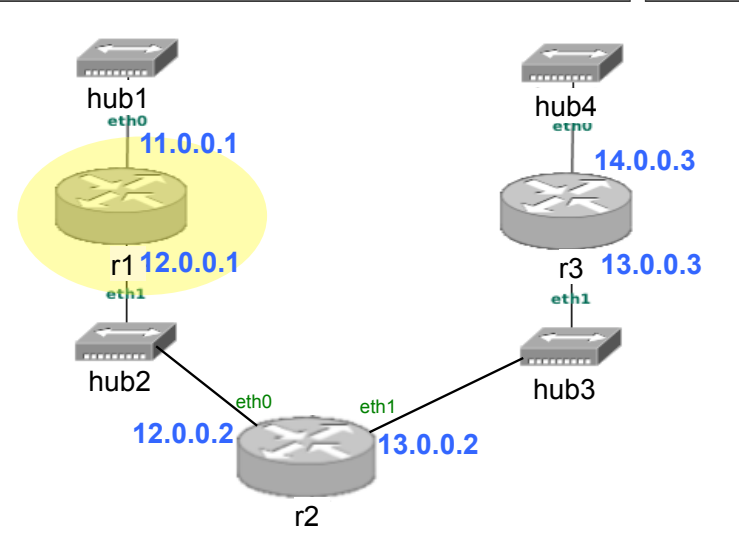
- 1 Introducción a quagga
- Ficheros de configuración
- **Iniciar Quagga**

#### (4) Monitorización de la configuración: vtysh

- Tabla de encaminamiento OSPF
- o Información de los vecinos OSPF
- Router Link State DB
- **Network Link State DB**
- **Summary Link State DB**
- Resumen de las DBs

#### Network Link State DB

El comando show ip ospf database network muestra la información sobre la base de datos de Network Link States que conoce el router (el ejemplo muestra el resultado del comando en el router  $r1$  de la figura):

```
r1# show ip ospf database network
       OSPF Router with ID (12.0.0.1)
                Net Link States (Area 0.0.0.0)
 LS age: 112
  Options: 2
 LS Type: network-LSA
  Link State ID: 12.0.0.2 (address of Designated Router)
  Advertising Router: 13.0.0.2
 LS Seq Number: 80000002
  Checksum: 0x5bc8
 Length: 32
  Network Mask: /24
        Attached Router: 12.0.0.1
        Attached Router: 13.0.0.2
                                                                 LS age: 105
                                                                 Options: 2
                                                                 LS Type: network-LSA
                                                                 Link State ID: 13.0.0.3 (address of Designated Router)
                                                                 Advertising Router: 14.0.0.3
                                                                 LS Seq Number: 80000002
                                                                  Checksum: 0x5fbc
                                                                 Length: 32
                                                                 Network Mask: /24
                                                                        Attached Router: 13.0.0.2
                                                                        Attached Router: 14.0.0.3
                                                                       hub1<br>etho
                                                                                                      hub4 
                                                                                                          14.0.0.3 
                                                                          11.0.0.1
```
hub2

 $eth1$ 

r1 **12.0.0.1** 

eth0 eth1 **12.0.0.2 13.0.0.2** 

r2

hub3

 $eth1$ 

r3 **13.0.0.3** 

- 1 Introducción a quagga
- Ficheros de configuración
- **Iniciar Quagga**

#### (4) Monitorización de la configuración: vtysh

- Tabla de encaminamiento OSPF
- o Información de los vecinos OSPF
- Router Link State DB
- Network Link State DB
- **•** Summary Link State DB
- Resumen de las DBs

Monitorización de la configuración: vtysh Summary Link State DB

#### Summary Link State DB

Si la red tiene diferentes áreas, el comando show ip ospf database summary muestra la información sobre la base de datos de Summary Link States que conoce el router:

```
r1# show ip ospf database summary
      OSPF Router with ID (16.0.0.1)
                Summary Link States (Area 0.0.0.1)
 LS age: 592
  Options: 2
 LS Type: summary-LSA
 Link State ID: 18.0.0.0 (summary Network Number)
  Advertising Router: 18.0.0.4
 LS Seq Number: 80000006
  Checksum: 0x0c07
 Length: 28
  Network Mask: /24
        TOS: 0 Metric: 10
 LS age: 580
  Options: 2
 LS Type: summary-LSA
 Link State ID: 19.0.0.0 (summary Network Number)
  Advertising Router: 18.0.0.4
 LS Seq Number: 80000005
  Checksum: 0x63a4
 Length: 28
  Network Mask: /24
        TOS: 0 Metric: 20
```

```
LS age: 588
Options: 2
LS Type: summary-LSA
Link State ID: 20.0.0.0 (summary Network Number)
Advertising Router: 18.0.0.4
LS Seq Number: 80000006
Checksum: 0x56b0
Length: 28
Network Mask: /24
      TOS: 0 Metric: 20
```
1 Introducción a quagga

Ficheros de configuración

**Iniciar Quagga** 

#### (4) Monitorización de la configuración: vtysh

- Tabla de encaminamiento OSPF
- o Información de los vecinos OSPF
- Router Link State DB
- Network Link State DB
- **Summary Link State DB**
- Resumen de las DBs

Monitorización de la configuración: vtysh Resumen de las DBs

#### Resumen de las DBs si sólo hay 1 área

El comando show ip ospf database muestra un resumen de la información sobre las bases de datos del router (el ejemplo muestra el resultado del comando en el router r1 de la figura)

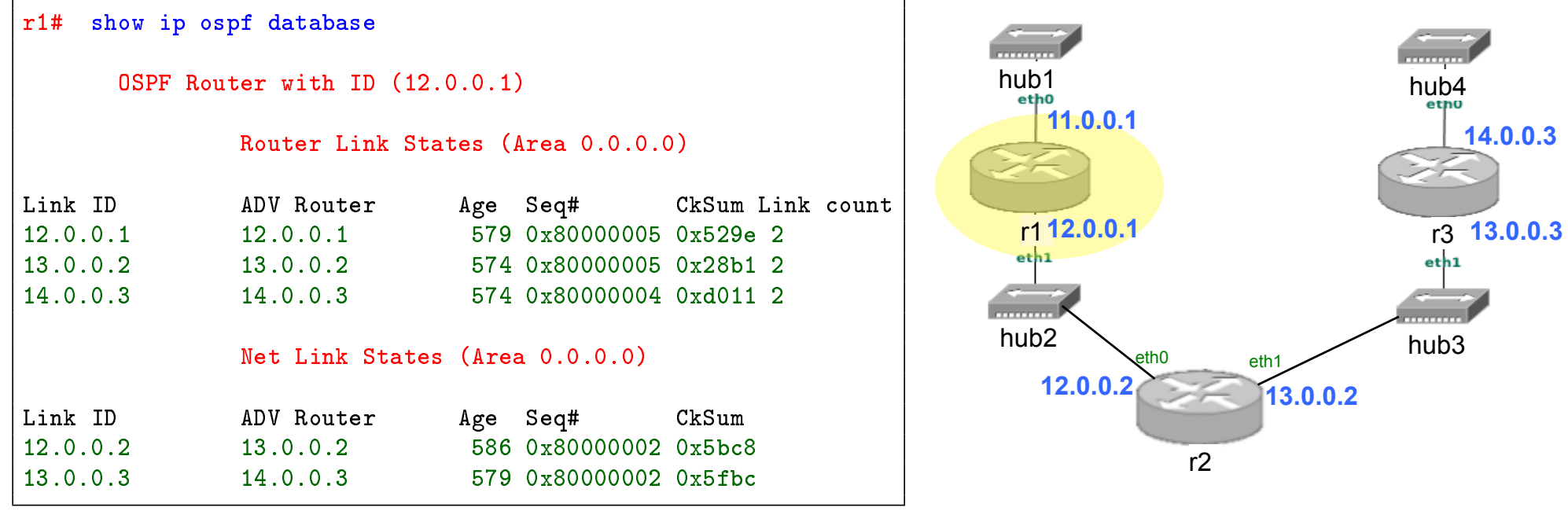

Monitorización de la configuración: vtysh Resumen de las DBs

#### Resumen de las DBs si hay varias áreas

o Si la red tiene diferentes áreas, el comando show ip ospf database también muestra la información de los Summary Link States:

```
r1# show ip ospf database
      OSPF Router with ID (12.0.0.1)
              Router Link States (Area 0.0.0.1)
Link ID ADV Router Age Seq# CkSum Link count
12.0.0.1 12.0.0.1 579 0x80000005 0x529e 2<br>13.0.0.2 13.0.0.2 574 0x80000005 0x28b1 2
13.0.0.2 13.0.0.2 574 0x80000005 0x28b1 2<br>14.0.0.3 14.0.0.3 574 0x80000004 0xd011 2
                              574 0x80000004 0xd011 2
              Net Link States (Area 0.0.0.1)
Link ID ADV Router Age Seq# CkSum
              12.0.0.2 13.0.0.2 586 0x80000002 0x5bc8
13.0.0.3 14.0.0.3 579 0x80000002 0x5fbc
               Summary Link States (Area 0.0.0.1)
Link ID ADV Router Age Seq# CkSum Route
18.0.0.0 18.0.0.4 592 0x80000006 0x0c07 18.0.0.0/24
19.0.0.0 18.0.0.4 580 0x80000005 0x61a5 19.0.0.0/24
20.0.0.0 18.0.0.4 588 0x80000006 0x56b0 20.0.0.0/24
```
Tema 4: NetGUI: Configuración de BGP en Quagga Sistemas Telemáticos  $2^{\circ}$  GIT -  $2^{\circ}$  GITT -  $2^{\circ}$  GIST

Eva M. Castro Barbero (eva.castro@urjc.es) José Centeno González (jose.centeno@urjc.es) Pedro de las Heras Quirós (pedro.delasheras@urjc.es)

Diciembre 2023

Universidad Rey Juan Carlos

©2023 Grupo de Sistemas y Comunicaciones. Algunos derechos reservados. Este trabajo se distribuye bajo la licencia Creative Commons Attribution Share-Alike disponible en http://creativecommons.org/licenses/by-sa/3.0/es

- 1 Introducción a quagga
- 2 Ficheros de configuración
- <sup>3</sup> Iniciar Quagga
- 4 Monitorización de la configuración: vtysh
- <sup>5</sup> Redistribución de rutas entre OSPF y BGP
- <sup>6</sup> Selección de la mejor ruta
- 7 Configuración de las políticas de exportación de rutas
- 8 Configuración de una ruta por defecto

#### 1 Introducción a quagga

- Ficheros de configuración
- Iniciar Quagga
- 4 Monitorización de la configuración: vtysh
- <sup>5</sup> Redistribución de rutas entre OSPF y BGP
- <sup>6</sup> Selección de la mejor ruta
- Configuración de las políticas de exportación de rutas
- 8 Configuración de una ruta por defecto

# Quagga

- Quagga (www.quagga.net) es un software que gestiona la tabla de encaminamiento de una máquina Linux según el funcionamiento de varios protocolos de encaminamiento de la arquitectura TCP/IP. **Zebra** ! Zebra (www.zebra.org) es un software que gestiona la tabla de encaminamiento
	- La arquitectura de Quagga está formada por un conjunto de procesos:
		- Proceso zebra: actualiza la tabla de encaminamiento e intercambia rutas según diferentes protocolos de encaminamiento
- · Proceso de cada protocolo de encaminamiento: ripd, opsfd, bgpd
	- Utilizaremos Quagga para probar los protocolos: OSPFv2 y BGP-4.

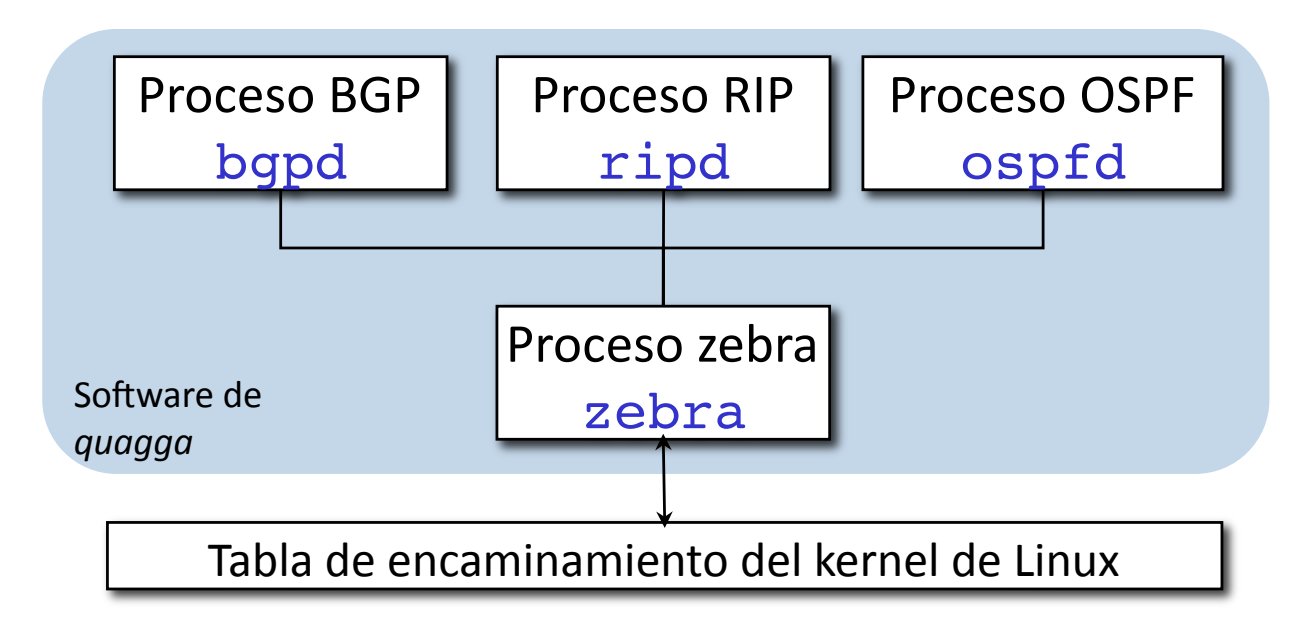

## Configuración y monitorización de los procesos de Quagga

- Configuración a través de los ficheros:
	- daemons (ver pág. 8)
	- bgpd.conf (ver pág. 9)
- Monitorización a través de:
	- $\bullet$  capturas de tráfico, utilizando tcpdump con la opción -s 0 que permite capturar los paquetes completos.
	- Shell VTY (Virtual Terminal Interface): vtysh (págs. ??-??) La Shell VTY se comunica con cada uno de los procesos quagga de la máquina y permite configurar los protocolos de encaminamiento y monitorizar su comportamiento.

#### <sup>1</sup> Introducción a quagga

- 2 Ficheros de configuración
- Iniciar Quagga
- 4 Monitorización de la configuración: vtysh
- <sup>5</sup> Redistribución de rutas entre OSPF y BGP
- <sup>6</sup> Selección de la mejor ruta
- Configuración de las políticas de exportación de rutas
- 8 Configuración de una ruta por defecto

#### daemons

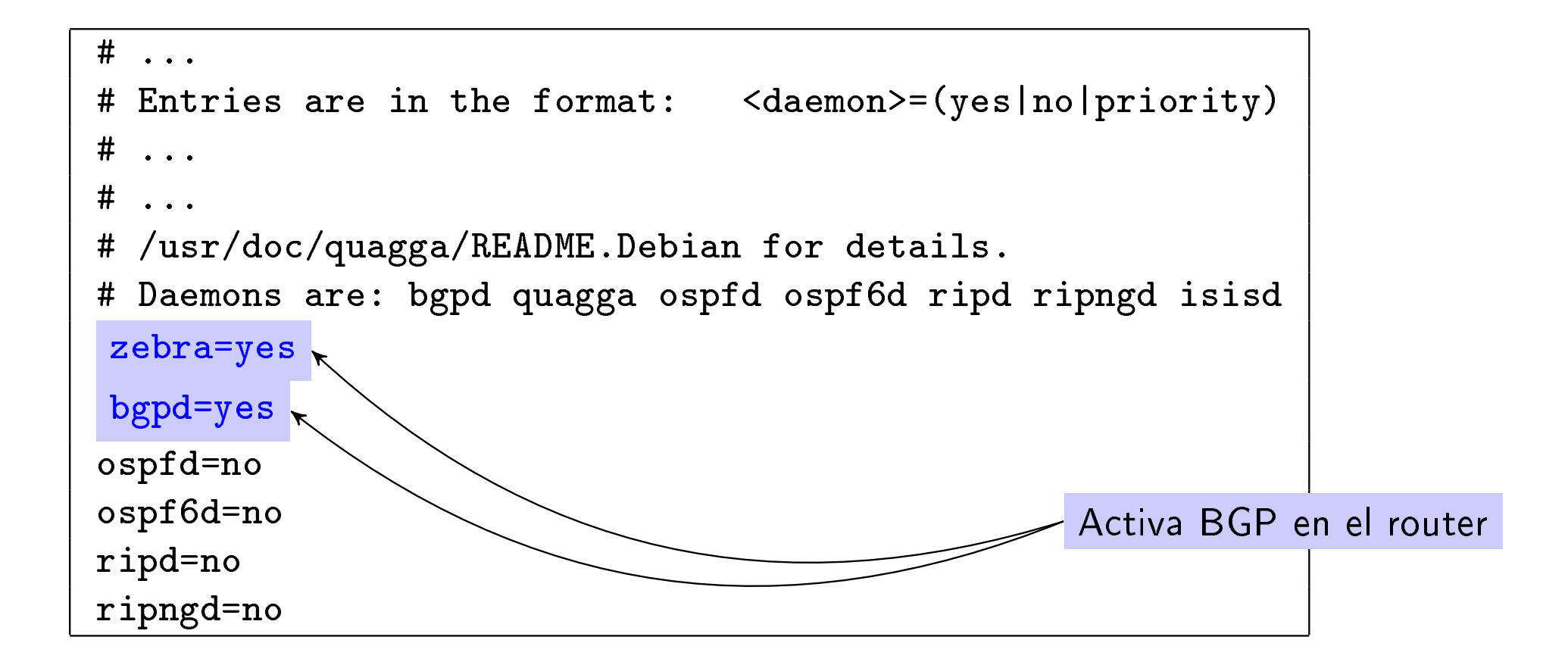

Las líneas que comienzan por # son comentarios.

## bgpd.conf

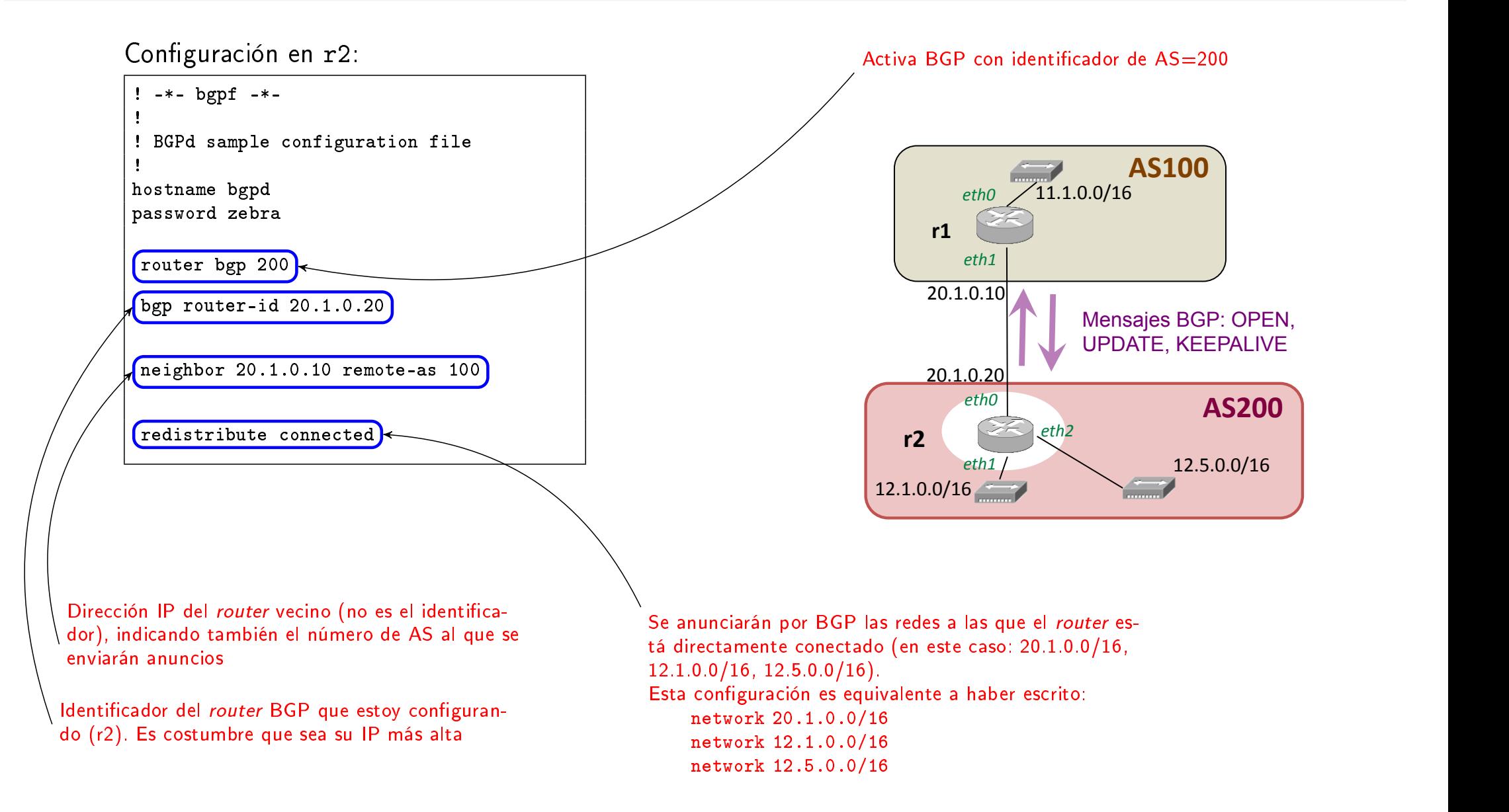

Las líneas que comienzan por ! son comentarios.

## bgpd.conf: Agregación de Rutas

- Utilizando CIDR pueden agruparse varias redes bajo un solo prefijo para optimizar el número de entradas en las tablas de los routers. De esta forma un router en vez de anunciar varias subredes de forma independiente, podrá anunciar el prefijo que las agrupa.
- **En el fichero bgpd.conf se incluirá el comando:** aggregate-address a.b.c.d/prefix summary-only
	- si una red a anunciar se encuentra incluida en a.b.c.d/prefix, se anunciará a.b.c.d/prefix en vez de dicha red.

Ficheros de configuración

# bgpd.conf: Ejemplo de agregación de Rutas

Configuración en r2:

```
...
router bgp 200
...
  aggregate-address 12.0.0.0/22 summary-only
...
```
En vez de anunciar las subredes 12.0.0.0/24, 12.1.0.0/24, 12.2.0.0/24, 12.3.0.0/24, se anuncia un único prefijo:  $12.0.0.0/22$ 

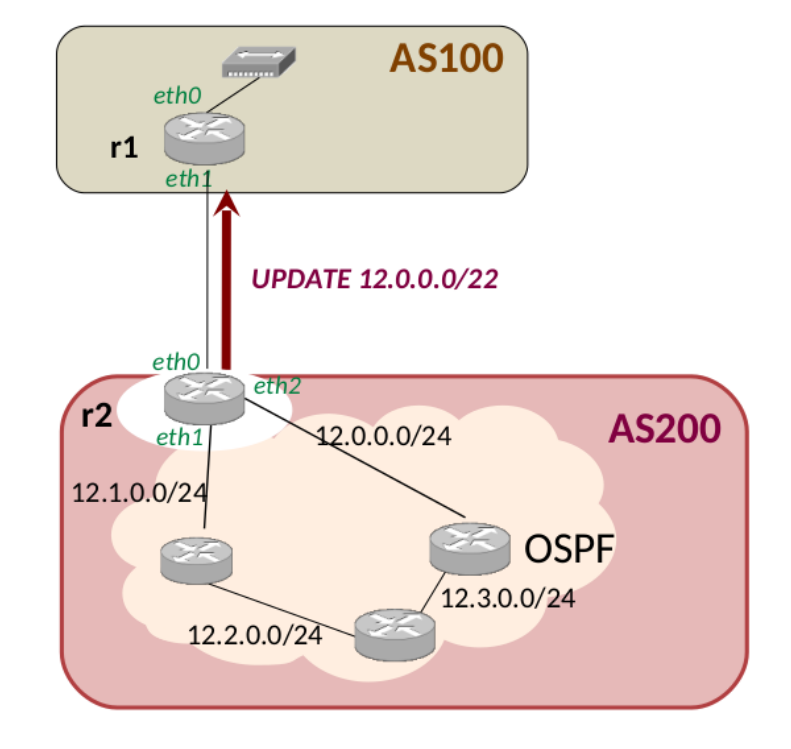

<sup>1</sup> Introducción a quagga

- 2 Ficheros de configuración
- <sup>3</sup> Iniciar Quagga
- 4 Monitorización de la configuración: vtysh
- <sup>5</sup> Redistribución de rutas entre OSPF y BGP
- <sup>6</sup> Selección de la mejor ruta
- Configuración de las políticas de exportación de rutas
- 8 Configuración de una ruta por defecto

#### Iniciar Quagga

- Al iniciar un router en NetGUI normalmente el software de quagga no estará arrancado. Para realizar una configuración:
	- **1** Se editan los ficheros de configuración
	- <sup>2</sup> Se arranca quagga:

#### /etc/init.d/quagga start

- <sup>3</sup> Se realiza la monitorización.
- 4 Si es necesario modificar la configuración:
	- se interrumpe la ejecución de quagga: /etc/init.d/quagga stop
	- $\bullet$  se modifican los ficheros
	- o se vuelve a arrancar quagga: /etc/init.d/quagga start
- **•** En algunos escenarios de NetGUI puede que algunos routers estén preconfigurados para que arranquen con quagga ya lanzado.

- <sup>1</sup> Introducción a quagga
- Ficheros de configuración
- Iniciar Quagga
- 4 Monitorización de la configuración: vtysh
- <sup>5</sup> Redistribución de rutas entre OSPF y BGP
- <sup>6</sup> Selección de la mejor ruta
- Configuración de las políticas de exportación de rutas
- 8 Configuración de una ruta por defecto

# vtysh

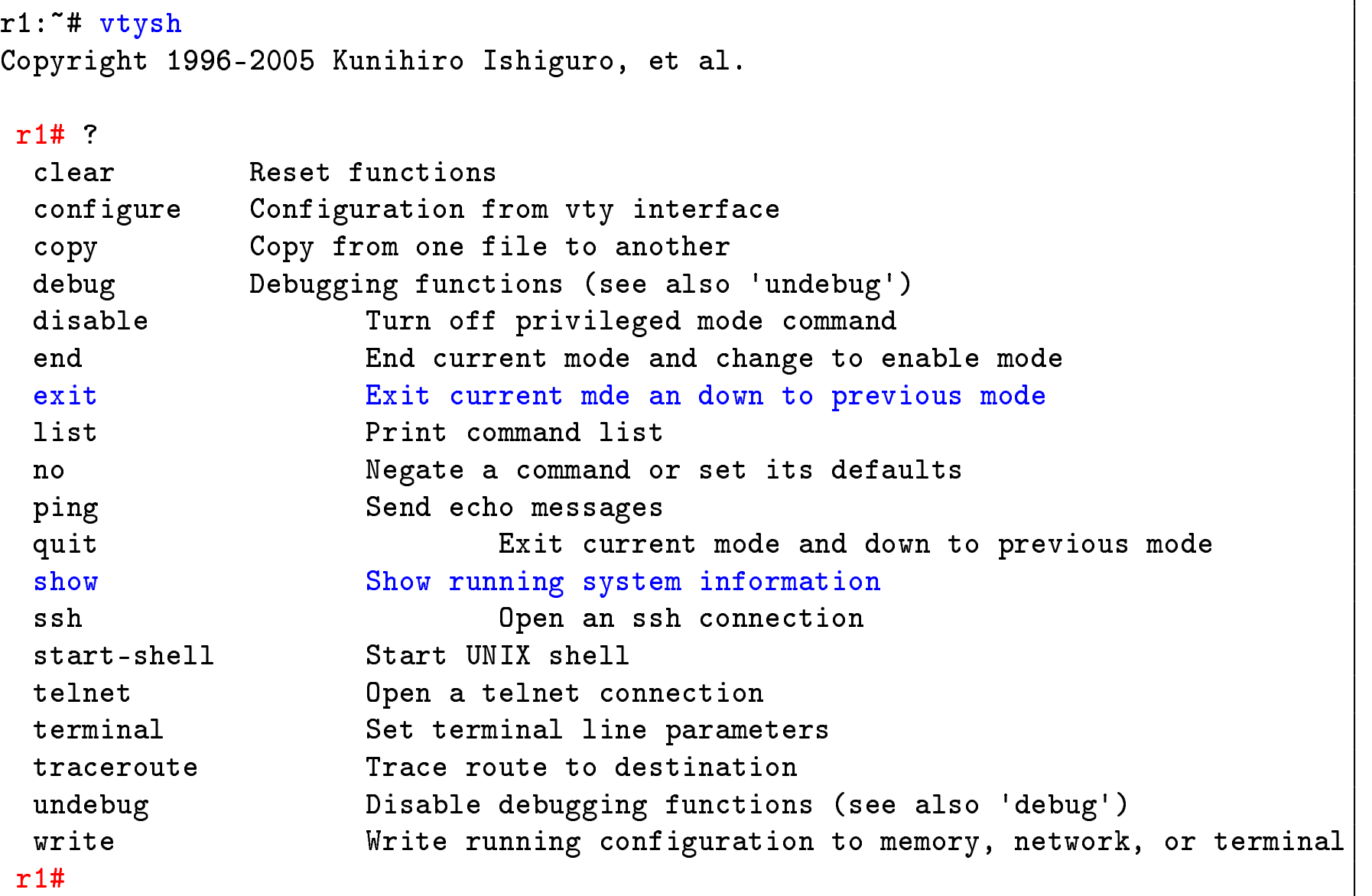

- Introducción a quagga
- Ficheros de configuración
- 3 Iniciar Quagga
- Monitorización de la configuración: vtysh Tabla de encaminamiento BGP
- Redistribución de rutas entre OSPF y BGP
- 6 Selección de la mejor ruta  $\bullet$  Configuración del atributo LOCAL PREF
- Configuración de las políticas de exportación de rutas
- Configuración de una ruta por defecto

#### Tabla de encaminamiento BGP

El comando show ip bgp muestra la información sobre la tabla de encaminamiento BGP del router (el ejemplo muestra la configuración del router r2 de la figura):

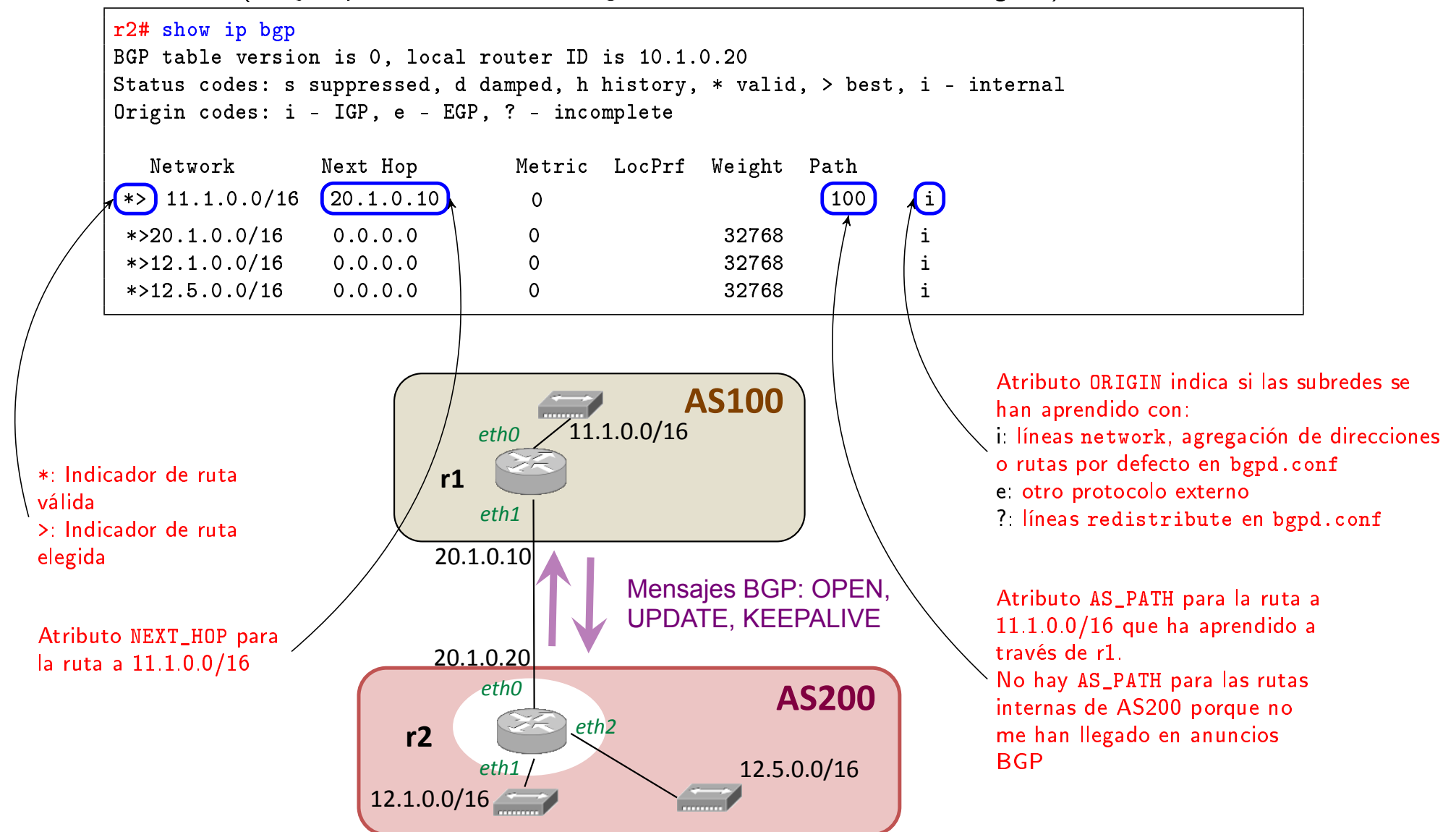

## AS\_PATH en la tabla de encaminamiento BGP

- En la tabla BGP se muestra el valor AS\_PATH asociado a cada ruta.
- Cada AS añade su número de sistema autónomo al atributo AS\_PATH antes de anunciar una ruta. Para las subredes de AS400, 16.0.0.0/16:
	- AS300 añade el identicador 300 antes de exportar dichas subredes a AS200. Por tanto, AS200 recibe de AS300: AS\_PATH=300 400.
	- AS100 añade el identicador 100 antes de exportar dichas subredes a AS200. Por tanto, AS200 recibe de AS100: AS\_PATH=100 400.

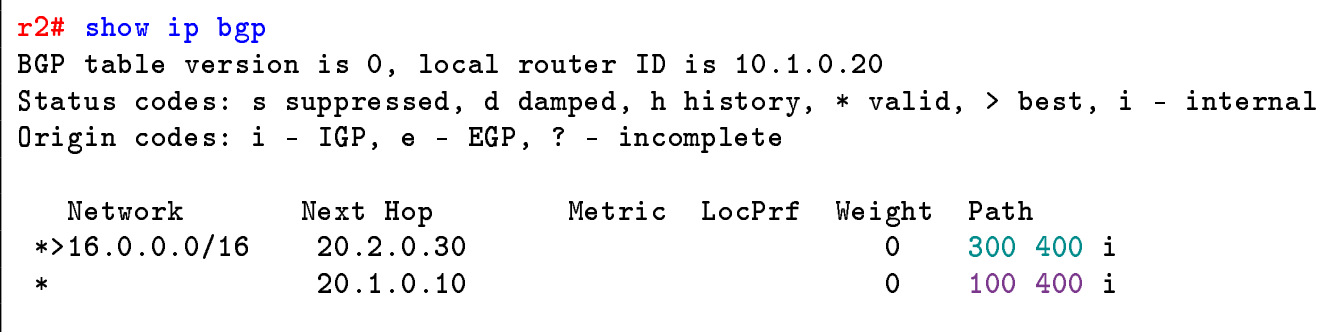

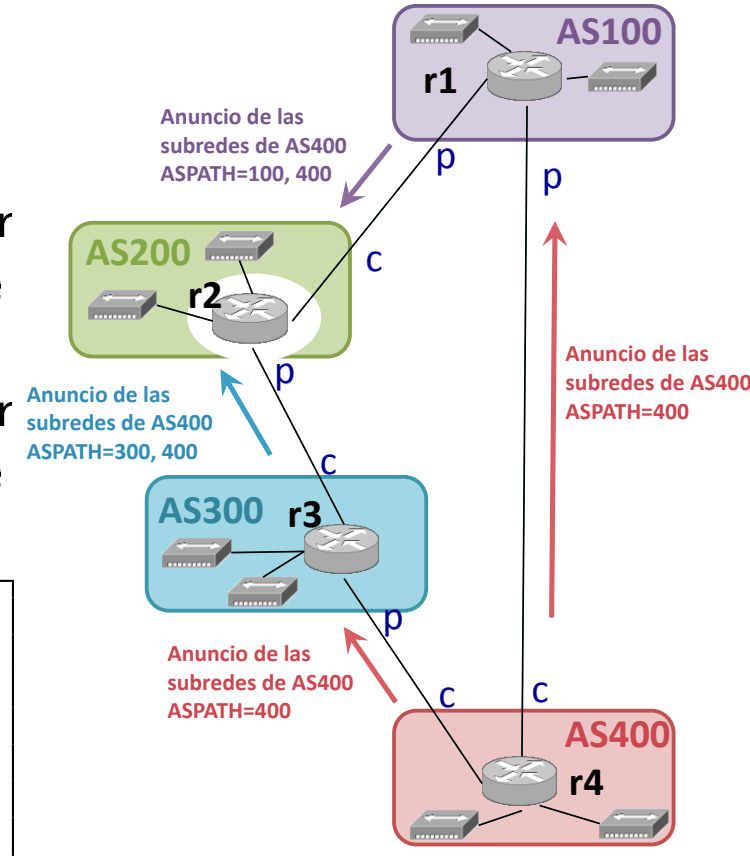

Configuración BGP en r2.

- <sup>1</sup> Introducción a quagga
- Ficheros de configuración
- Iniciar Quagga
- 4 Monitorización de la configuración: vtysh
- <sup>5</sup> Redistribución de rutas entre OSPF y BGP
- <sup>6</sup> Selección de la mejor ruta
- Configuración de las políticas de exportación de rutas
- 8 Configuración de una ruta por defecto

#### Redistribución de rutas entre OSPF y BGP

- Un router puede ejecutar varios protocolos de encaminamiento diferentes.
- Así, por ejemplo, un router frontera de un AS ejecutará tanto BGP como un protocolo interior (RIP u OSPF).
- Para que las rutas aprendidas por OSPF se propaguen hacia el exterior anunciándose a través de BGP es necesario configurarlo explícitamente en el fichero bgpd.conf.
- Para que las rutas aprendidas por BGP se propaguen internamente utilizando OSPF es necesario configurarlo explícitamente en el fichero ospfd.conf.

Redistribución de rutas entre OSPF y BGP

# Redistribución entre OSPF y BGP: Rutas aprendidas por OSPF se envían en anuncios BGP

- Si AS200 está ejecutando OSPF entre todos sus routers internos, el router frontera r2 debe estar ejecutando tanto BGP como OSPF. El fichero daemons tendrá activado: zebra, ospfd y bgpd.
- O Los ficheros ospfd.conf de cada uno de los routers de AS200 estarán configurados adecuadamente para que se anuncien por OSPF las rutas interiores de AS200.
- Para que las rutas aprendidas por r2 a través de OSPF se anuncien por BGP es necesario añadir la siguiente línea en el fichero bgpd.conf

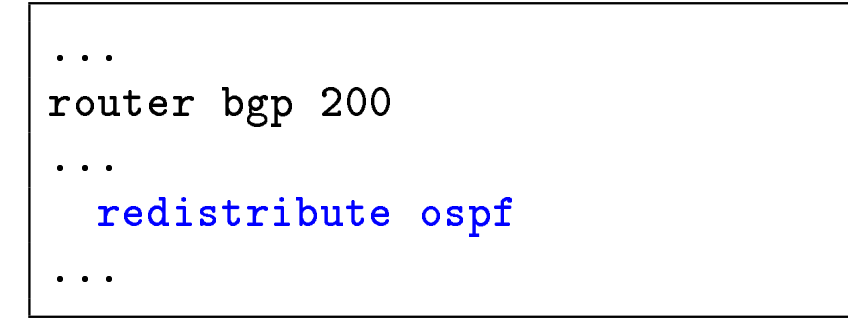

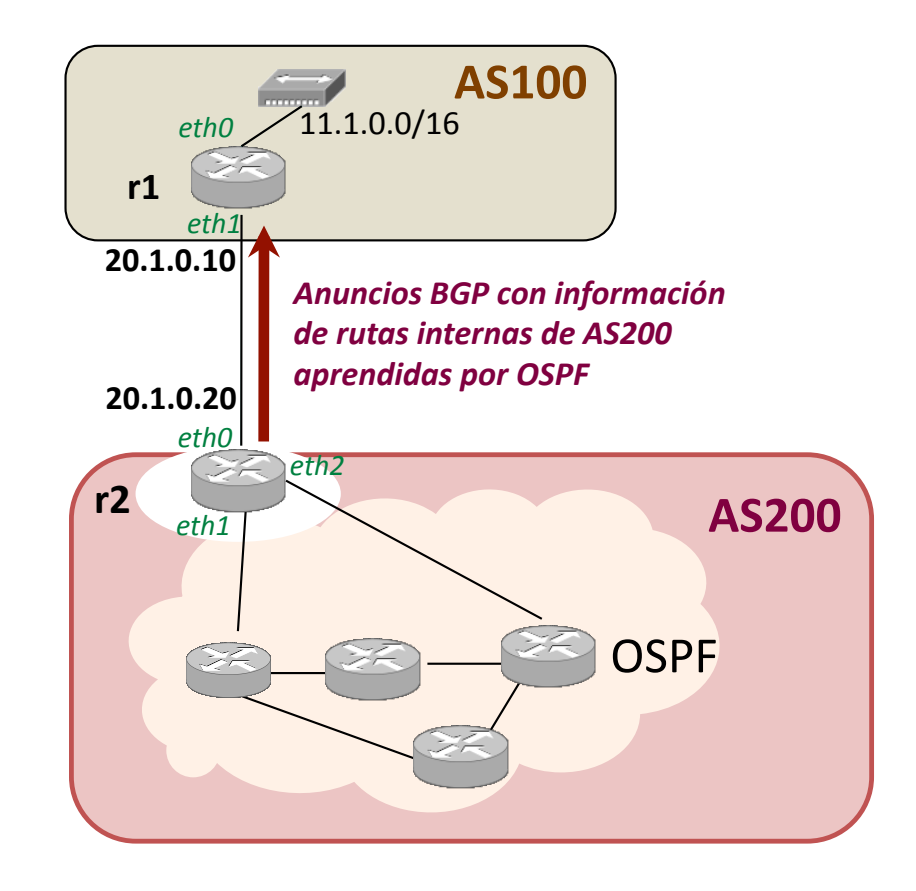

Redistribución de rutas entre OSPF y BGP

# Redistribución entre OSPF y BGP: Rutas aprendidas por BGP se envían en anuncios OSPF

Para que los routers internos de AS200 puedan alcanzar los destinos de AS100, r2 puede redistribuir la información que ha aprendido por BGP utilizando OSPF. Para ello, el fichero ospfd.conf de r2 debe incluir la siguiente línea:

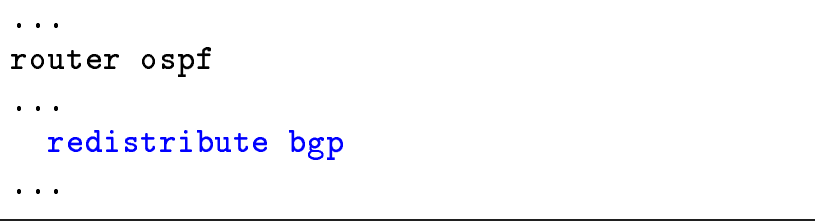

- r2 NO tiene en su fichero de configuración ospfd.conf la línea network 20.1.0.0/16, ya que en esa subred no hay otros routers OSPF.
- Para que se anuncie la subred 20.1.0.0/16 dentro del AS es necesario añadir en ospfd.conf la línea redistribute connected.
- Así, en r2 el fichero ospfd.conf quedaría:

```
...
router ospf
  network 12.1.0.0/16 area 0
  network 12.5.0.0/16 area 0
  redistribute connected
  redistribute bgp
...
```
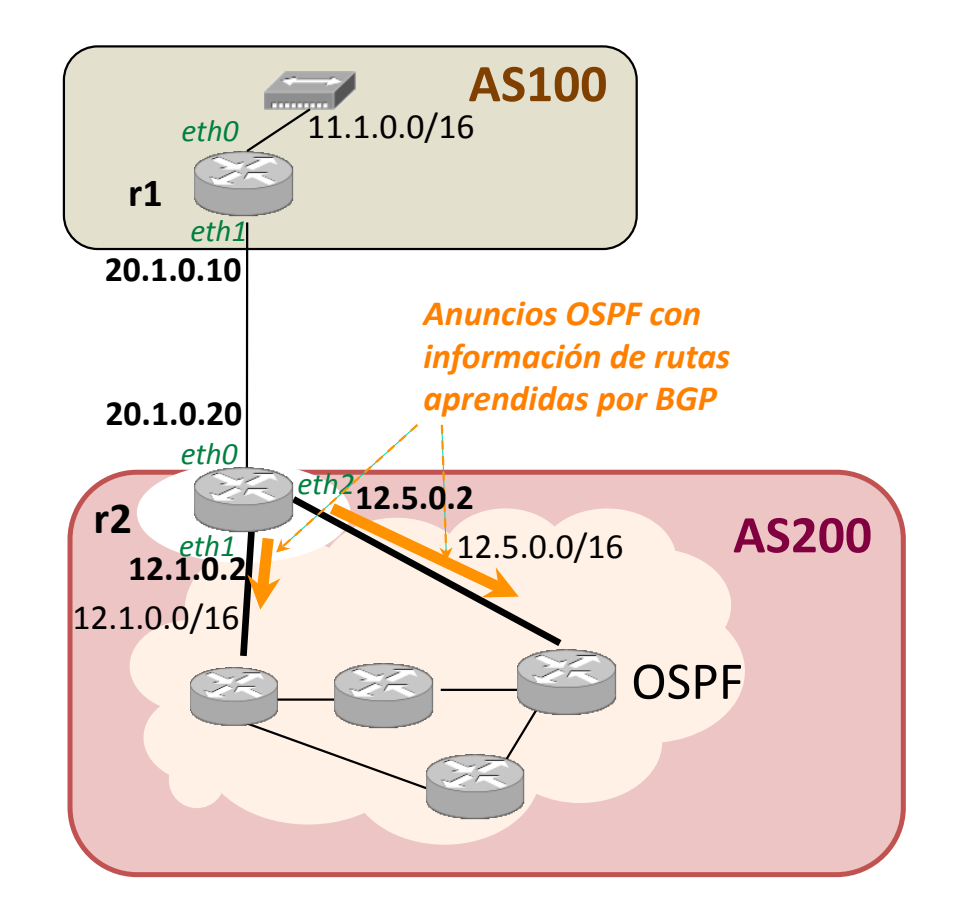

- <sup>1</sup> Introducción a quagga
- Ficheros de configuración
- Iniciar Quagga
- 4 Monitorización de la configuración: vtysh
- <sup>5</sup> Redistribución de rutas entre OSPF y BGP
- <sup>6</sup> Selección de la mejor ruta
- Configuración de las políticas de exportación de rutas
- 8 Configuración de una ruta por defecto

## Selección de la mejor ruta

- Por defecto, todas las subredes recibidas en anuncios BGP se incorporan a la tabla BGP. Por tanto, en esta tabla se muestran todas las posibilidades que conoce un router para alcanzar cada una de las subredes.
- Si existe más de una posibilidad de ruta para alcanzar una determinada subred, BGP seleccionará cuál será la ruta preferida atendiendo a los siguientes criterios (sólo los criterios marcados en negrita son los que tendremos en cuenta al realizar las prácticas):
	- Si el siguiente salto que debe utilizarse para alcanzar una subred es inaccesible, se descarta la ruta.
	- 2 Se prefiere ruta con mayor valor de Weight (parámetro configurable en Cisco y quagga).
	- <sup>3</sup> Se prefiere ruta con mayor valor de atributo LOCAL\_PREF.
	- $\bullet$  Se prefiere ruta generada localmente en el fichero de configuración de BGP.
	- **5** Se prefiere ruta con el atributo AS\_PATH más corto.
	- 6 Se prefiere ruta en función de atributo ORIGIN: IGP mejor que EGP y mejor que INCOMPLETE.
	- **3** Se prefiere ruta con menor atributo Multi-Exit Discriminator (MED).
	- 8
- Una vez seleccionadas las rutas preferidas:
	- Las rutas preferidas se incorporan a la tabla de encaminamiento de la máquina.
	- Las rutas preferidas se anuncian (si es conveniente) a los ASs vecinos.

- Introducción a quagga
- Ficheros de configuración
- **Iniciar Quagga**
- Monitorización de la configuración: vtysh Tabla de encaminamiento BGP
- 5 Redistribución de rutas entre OSPF y BGP
- 6 Selección de la mejor ruta  $\bullet$  Configuración del atributo LOCAL PREF
- Configuración de las políticas de exportación de rutas
- Configuración de una ruta por defecto

#### Varias rutas para el mismo destino

o Cuando un *router* recibe diferentes rutas para alcanzar un mismo destino, INCLUYE todas ellas en su tabla BGP.

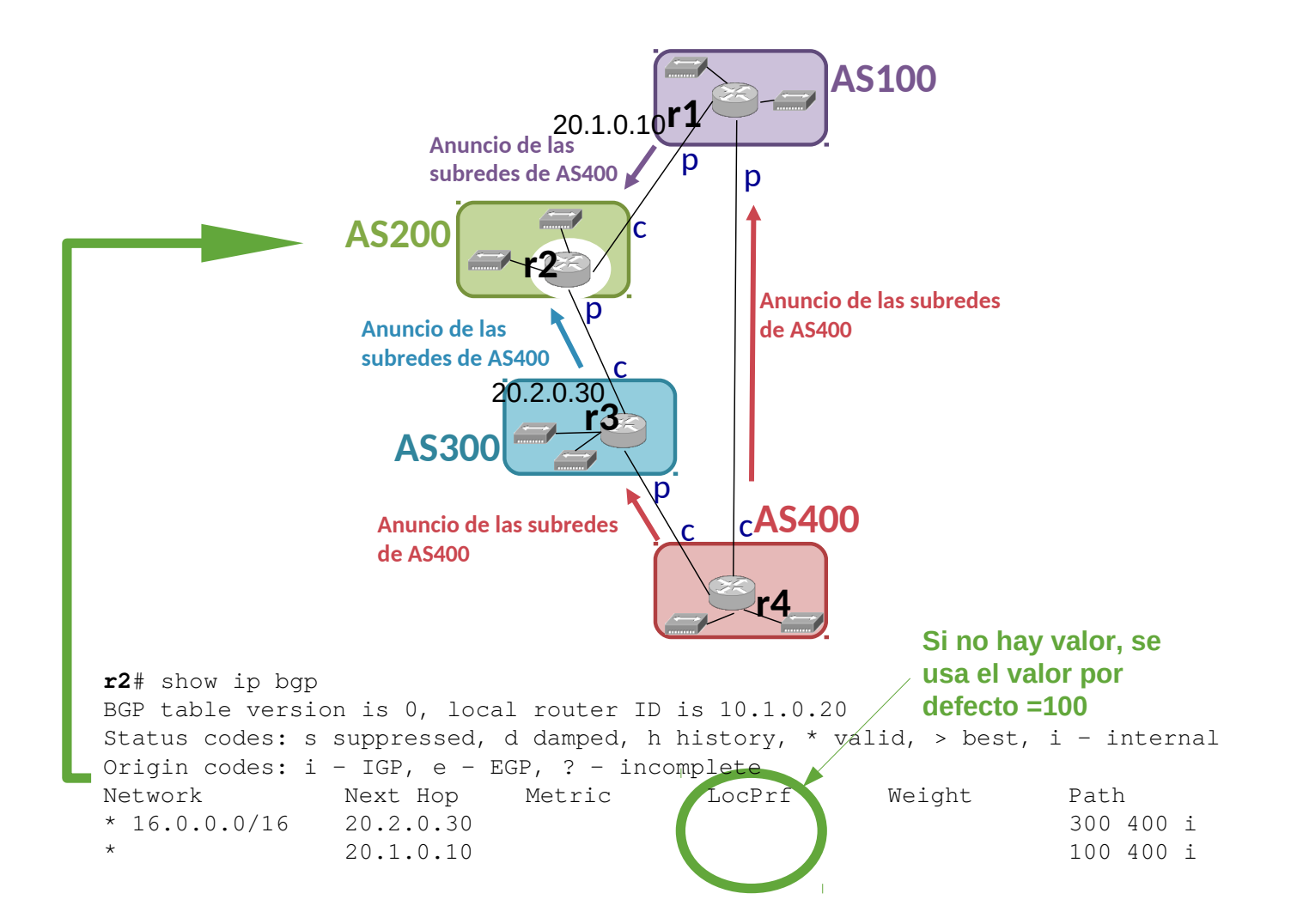

# El atributo LOCAL\_PREF

- · Los administradores deben configurar el atributo LOCAL PREF con cada vecino para que se adecúe a las relaciones con los ASs vecinos y se utilice esta información para la selección de la ruta preferida. En un AS se configurará:
	- Mayor LOCAL PREF para un AS vecino que sea su cliente.
	- Menor LOCAL PREF para un AS vecino que sea su proveedor.
	- Valor intermedio de LOCAL\_PREF para un AS vecino que sea entre iguales.
- En caso de empate en LOCAL\_PREF, la ruta preferida se elegirá por el AS\_PATH más corto.
- LOCAL PREF es un atributo que sólo tiene sentido dentro de un AS y no se propaga fuera del mismo. No viaja en los anuncios UPDATE.

Selección de la mejor ruta Conguración del atributo LOCAL\_PREF

#### Necesidad de configuración de LOCAL PREF

- El administrador debe configurar localmente el atributo LOCAL PREF para forzar la selección de la ruta preferida.
- r2 debería elegir la ruta hacia AS400 a través de AS300 (su cliente). Deberá expresarlo con atributo LOCAL\_PREF mayor hacia AS300.

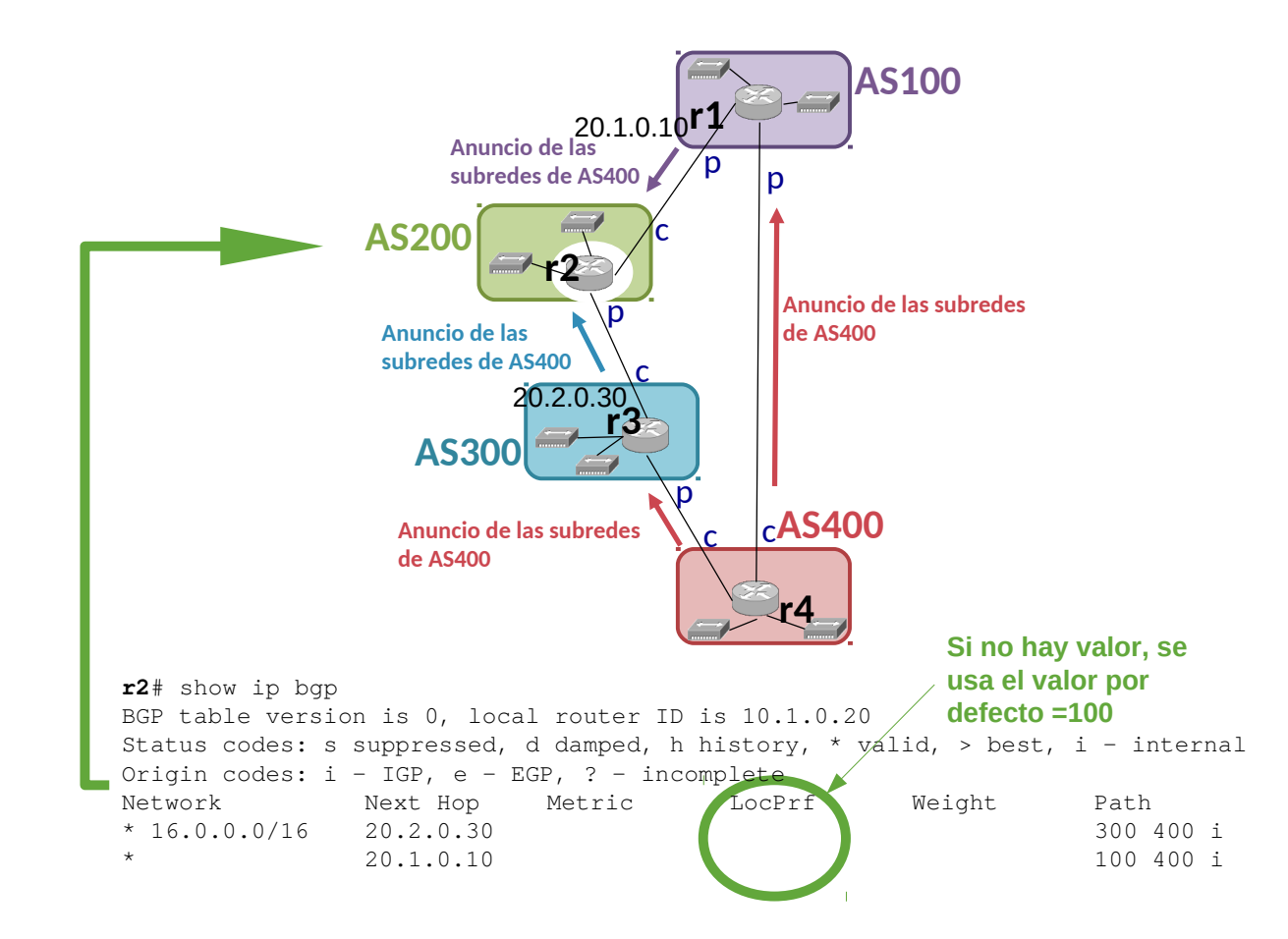

Selección de la mejor ruta Conguración del atributo LOCAL\_PREF

# Configuración del atributo LOCAL PREF (I)

Para que r2 seleccione la ruta hacia AS400 a través de AS300, en r2 el atributo LOCAL PREF del vecino de AS300 debe ser mayor que el LOCAL PREF del vecino de AS100.

```
router bgp 200
 neighbor 20.1.0.10 remote-as 100
 neighbor 20.2.0.30 remote-as 300
 neighbor 20.1.0.10 route-map confLocalPrefAS100 in
 neighbor 20.2.0.30 route-map confLocalPrefAS300 in
  redistribute ...
  redistribute ...
 aggregate-address ...
 aggregate-address ...
 route-map confLocalPrefAS100 permit 10
     set local-preference 500
 route-map confLocalPrefAS300 permit 10
     set local-preference 600
```
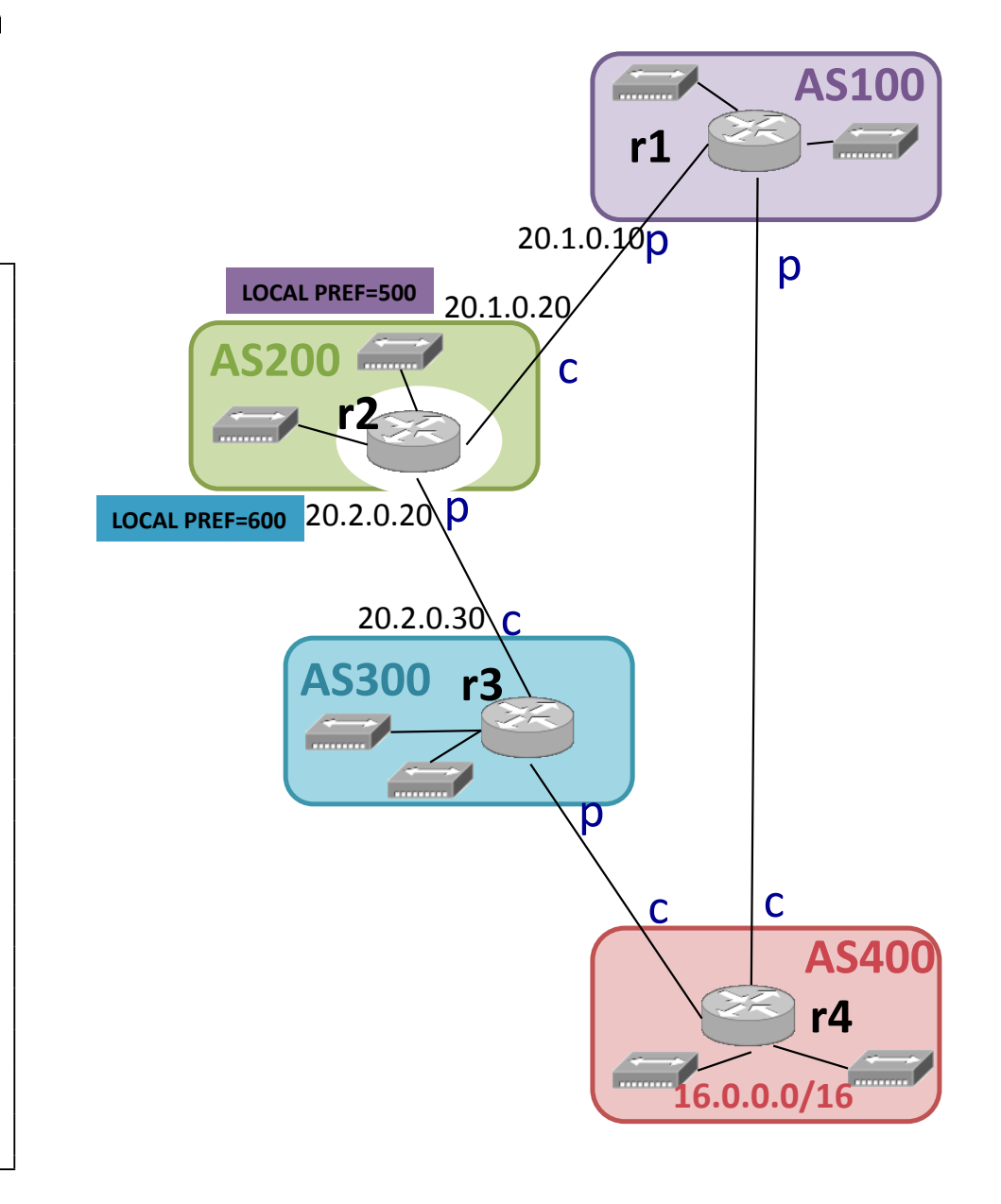
Selección de la mejor ruta Conguración del atributo LOCAL\_PREF

# Configuración del atributo LOCAL PREF (II)

- En la tabla BGP se muestra el valor LOCAL PREF asociado a cada ruta.
- En r2 se puede consultar la tabla BGP para ver los atributos LOCAL PREF asignados a las rutas aprendidas.

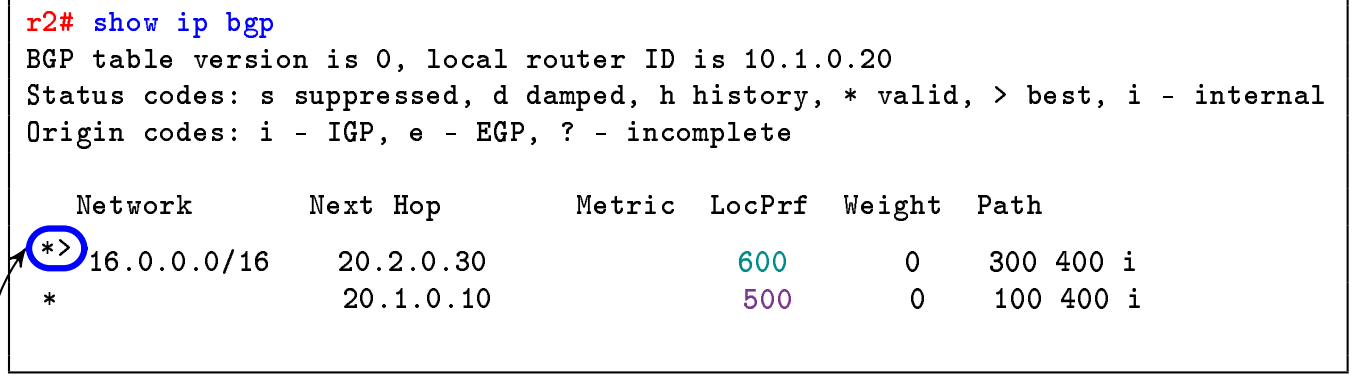

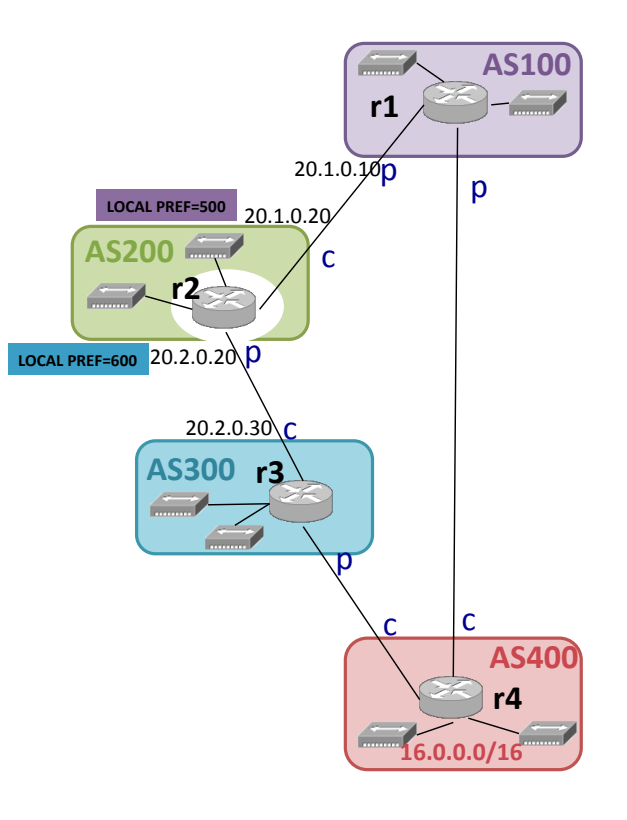

Selección de la mejor ruta

#### Contenidos

- <sup>1</sup> Introducción a quagga
- Ficheros de configuración
- Iniciar Quagga
- 4 Monitorización de la configuración: vtysh
- <sup>5</sup> Redistribución de rutas entre OSPF y BGP
- <sup>6</sup> Selección de la mejor ruta
- 7 Configuración de las políticas de exportación de rutas
- 8 Configuración de una ruta por defecto

# Exportación de rutas

- Aunque un AS puede tener en su tabla BGP varias rutas para alcanzar un destino, el AS exporta únicamente la ruta preferida a cada destino.
- Hay que analizar la exportación de rutas a un AS proveedor y a un AS con relación entre iguales. A un AS cliente se le exportan todas las rutas.
- o La exportación de rutas se puede configurar de diferentes formas, vamos a expresar la exportación según AS\_PATH que tenga una ruta.

#### Funcionamiento de AS\_PATH

- · El AS PATH va modificándose cuando la ruta se propaga por diferentes ASs:
	- El AS que ha originado la ruta se encuentra a la derecha dentro de la lista AS\_PATH.
	- El AS que me ha anunciado una ruta se encuentra a la izquierda dentro de la lista AS\_PATH.
	- Cuando un router propaga una ruta a otro AS, incluye su número de sistema autónomo insertándolo al principio, a la parte izquierda de AS\_PATH,
- Por ejemplo si un router BGP r1 del sistema autónomo AS500 tiene una ruta con:

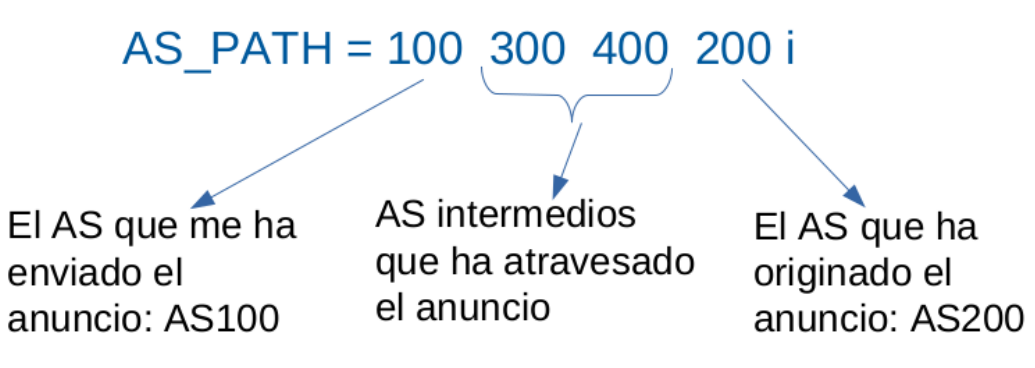

Si el router r1 tiene que propagar ese anuncio a otro AS vecino, enviará dicho anuncio con AS\_PATH= 500, 100, 300, 400, 200 i

## El AS\_PATH en las políticas de exportación

- Voy a decidir exportar una ruta preferida en función de:
	- La relación con el AS que me ha anunciando dicha ruta (AS del que proviene).
	- La relación con el AS al que estoy considerando enviar dicha ruta.
- Si la ruta que voy a exportar:
	- Proviene de un AS cliente:
		- o se la tengo que exportar a todos los ASs vecinos (salvo al AS que me la está anunciando).
	- Proviene de un AS proveedor:
		- o se la tengo que exportar sólo a los ASs clientes.
	- Proviene de AS entre iguales:
		- o se la tengo que exportar sólo a los ASs clientes.
- Las políticas de exportación se escriben para cada uno de los ASs vecinos como una lista de subredes a permitir/denegar su exportación dentro de bgpd.conf.

#### Política de exportación a un vecino

- $\bullet$  Creación de un filtro de reglas de exportación para un vecino:
	- $\bullet$  Definición de filtro para vecino: Para un vecino BGP  $\lt$ vecino-BGP $>$  se define un filtro out (de exportación) al cuál le asignamos un nombre <nombreLista>:

```
neighbor <vecino-BGP> filter-list <nombreLista> out
```
• Reglas del filtro: El filtro contiene una lista ordenada de reglas. En cada regla se define una acción deny/permit y una condición expresada como un patrón en el atributo AS\_PATH de una ruta. Si la ruta que se está comprobando cumple la condición, se aplicará la acción definida. Si una ruta no cumple la condición, no se aplica la acción y se pasa a la comprobación de la siguiente regla.

```
ip as-path access-list <nombreLista> [deny/permit] <patrónAS_PATH>
...
ip as-path access-list <nombreLista> [deny/permit] <patronAS_PATH>
```
Las reglas de un filtro se aplicarán en el orden en el que las hemos escrito.

- Antes de anunciar una subred a un vecino, BGP consulta si hay un filtro de exportación y para cada ruta prefererida en la tabla BGP:
	- Comprueba si el atributo AS\_PATH de esa ruta cumple la condición descrita en la primera regla filtro (<patrónAS\_PATH>). En caso afirmativo, aplicará la acción (deny/permit), denegando la exportación o permitiéndola y ya no se comprobarán más reglas para esa ruta.
	- Si la ruta no cumple la primera regla, se comprueba la siguiente y así sucesivamente.
	- Si no se cumple ninguno de los patrones AS PATH de las reglas del filtro, la acción por defecto es deny. No se anuncia.

# Patrón para AS PATH en las políticas de exportación

Los ejemplos de <patrónAS\_PATH> que vamos a utilizar en las políticas de exportación son:

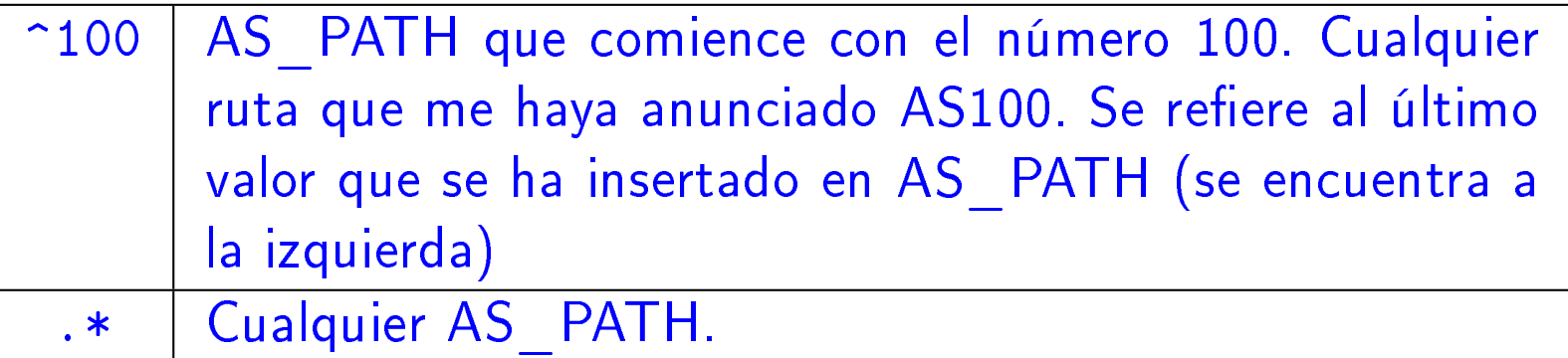

#### Políticas de exportación de rutas: Ejemplo

· Si ningún router ha configurado lista de exportación, r3 debería tener una tabla BGP:

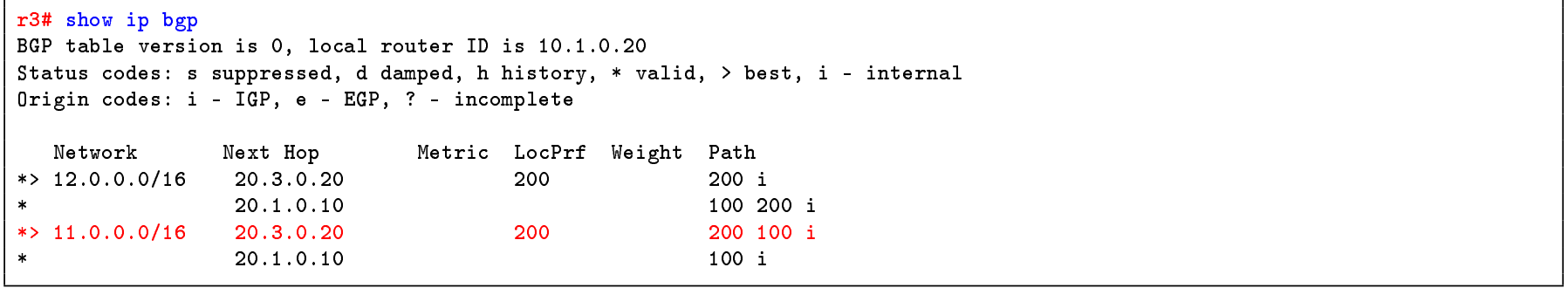

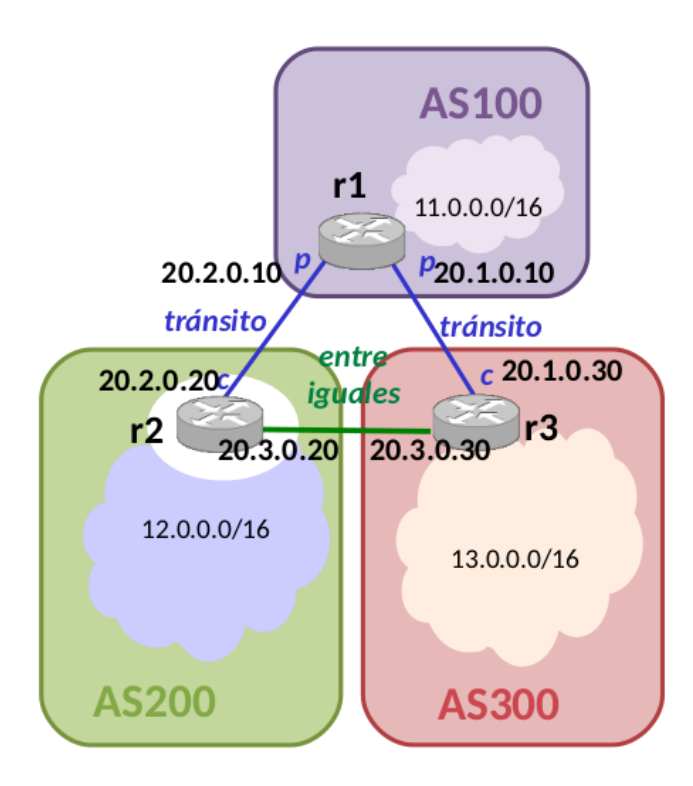

· r2 debe modificar su lista de exportación para NO EXPORTAR la ruta de AS100 a r3.

#### Políticas de exportación de rutas: Ejemplo

• Si ningún router ha configurado lista de exportación, r1 debería tener una tabla BGP:

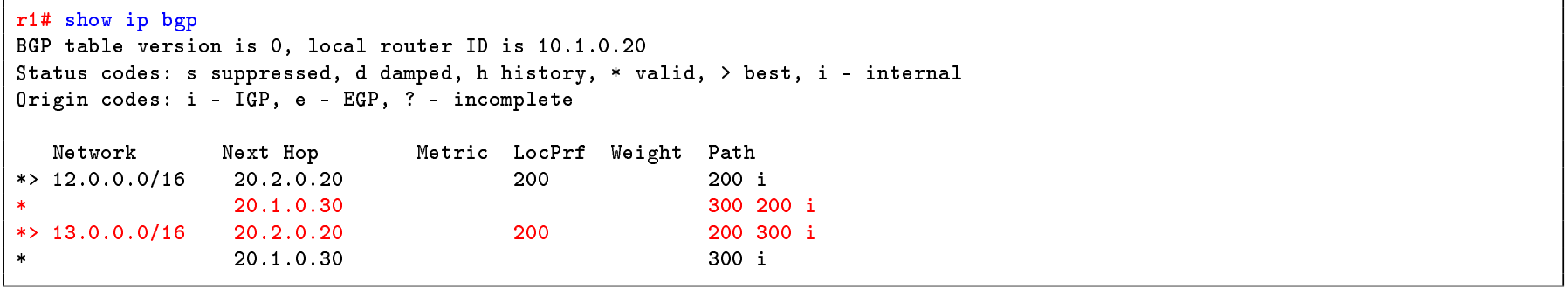

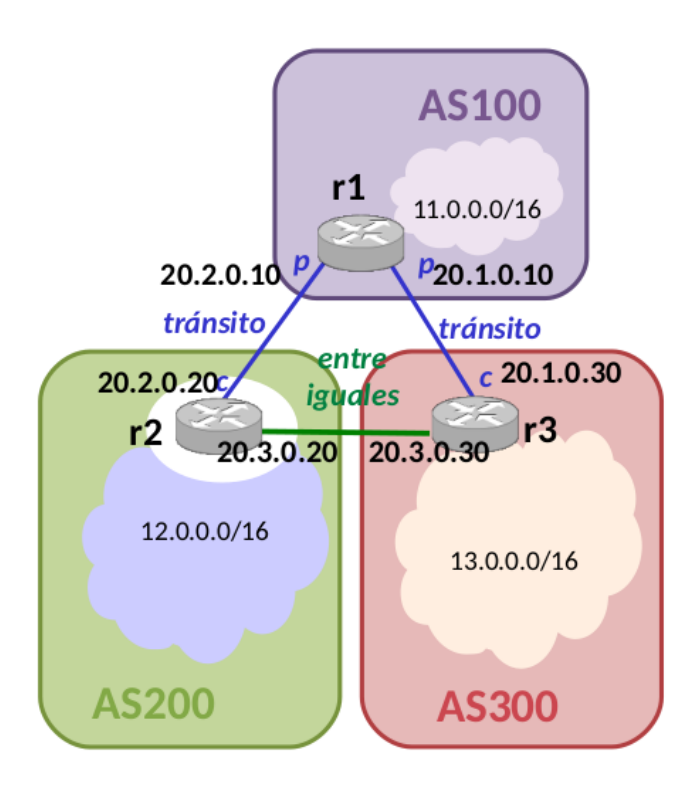

- r2 debe modificar su lista de exportación para NO EXPORTAR la ruta de AS300 a r1.
- · r3 debe modificar su lista de exportación para NO EXPORTAR la ruta de AS200 a r1.

#### Políticas de exportación de rutas: Ejemplo

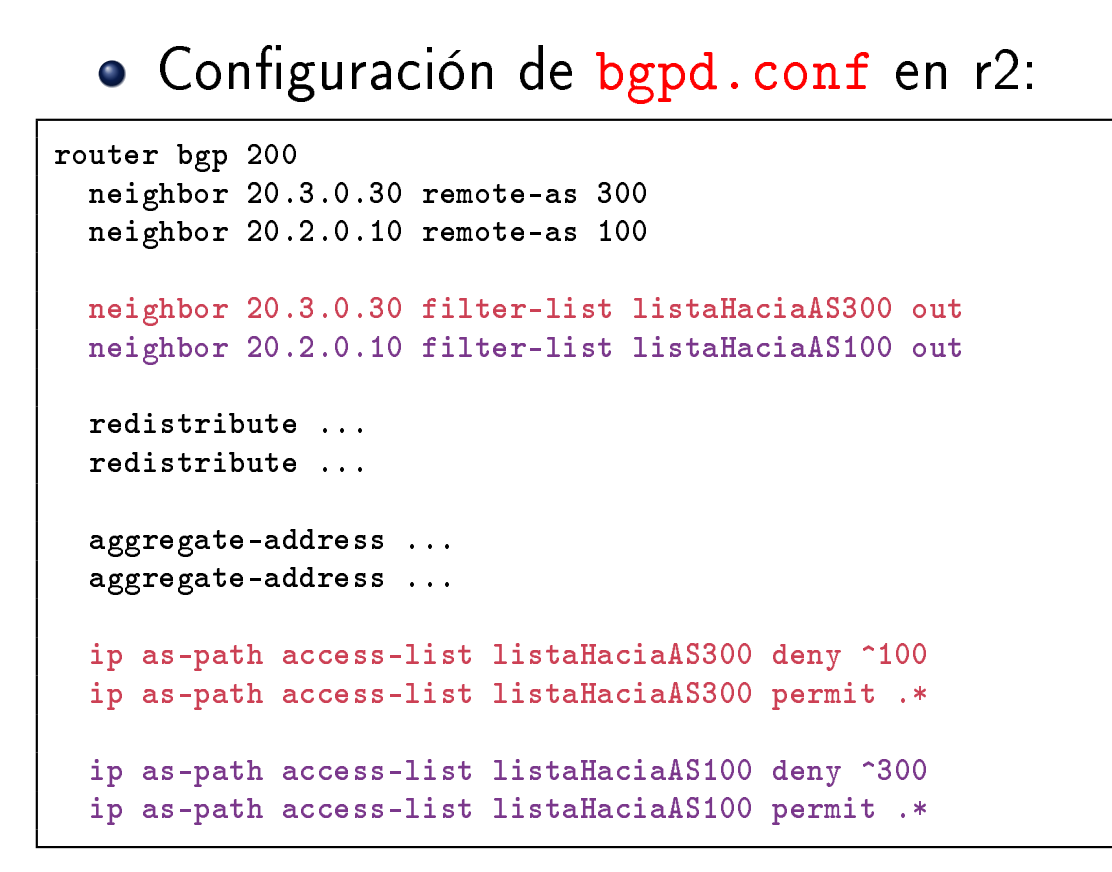

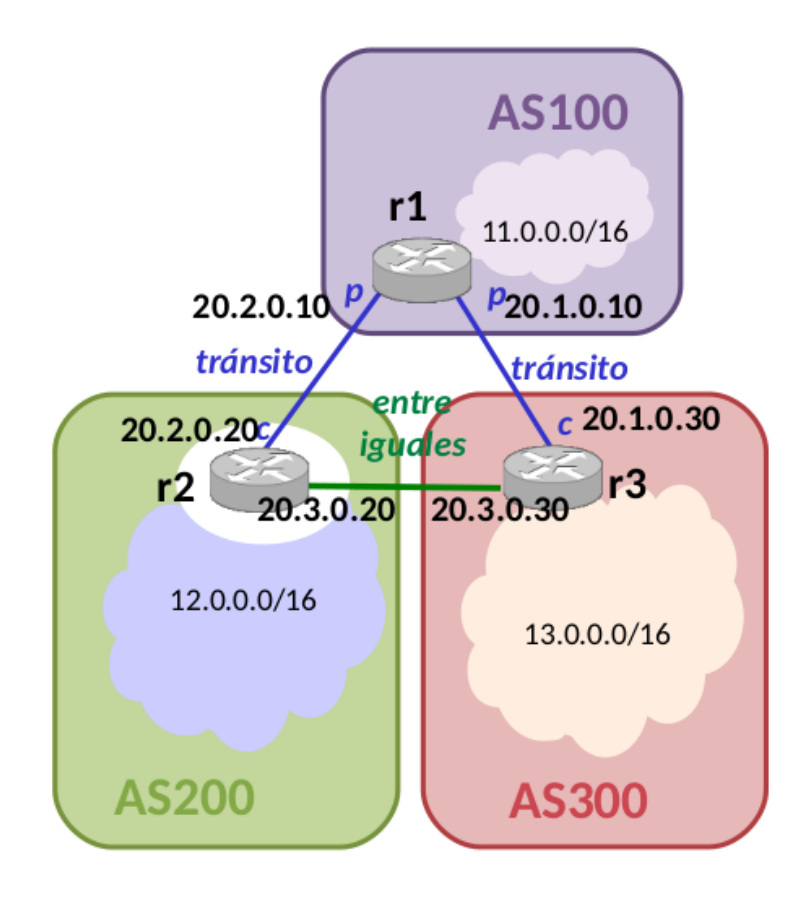

Desde r2:

- No se envía ningún anuncio a r3 que contenga subredes con AS\_PATH cuyo primer AS sea AS100. Por tanto, a r3 no se envían las subredes que me haya anunciado AS100. Sí se permite el envío del resto de las subredes.
- No se envía ningún anuncio a r1 que contenga las subredes cuyo primer AS de AS PATH sea AS300. Por tanto a r1 no se envían las subredes que me haya anunciado AS300. Sí se permite el envío del resto de las subredes.

# **Contenidos**

- <sup>1</sup> Introducción a quagga
- Ficheros de configuración
- Iniciar Quagga
- 4 Monitorización de la configuración: vtysh
- <sup>5</sup> Redistribución de rutas entre OSPF y BGP
- <sup>6</sup> Selección de la mejor ruta
- Configuración de las políticas de exportación de rutas
- 8 Configuración de una ruta por defecto

Configuración de una ruta por defecto

# Configuración de una ruta por defecto (I)

- Si un AS tiene un solo proveedor, su proveedor podría anunciarle simplemente una ruta por defecto, en vez de todas las subredes que conoce.
- Así, por ejemplo, r2 podría anunciar a r3 todas las subredes que conoce con una ruta por defecto
- $\bullet$  Para configurarlo, en el fichero de configuración de r2:

router bgp 200 ... neighbor 20.2.0.30 remote-as 300 neighbor 20.2.0.30 default-originate ...

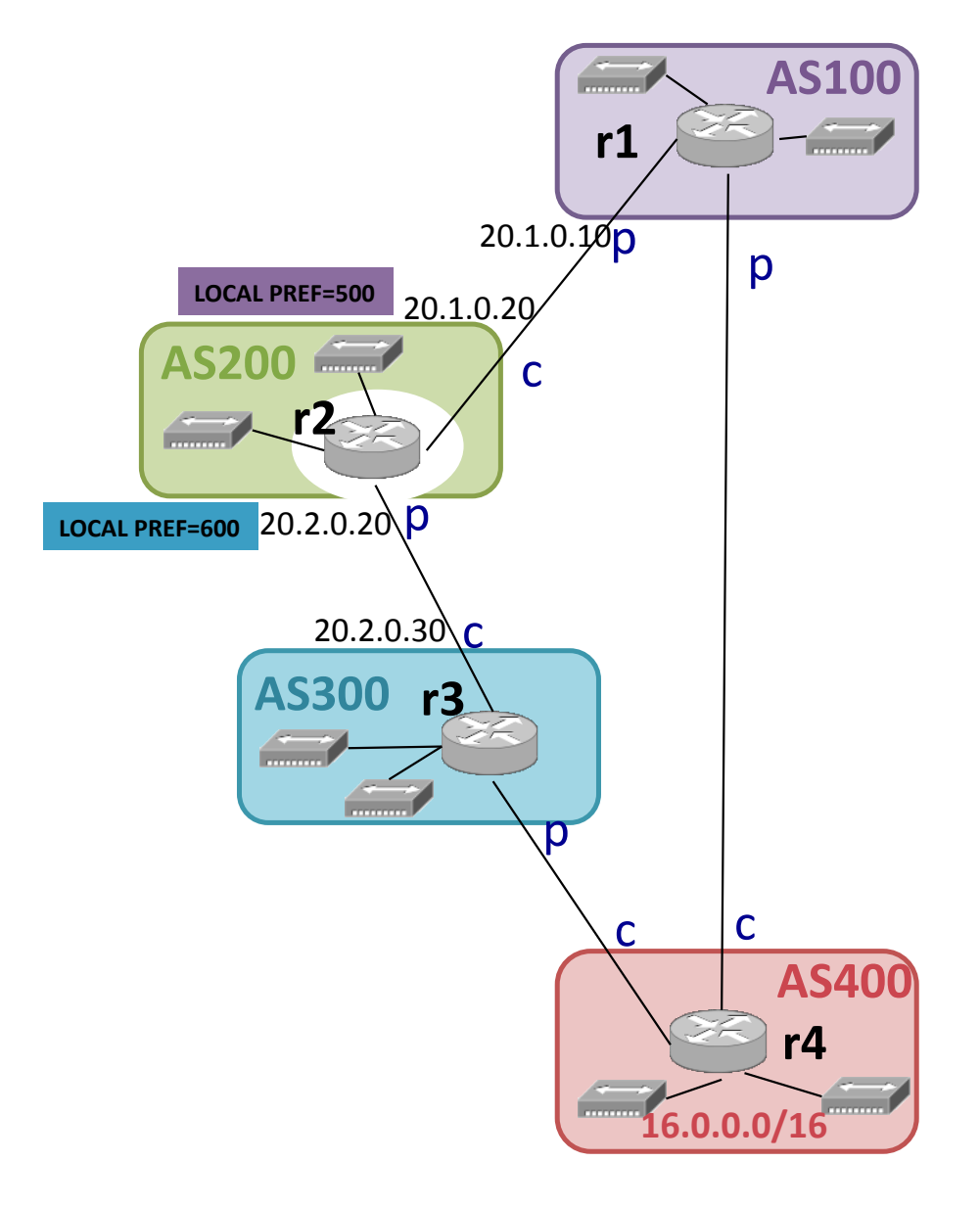

Configuración de una ruta por defecto

# Configuración de una ruta por defecto (II)

- La línea default-originate por sí sola no evita los anuncios de las redes originales, sino que simplemente anuncia una ruta por defecto.
- Para eliminar los anuncios de las redes originales hay que crear adicionalmente para ese vecino una filter-list que evite esos anuncios:

```
router bgp 200
  ...
  neighbor 20.2.0.30 remote-as 300
  neighbor 20.2.0.30 default-originate
  neighbor 20.2.0.30 filter-list listaHaciaAS300 out
  ...
  redistribute ...
  ...
  aggregate-address ...
  ...
  ip as-path access-list listaHaciaAS300 deny .*
  ...
```
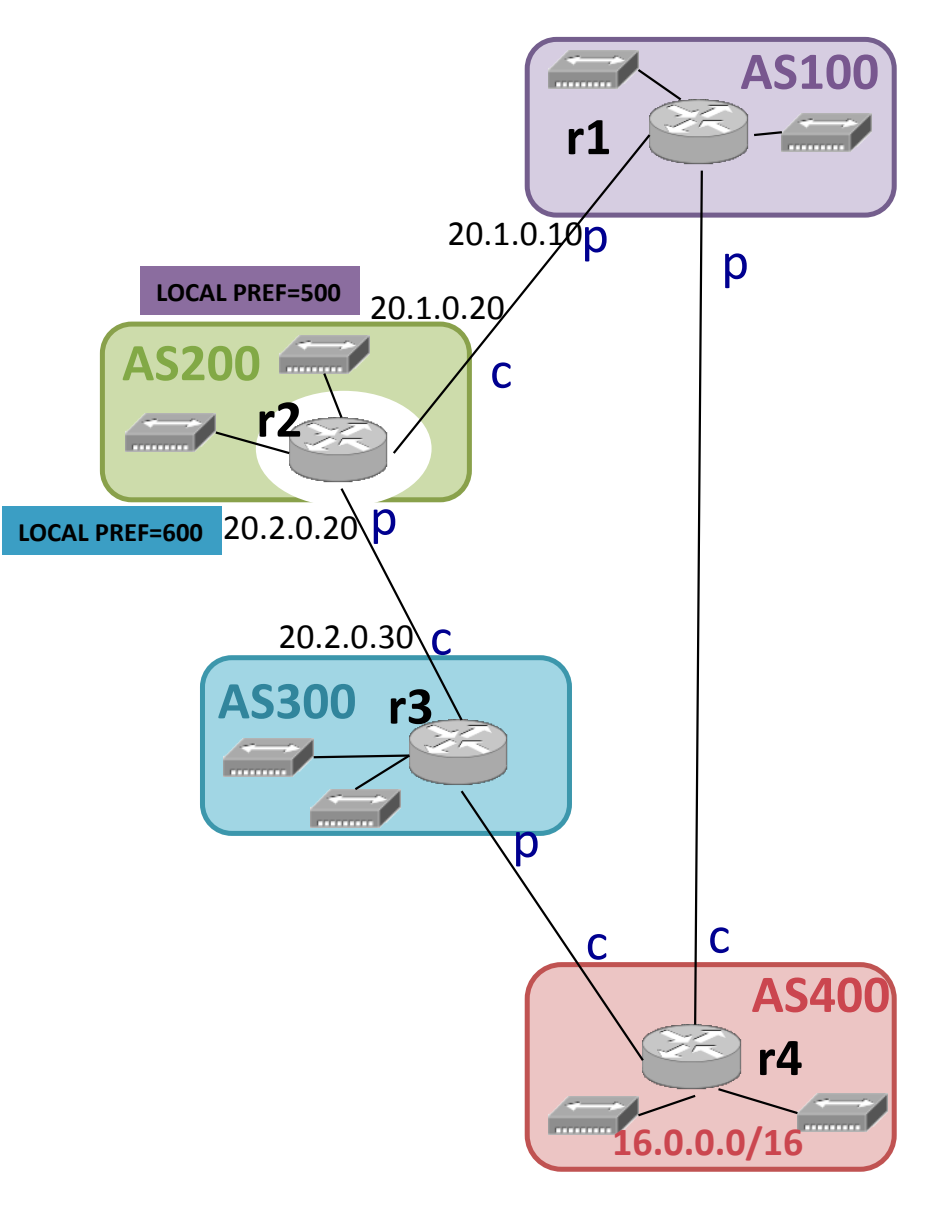

Tema 5: Herramientas para el análisis de comunicaciones TCP/UDP Sistemas Telemáticos  $2^{\circ}$  GIT -  $2^{\circ}$  GITT -  $2^{\circ}$  GIST

Eva M. Castro Barbero (eva.castro@urjc.es) José Centeno González (jose.centeno@urjc.es) Pedro de las Heras Quirós (pedro.delasheras@urjc.es)

Diciembre 2023

Universidad Rey Juan Carlos

©2023 Grupo de Sistemas y Comunicaciones. Algunos derechos reservados. Este trabajo se distribuye bajo la licencia Creative Commons Attribution Share-Alike disponible en http://creativecommons.org/licenses/by-sa/4.0/

# **Contenidos**

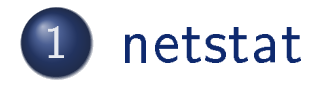

Herramienta nc

3 Análisis de gráficas tcptrace de conexiones TCP

#### netstat

- La herramienta netstat permite obtener información sobre varios aspectos del estado de la red en un sistema Unix/Linux.
- Entre otros usos, permite ver el listado de comunicaciones activas en una máquina: detalles de las conexiones TCP y comunicaciones UDP que hay establecidas en ese momento.

Sintaxis:

netstat -tna

netstat -una

- la opción -t muestra información de las conexiones TCP
- la opción -u muestra información de las comunicaciones UDP
- la opción -n muestra direcciones IP (si se omite, se trata de mostrar nombres de máquinas por DNS en su lugar)
- · la opción -a muestra información de todas las comunicaciones, incluyendo aquellas en las que está máquina ha lanzado un servidor que está esperando recibir mensajes de clientes

#### netstat

o netstat mostrará la siguiente información para las comunicaciones activas:

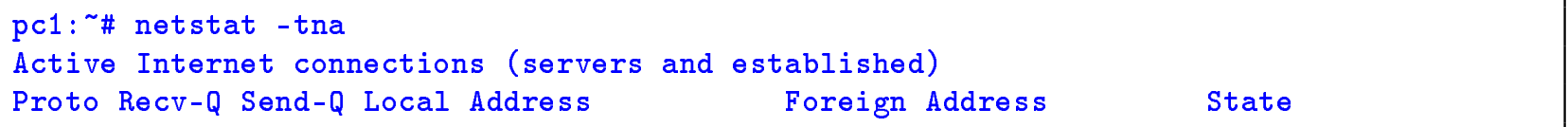

- La columna Proto indica el protocolo utilizado (UDP o TCP)
- La columna Local Address muestra la dirección IP local de la máquina donde se esperan recibir datos y el número de puerto.
- En la columna Foreign Address muestra la dirección IP y puerto de las máquinas remota con la que se ha establecido una comunicación.
- Las columnas Recv-Q (receiving queue) y Send-Q (sending queue) muestran la cantidad de bytes que hay almacenados en los buffers locales reservados para la recepción de datos y emisión de datos de este servidor.
- La columna State indicará el estado de la comunicación.

#### netstat: comunicaciones UDP (I)

Para visualizar las comunicaciones UDP activas:

```
pc1:~# netstat -una
Active Internet connections (servers and established)
Proto Recv-Q Send-Q Local Address Foreign Address State
udp 0 0 0.0.0.0:7777 0.0.0.0:*
```
- El resultado de ejecutar este comando muestra un servidor UDP esperando recibir conexiones de clientes en el puerto 7777.
- La columna Local Address muestra la dirección 0.0.0.0 que indica que se esperan recibir comunicaciones UDP en cualquiera de las direcciones IP configuradas actualmente en la máquina local.
- En la columna Foreign Address se mostrarán las direcciones IP y puertos de las máquinas clientes remotos que se conecten con este servidor. Actualmente no hay ninguna.
- Las columnas Recv-Q y Send-Q muestran que no hay datos almacenados en los buffers.

# netstat: comunicaciones UDP (II)

Para visualizar las comunicaciones UDP activas:

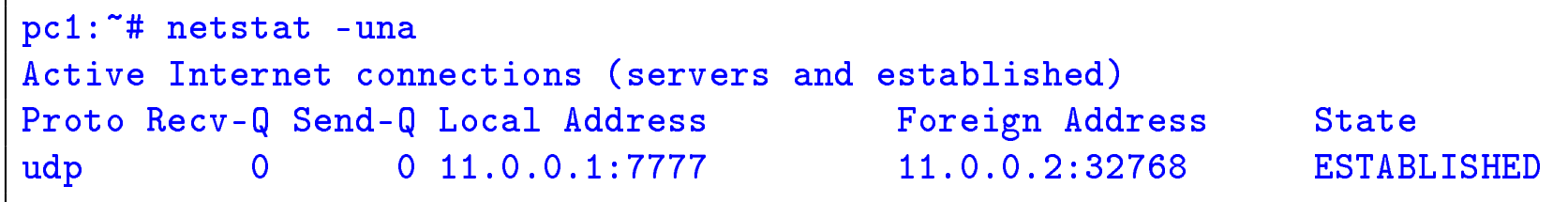

- El resultado de ejecutar este comando muestra una comunicación UDP entre la dirección IP local 11.0.0.1 y puerto 7777 y la dirección IP remota 11.0.0.2 y puerto 32768.
- Las columnas Recv-Q y Send-Q muestran que no hay datos almacenados en los buffers.

# netstat: comunicaciones TCP (I)

Para visualizar las comunicaciones TCP activas:

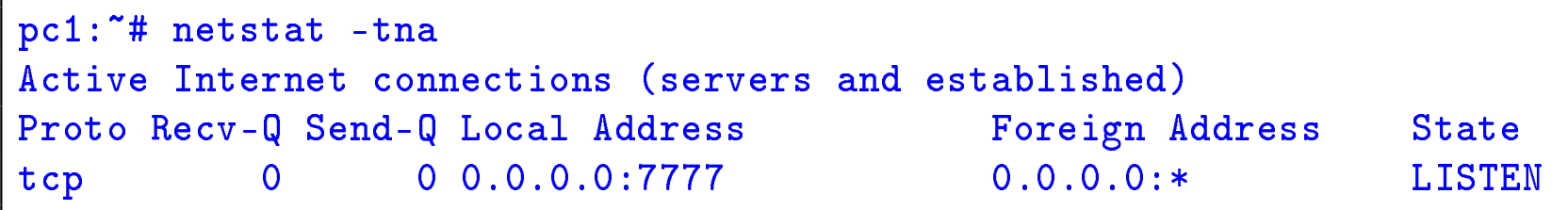

- El resultado de ejecutar este comando muestra un servidor TCP esperando recibir conexiones de clientes en el puerto 7777.
- La columna Local Address muestra la dirección 0.0.0.0 que indica que se esperan recibir comunicaciones UDP en cualquiera de las direcciones IP configuradas actualmente en la máquina local.
- En la columna Foreign Address se mostrarán las direcciones IP y puertos de las máquinas clientes remotos que se conecten con este servidor. Actualmente no hay ninguna.
- Las columnas Recv-Q y Send-Q muestran que no hay datos almacenados en los buffers.

# netstat: comunicaciones TCP (II)

Para visualizar las comunicaciones TCP activas:

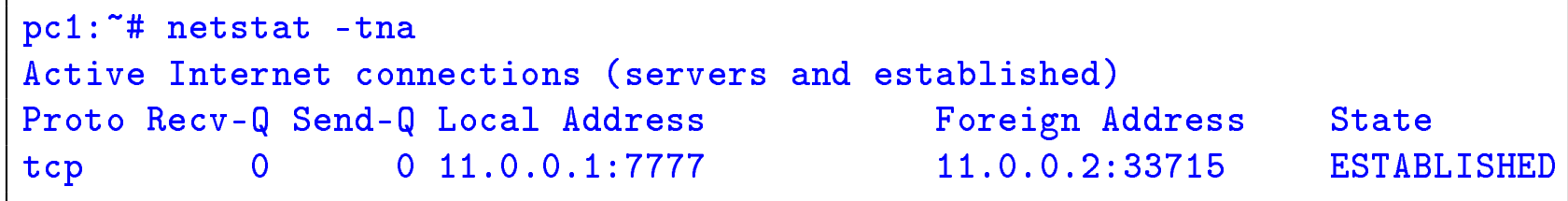

- El resultado de ejecutar este comando muestra una comunicación TCP entre la dirección IP local 11.0.0.1 y puerto 7777 y la dirección IP remota 11.0.0.2 y puerto 33715.
- Las columnas Recv-Q y Send-Q muestran que no hay datos almacenados en los buffers.

# **Contenidos**

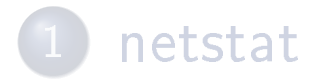

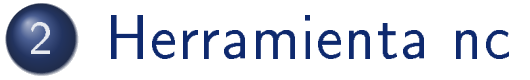

<sup>3</sup> Análisis de gráficas tcptrace de conexiones TCP

#### Herramienta nc

#### Herramienta nc

- o Usaremos nc para generar tráfico TCP y UDP según el modelo de comunicaciones cliente/servidor.
- Se arrancarán 2 aplicaciones: una funcionando con el rol cliente y la otra con el rol servidor.
- Siempre es necesario lanzar primero la aplicación que funciona como servidor. El servidor quedará a la espera de recibir tráfico procedente de la aplicación cliente, que se deberá lanzar después.
	- Una aplicación lanzada con nc como cliente lee de la entrada estándar (por omisión el teclado) los caracteres introducidos y al pulsar la tecla INTRO la línea de texto es enviada usando TCP o UDP a la aplicación servidor.
	- Al recibir la línea de texto, la aplicación servidor lanzada con nc mostrará en la pantalla los datos recibidos de la aplicación cliente lanzada con nc.

#### Contenidos

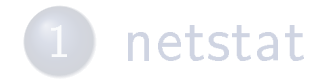

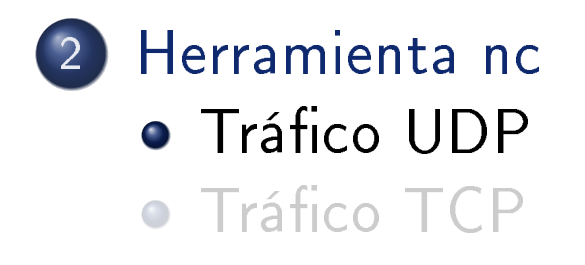

3 Análisis de gráficas tcptrace de conexiones TCP

# Aplicación servidor UDP

Para arrancar nc como servidor utilizando el protocolo UDP ejecutaremos la siguiente orden:

nc -u -l -p <Pto-Loc>

- $\bullet$  -u: UDP
- $\bullet$   $-1$ : *listen*  $=$  modo servidor
- -p <Pto-Loc>: número de puerto local UDP en el que la aplicación servidor esperará recibir los datagramas UDP de una aplicación cliente.
- Por ejemplo, si queremos arrancar una aplicación servidor UDP en el puerto 7777 de la máquina pc1 utilizaremos la siguiente orden:

pc1:~# nc -u -l -p 7777

# Aplicación cliente UDP

Para arrancar nc como cliente utilizando el protocolo UDP ejecutaremos la siguiente orden:

```
nc -u -p <Pto-Loc> <IP-dest> <Pto-dest>
```
Donde:

- $\bullet$  -u: UDP
- -p <Pto-Loc>: número de puerto local UDP en el que la aplicación cliente esperará recibir los datagramas UDP que vengan del servidor.
- <IP-dest>: dirección IP de la máquina donde se está ejecutando la aplicación servidor UDP.
- <Pto-dest> es el número de puerto UDP en el que escucha la aplicación servidor UDP.
- Por ejemplo, si queremos arrancar una aplicación cliente UDP en pc2 que espere recibir datagramas UDP en el puerto 6666 y que envíe datagramas UDP a la dirección IP 200.0.0.1 y puerto 7777 (donde se encuentra esperando recibir datagramas UDP la aplicación servidor) utilizaremos la siguiente orden:

```
pc2:~# nc -u -p 6666 200.0.0.1 7777
```
#### Envío de datos UDP

- Una vez lanzadas las aplicaciones servidor UDP y cliente UDP, el cliente puede enviarle líneas de texto al servidor.
- Después de que el cliente haya enviado al menos una línea de texto al servidor, todo lo que escribamos a través de la entrada estándar de un extremo será enviado al otro extremo como datagramas UDP: si escribimos en el terminal de la aplicación cliente, esto será enviado a la aplicación servidor, y viceversa.
- Pasado un cierto tiempo desde el último mensaje del cliente, el servidor "olvida" al cliente (recuerda que en UDP no hay conexiones) y es necesario volver a enviar un mensaje desde el cliente para que el servidor pueda volver a enviarle mensajes.
- Para interrumpir la ejecución de estas aplicaciones se debe utilizar Ctrl+C.

#### Contenidos

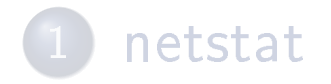

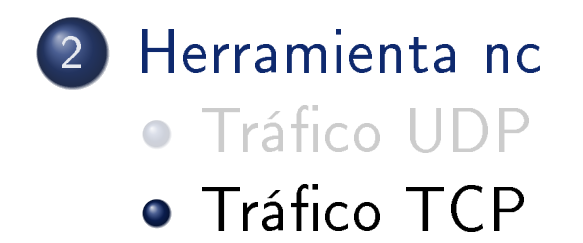

3 Análisis de gráficas tcptrace de conexiones TCP

# Aplicación servidor TCP

Para arrancar nc como servidor utilizando el protocolo TCP ejecutaremos la siguiente orden:

nc -l -p <Pto-Loc>

Donde:

- $\bullet$   $-1$ : *listen*  $=$  modo servidor
- -p <Pto-Loc>: es el número de puerto local TCP en el que la aplicación servidor esperará recibir mensajes TCP de una aplicación cliente.
- Por ejemplo, si queremos arrancar una aplicación servidor TCP en el puerto 7777 de la máquina pc1 utilizaremos la siguiente orden:

pc1:~# nc -l -p 7777

# Aplicación cliente TCP

Para arrancar nc como cliente utilizando el protocolo TCP ejecutaremos la siguiente orden:

```
nc -p <Pto-Loc> <IP-dest> <Pto-dest>
```
Donde:

- -p <Pto-Loc>: número de puerto local TCP en el que la aplicación cliente esperará recibir los mensajes de la aplicación servidor TCP.
- <IP-dest>: dirección IP de la máquina donde se está ejecutando la aplicación servidor TCP.
- <Pto-dest>: número de puerto TCP en el que escucha la aplicación servidor TCP.
- Por ejemplo, si queremos arrancar una aplicación cliente TCP en pc2 que utilice el puerto origen 6666 para establecer una conexión TCP con un servidor TCP que escuche en el puerto destino 7777 de la máquina 200.0.0.1, utilizaremos la siguiente orden:

```
pc2:~# nc -p 6666 200.0.0.1 7777
```
#### Envío de datos TCP

- Una vez iniciada la aplicación servidor TCP, ésta se queda esperando recibir mensajes de una aplicación cliente TCP.
- Una vez iniciada la aplicación cliente TCP, ésta intercambiará unos mensajes de control (apertura de conexión) con la aplicación servidor, por lo que es imprescindible que dicha aplicación servidor haya sido lanzada antes.
- Si la comunicación entre ambas aplicaciones es posible, a partir de este momento todo lo que escribamos a través de la entrada estándar de una aplicación será enviada a la otra: si escribimos en el terminal de la aplicación cliente, esto será enviado a la aplicación servidor, y viceversa.
- Para interrumpir la ejecución de estas aplicaciones se debe utilizar Ctrl+C.

# **Contenidos**

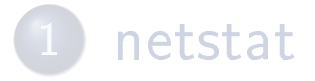

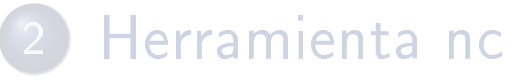

3 Análisis de gráficas tcptrace de conexiones TCP

# Gráfica de *tcptrace* dentro de Wireshark

- En Wireshark, además de mirar el contenido de los paquetes de una conexión TCP, puede verse en una gráfica la evolución del envío de datos y recepción de acks respecto al tiempo.
- · Wireshark permite mostrar varios tipos de gráficas de una conexión TCP: Nosotros utilizaremos la gráfica de tcptrace.
- Como una conexión TCP permite el envío de datos en ambos sentidos, se pueden visualizar 2 gráficas de tcptrace diferentes: las correspondientes a cada sentido de la comunicación.
- o Para ver en Wireshark la gráfica de *tcptrace* de uno de los sentidos de una conexión TCP es necesario:
	- Cargar el fichero de una captura que contenga los paquetes de una conexión TCP.
	- Seleccionar un segmento de la conexión del sentido de la comunicación que queremos analizar (si el segmento seleccionado va del proceso A al proceso B, la gráfica que se mostrará será la correspondiente al envío de datos de A a B).
	- Seleccionar en el menú de Wireshark:

Statistics→TCP Stream Graph→Time-Sequence Graph (tcptrace)

# Versiones de Wireshark

- En las versiones recientes de Ubuntu hay dos versiones diferentes de Wireshark, en las que varía un poco la apariencia de las gráficas tcptrace:
	- o wireshark (a veces queda instalado con nombre wireshark-qt)
	- wireshark-gtk
- · Por defecto suele instalarse al versión "nueva" (wireshark). Si se quiere tener instalada también la versión "antigua": sudo apt install wireshark-gtk.

#### wireshark: Apariencia

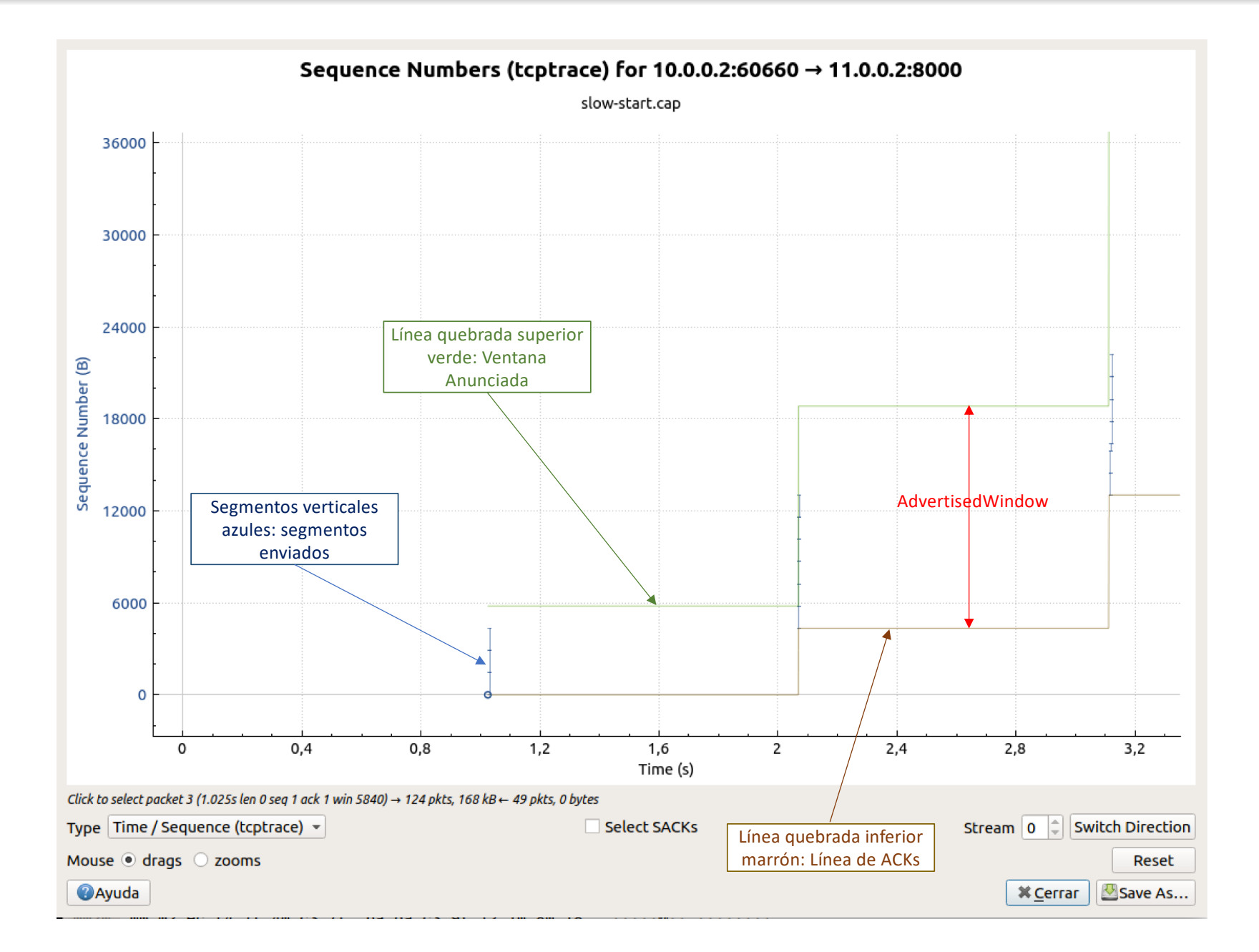
### wireshark: Controles

- o Rueda del ratón: zoom in/out
- o Arrastrar con el botón izquierdo: desplazar el gráfico (útil si se ha hecho "zoom in")
- ESPACIO: activa/desactiva una cruz para ayudar a ver sobre los ejes la posición del ratón.
- o Click izquierdo sobre un segmento seleccionar el paquete concreto en la lista de paquetes de Wireshark.
- Botón 'Switch Direction': pasa a mostrar el otro sentido de la conexión.

Análisis de gráficas tcptrace de conexiones TCP

## wireshark-gtk: Apariencia

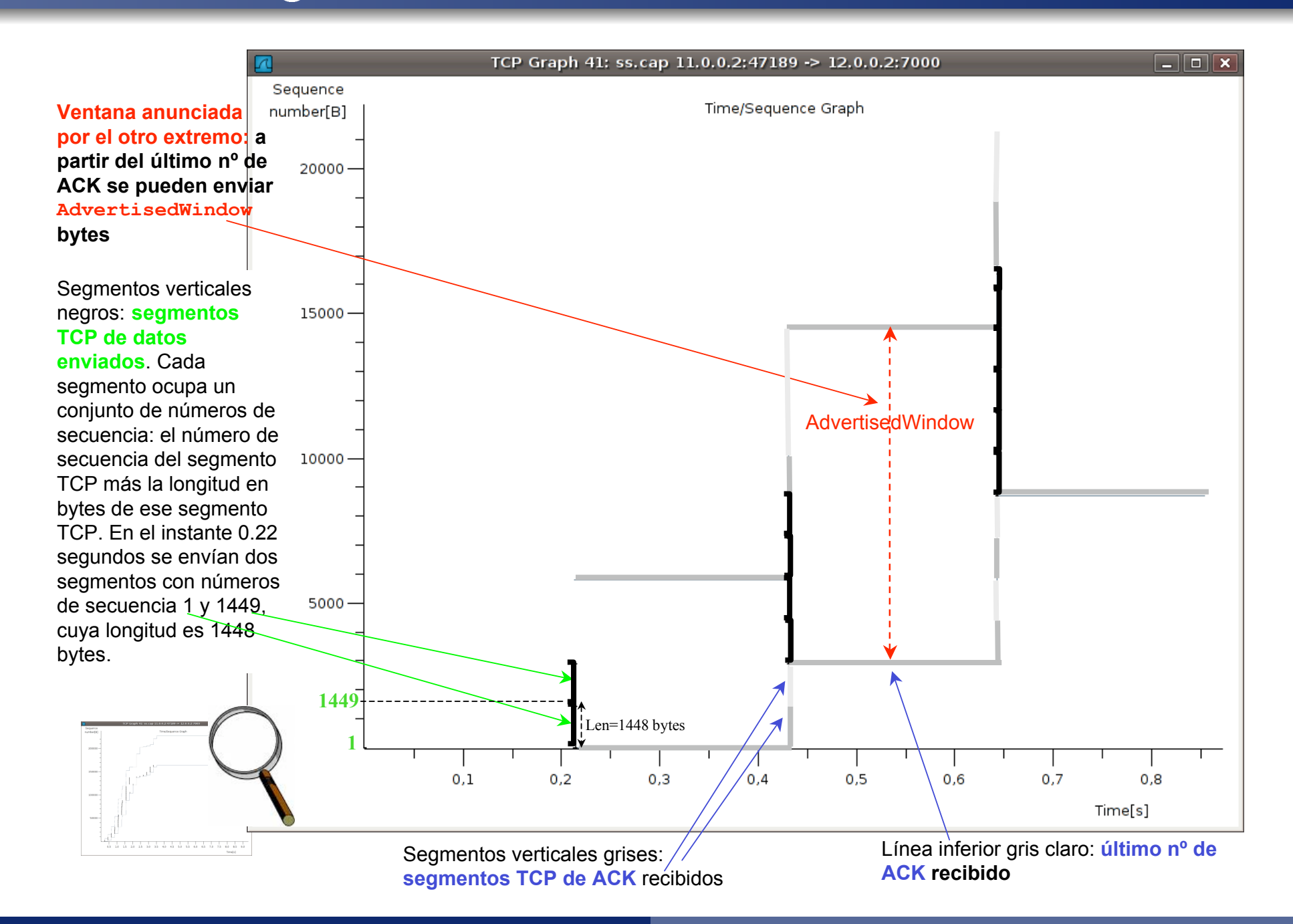

### wireshark-gtk: Controles

- Click central: zoom in
- **o MAYS + Click central: zoom out**
- o Arrastrar con el botón derecho: desplazar el gráfico (útil si se ha hecho "zoom in")
- ESPACIO: activa/desactiva una cruz para ayudar a ver sobre los ejes la posición del ratón.
- o Click izquierdo sobre un segmento seleccionar el paquete concreto en la lista de paquetes de Wireshark.
- $\circ$  CTRL  $+$  arrastrar con el botón derecho: lupa
- s: Alterna entre números de secuencia relativos y absolutos, sólo si está desactivada la opción Edit→Preferences→Protocols→TCP→Relative sequence numbers and window scaling.

## Seguimiento de conexiones con tcpdump en el terminal

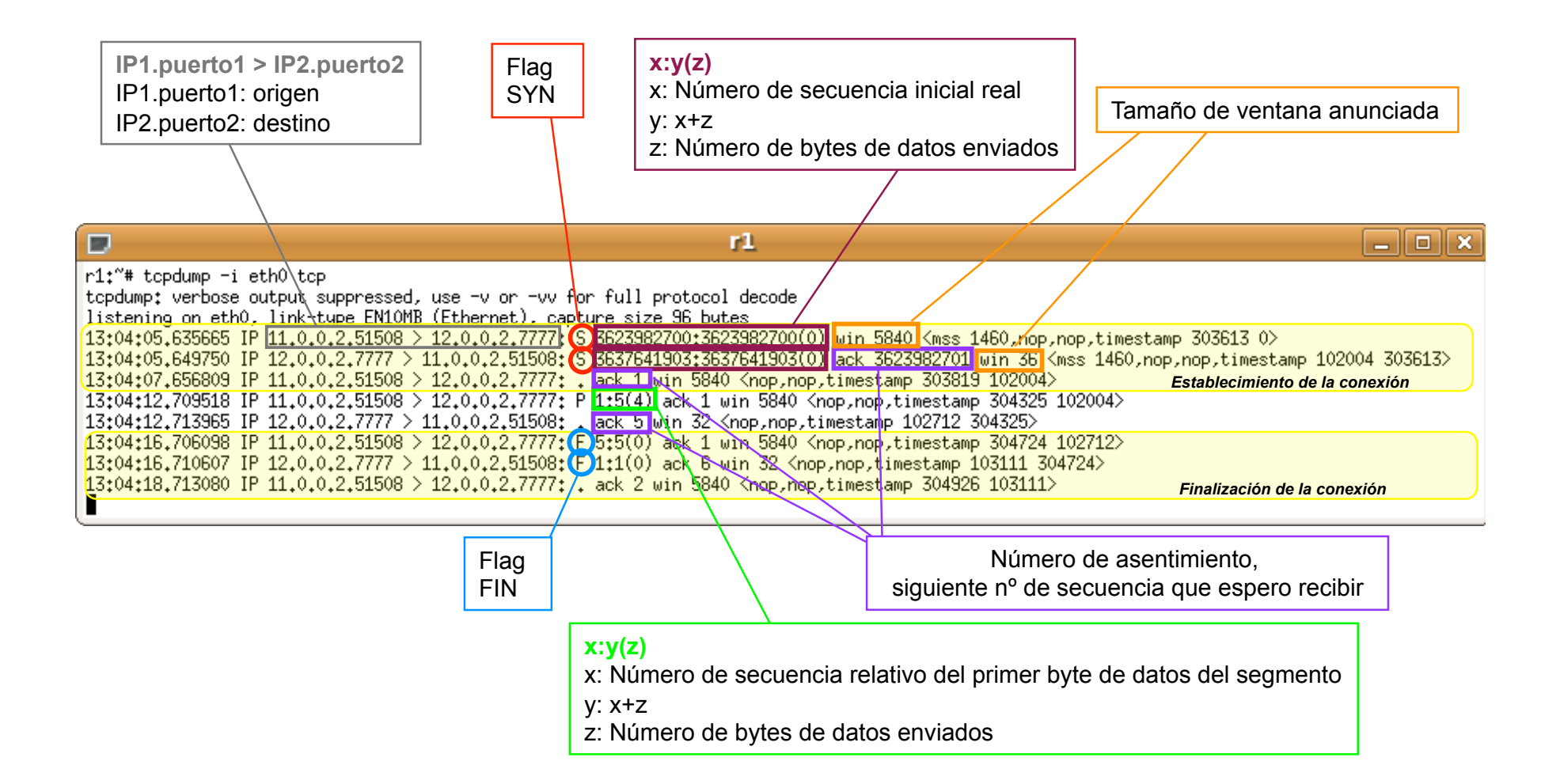

Tema 6: Cortafuegos (Firewalls) en Linux con iptables Sistemas Telemáticos  $2^{\circ}$  GIT -  $2^{\circ}$  GITT -  $2^{\circ}$  GIST

Eva M. Castro Barbero (eva.castro@urjc.es) José Centeno González (jose.centeno@urjc.es) Pedro de las Heras Quirós (pedro.delasheras@urjc.es)

Diciembre 2023

Universidad Rey Juan Carlos

©2023 Grupo de Sistemas y Comunicaciones. Algunos derechos reservados. Este trabajo se distribuye bajo la licencia Creative Commons Attribution Share-Alike disponible en http://creativecommons.org/licenses/by-sa/4.0/deed.es

# **Contenidos**

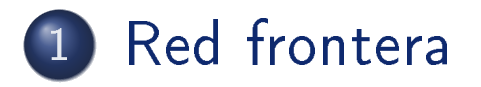

2 Firewalls en Linux

### **NAT**

4 Ejemplos de configuración

- La red frontera es la parte de la red que comunica la red interna de una empresa con otras redes externas.
- La seguridad en la red frontera es clave para proteger los equipos y servicios de la empresa de ataques externos. Para ello, las empresas instalan *firewalls* que permiten filtrar el tráfico y detectar posibles ataques maliciosos desde el exterior. Adicionalmente los *firewalls* permiten restringir el tráfico que sale de los equipos internos de la empresa.

#### Red frontera

# Un único firewall

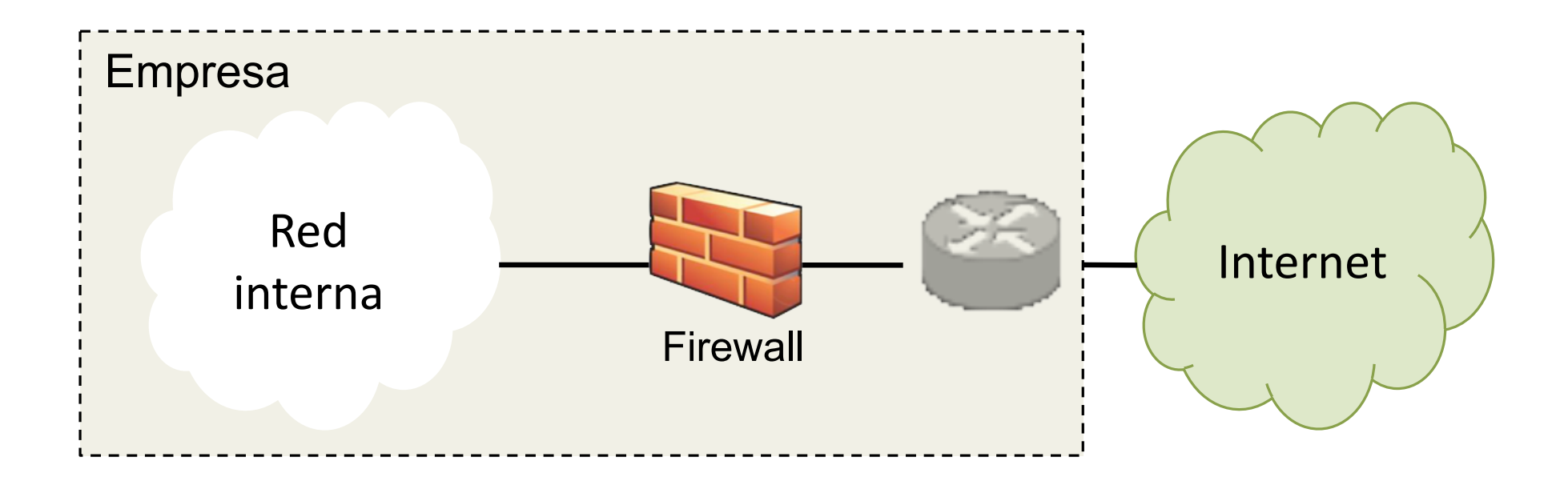

Red frontera

# Un único firewall con zona DMZ

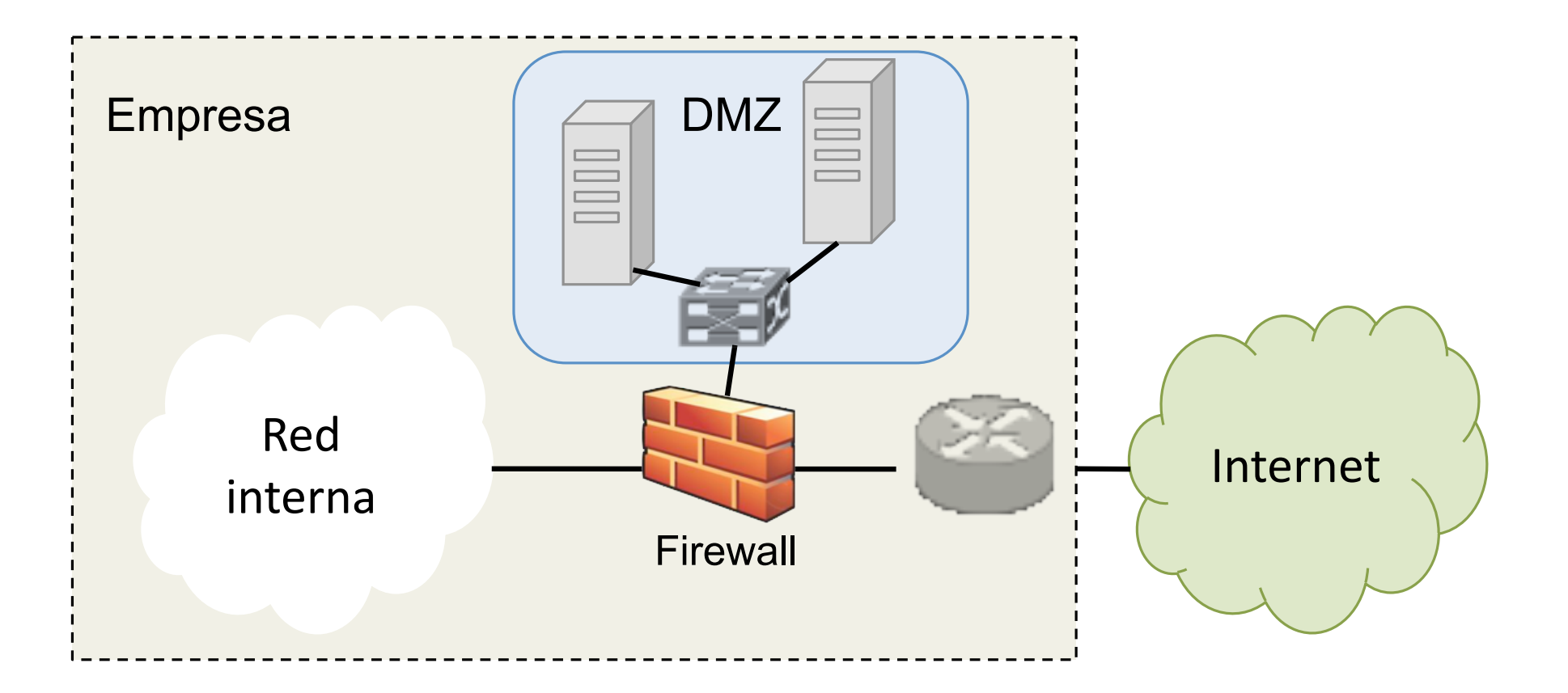

#### Red frontera

# Dos firewalls

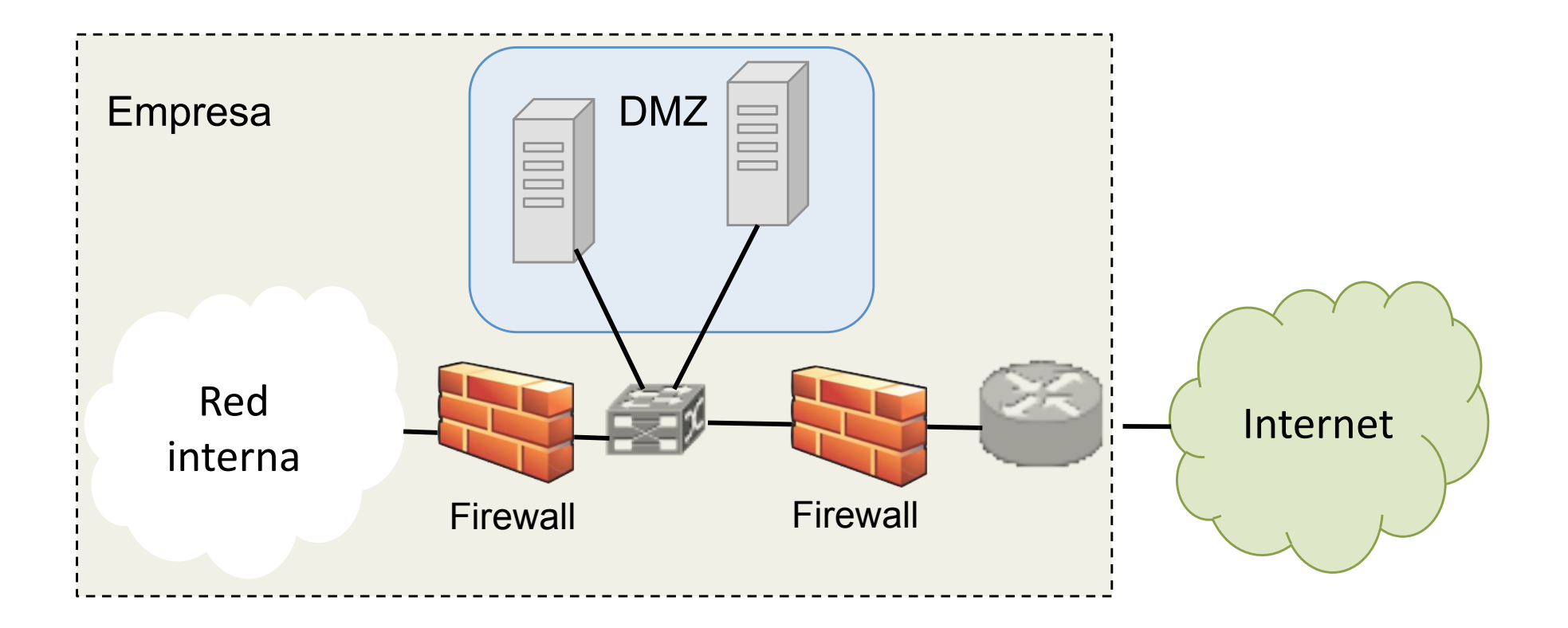

# **Contenidos**

### 1 Red frontera

#### 2 Firewalls en Linux

#### **NAT**

4 Ejemplos de configuración

# Contenidos

#### Red frontera

#### 2 Firewalls en Linux

#### Arquitectura de iptables

- **•** Reglas
- Cadenas
- **o** Tablas
- Uso de iptables
	- **Comandos**
	- **·** Condiciones
	- **Acciones**
- **NAT** 
	- **· Tráfico saliente**
	- **Tráfico entrante que responde al saliente**
	- **· Tráfico entrante nuevo**
- Ejemplos de configuración
	- Traducción de direcciones: tabla nat
	- Reglas de filtrado: tabla filter

# Netfilter - iptables

- Netfilter<sup>1</sup> es un framework de Linux que permite interceptar y modificar paquetes IP.
- o iptables es una herramienta de Netfilter que permite al administrador la definición de conjuntos de reglas aplicables a los paquetes IP que entran y/o salen de una máquina para realizar las siguientes operaciones:
	- · Filtrado de paquetes (packet filtering).
	- Seguimiento de conexiones *(connection tracking)*.
	- · Traducción de direcciones IP y puertos (NAT, Network Address Translation).
- o Hay 3 conceptos básicos en iptables:
	- **•** reglas
	- cadenas
	- tablas

 $1$ http://www.netfilter.org

# Reglas

- o Una regla de iptables especifica una condición y una acción:
	- **· condición**: características que debe cumplir un paquete para que la regla le sea aplicable. Ejemplos de condiciones:

-p tcp --dport 80: el protocolo es TCP y el puerto destino es 80

- -s 13.1.2.0/24: la dirección de origen es de la subred 13.1.2.0/24.
- acción: indica lo que se hace con el paquete si cumple la condición de la regla. Ejemplos de acciones:

ACCEPT: el paquete se acepta DROP: el paquete se descarta SNAT --to-source 13.1.2.1: se cambia la IP origen del paquete

- Las reglas se agrupan en listas de reglas, llamadas cadenas.
- Las cadenas se agrupan en tablas.

# Cadenas (I)

- Una cadena es una lista ordenada de reglas.
- Para cada paquete se va comprobando si se le aplica cada regla de la cadena (es decir, si cumple la condición):
	- Si una regla NO se aplica a un paquete, se pasa a la siguiente regla de la cadena.
	- · Si una regla SÍ se aplica a un paquete, se ejecuta la **acción** definida en dicha regla. Dependiendo del tipo de acción:
		- El paquete abandona la comprobación del resto de las reglas y pasa a la siguiente cadena (acciones ej: ACCEPT, DROP)
		- El paquete continúa con la siguiente regla de la cadena (acción ej: LOG)
- o Una cadena puede tener definida una política, que es la acción por defecto para la cadena. La política predefinida para todas las cadenas predefinidas es ACCEPT (es decir, aceptar el paquete).
- Cuando para un paquete NO se aplica NINGUNA de las reglas de la cadena, se ejecuta para él la política de la cadena (si dicha cadena la tiene).

# Cadenas (II)

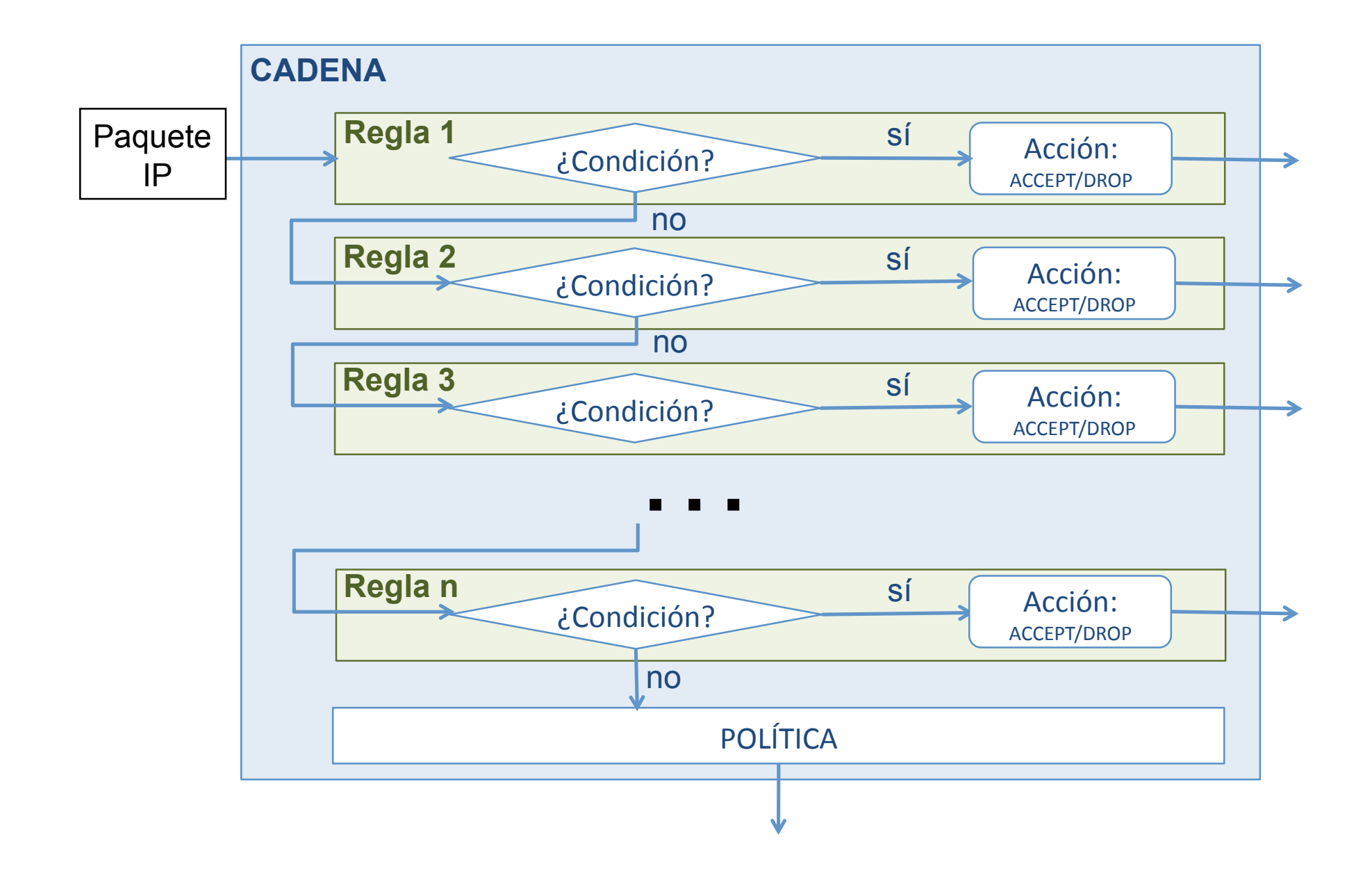

# Cadenas (III)

- Las reglas tienen una posición determinada (número de regla) dentro de la cadena. A la hora de añadir una nueva regla en una cadena, hay tres posibilidades:
	- · añadir la regla al final de la cadena, detrás de las ya existentes
	- **· reemplazar** en una posición a otra regla ya existente
	- **· insertar** la regla en una posición ya existente, desplazando un lugar a las reglas existentes desde esa posición en adelante.

# Cadenas (IV): Tipos de cadenas

- Existen diferentes tipos de cadenas:
	- · Predefinidas: PREROUTING, INPUT, FORWARD, OUTPUT, POSTROUTING
	- Definidas por el usuario. Dichas cadenas no tienen política predefinida.
- Cuando un paquete llega a una máquina se le aplican las reglas de las cadenas predeterminadas en distintos momentos según el esquema de la figura

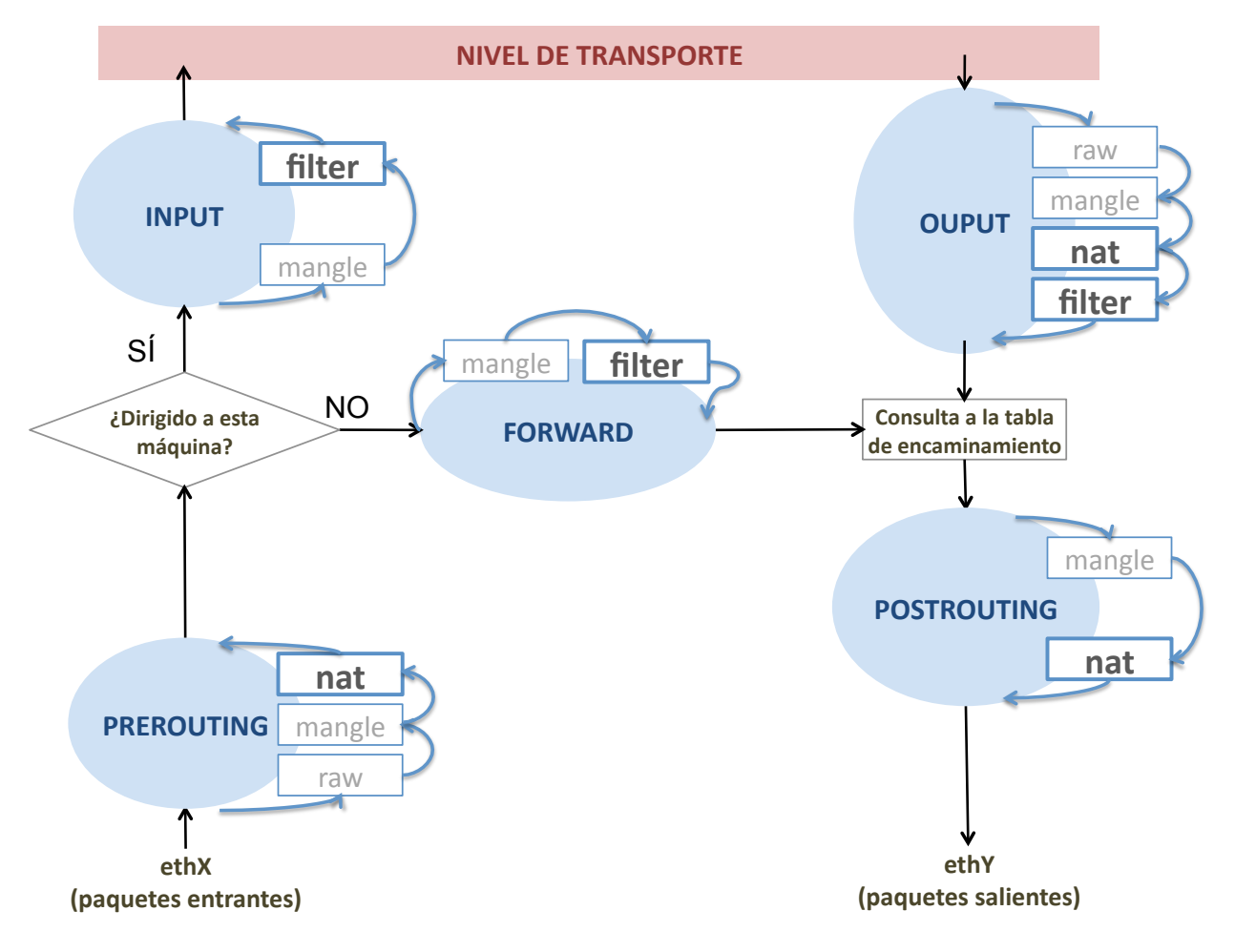

# Cadenas (V): Cadenas predefinidas

#### **.** Cadena PREROUTING

- Reglas que se aplican a los paquetes que llegan a la máquina. Esta cadena se ejecuta antes de comprobar si el paquete es para la propia máquina o hay que reenviarlo.
- $\bullet$  Cadena INPUT
	- Reglas que se aplican a los paquetes destinados a la propia máquina. Esta cadena se ejecuta justo antes de entregarlos a la aplicación local.
- Cadena FORWARD:
	- Reglas que se aplican a los paquetes que han llegado a la máquina pero van destinados a otra y hay que reenviarlos. Esta cadena se ejecuta antes de consultar la tabla de encaminamiento.

#### Cadena OUTPUT:

Reglas que se aplican a los paquetes creados por la propia máquina. Esta cadena se ejecuta justo después de que la aplicación le pase los datos a enviar al kernel del sistema operativo y antes de consultar la tabla de encaminamiento.

#### Cadena POSTROUTING:

Reglas que se aplican a los paquetes que salen de la máquina, tanto los creados por ella como los que se reenvían. Esta cadena se ejecuta después de consultar la tabla de encaminamiento.

# Tablas (I)

- Una tabla de iptables contiene un conjunto de cadenas, tanto predefinidas como de usuario.
- Una tabla concreta engloba las reglas (agrupadas en cadenas) relacionadas con un tipo de procesamiento de los paquetes.
- Netfilter define las siguientes tablas:
	- o filter: engloba las reglas de filtrado de paquetes, es decir, de las que deciden que un paquete continúe su camino o sea descartado.
	- o nat: engloba las reglas de modificación de direcciones IP y puertos de los paquetes
	- o mangle: engloba las reglas de modificación de algunos campos de las cabeceras del paquete. Ejemplo: ToS
	- o raw: engloba las reglas que permiten marcar excepciones al seguimiento que hace el *kernel* de las "conexiones"<sup>2</sup> de la máquina.

<sup>2</sup>"conexiones" en sentido amplio: no sólo conexiones TCP, sino también tráfico UDP enviado/recibido para las mismas direcciones y puertos, tráfico ICMP de petición/respuesta de eco. . .

# Tablas (II): Cadenas predefinidas de cada tabla

- La tabla filter incluye las cadenas:
	- FORWARD
	- INPUT  $\mathbf{m}$
	- OUTPUT
- La tabla nat incluye las cadenas:
	- PREROUTING
	- o OUTPUT
	- POSTROUTING
- La tabla mangle incluye las cadenas:
	- **PREROUTING**
	- FORWARD
	- INPUT
	- OUTPUT
	- POSTROUTING
- o La tabla raw incluye las cadenas:
	- PREROUTING
	- OUTPUT  $\mathbf{m}$

# Movimiento de los paquetes por tablas y cadenas

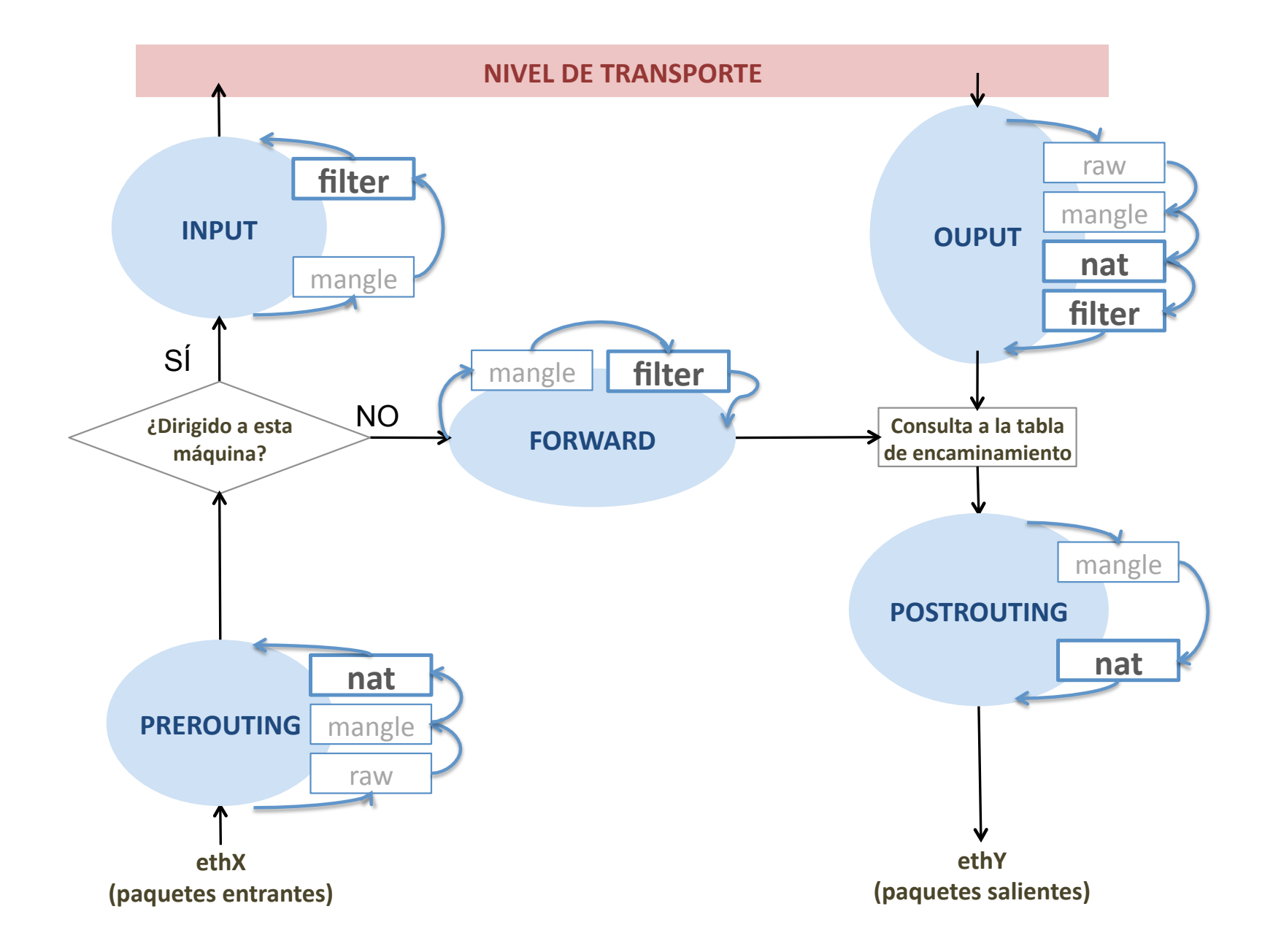

# Contenidos

#### Red frontera

#### 2 Firewalls en Linux

- Arquitectura de iptables
	- **•** Reglas
	- Cadenas
	- **Tablas**

#### Uso de iptables

- Comandos
- **Condiciones**
- Acciones
- **NAT** 
	- **· Tráfico saliente**
	- **Tráfico entrante que responde al saliente**
	- **· Tráfico entrante nuevo**
- Ejemplos de configuración
	- Traducción de direcciones: tabla nat
	- Reglas de filtrado: tabla filter

## iptables: comandos

#### iptables [-t <tabla>] <comando> [<condición>] [<acción>]

Si no se especifica una tabla se utilizará por defecto la tabla filter.

#### Comandos más utilizados:

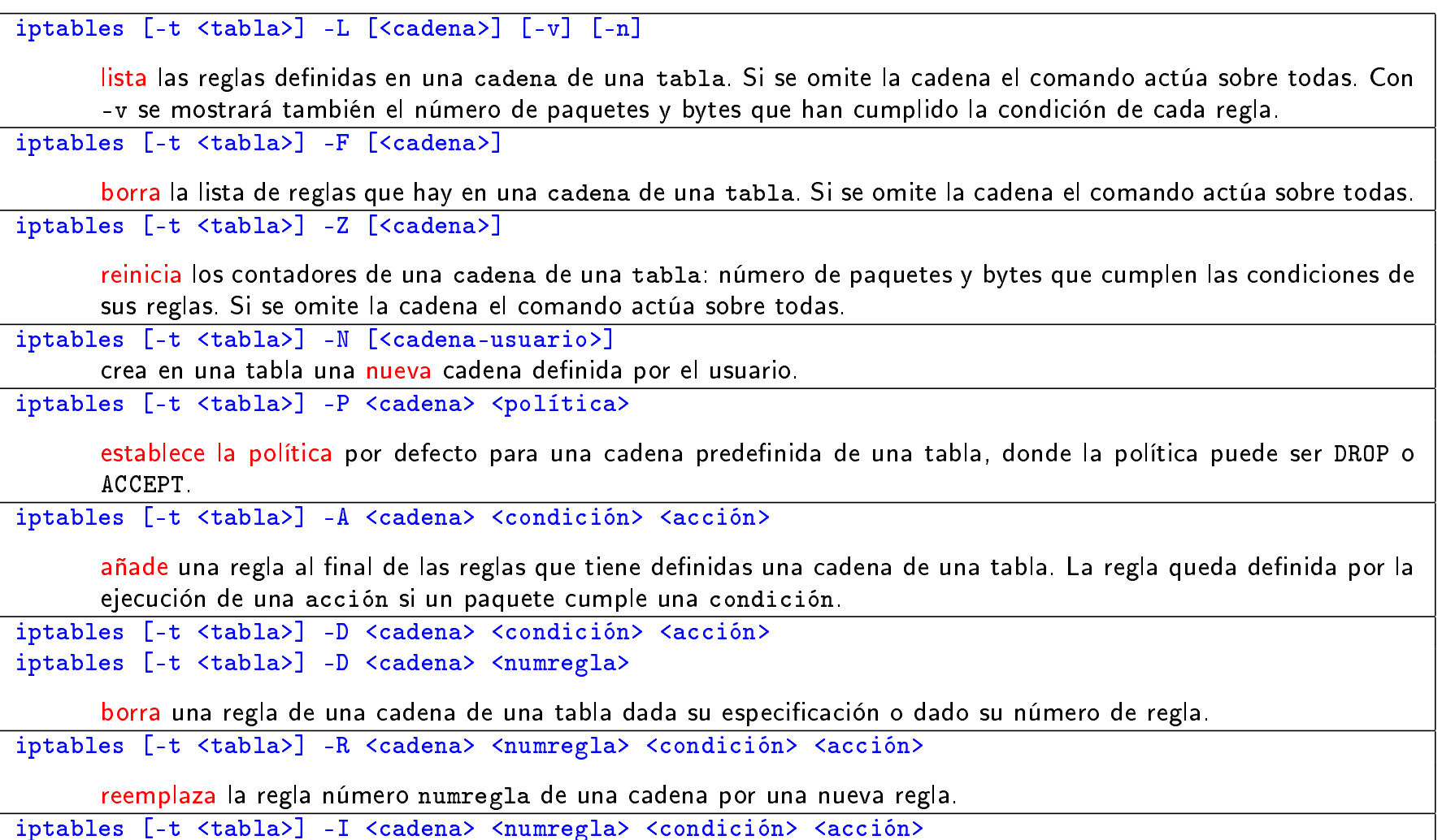

inserta una regla en la posición numregla en una cadena de una tabla.

# iptables: condiciones

#### **O** Condiciones:

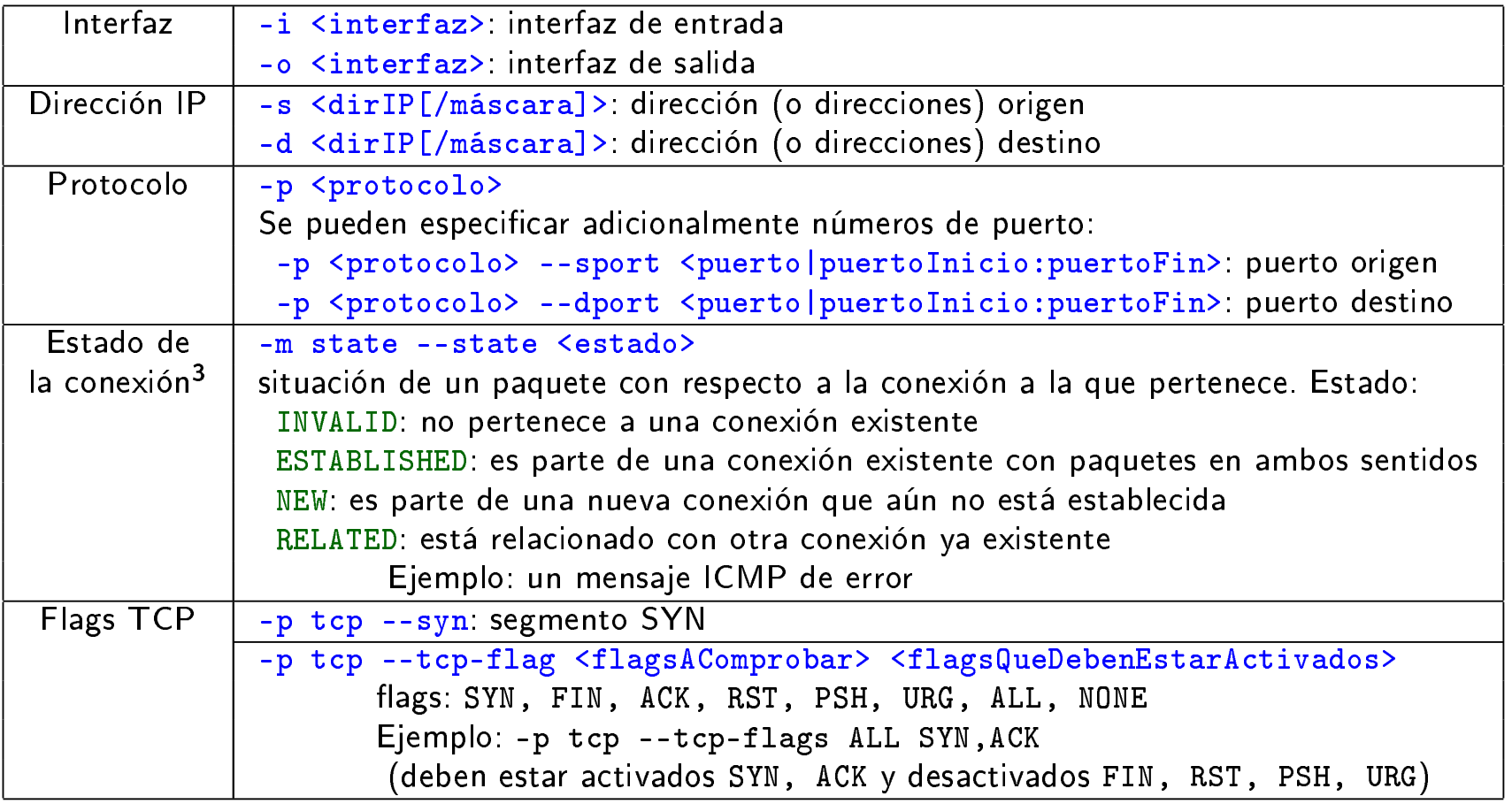

La negación de una condición se expresa anteponiendo el caracter ! al valor de la condición. Ejemplos:

-p ! icmp protocolo distinto de icmp

-p tcp --sport ! 80 protocolo TCP y puerto origen distinto del 80

<sup>3</sup>"conexión" en sentido amplio

# iptables: acciones (I)

La acción se especifica empezando con -j

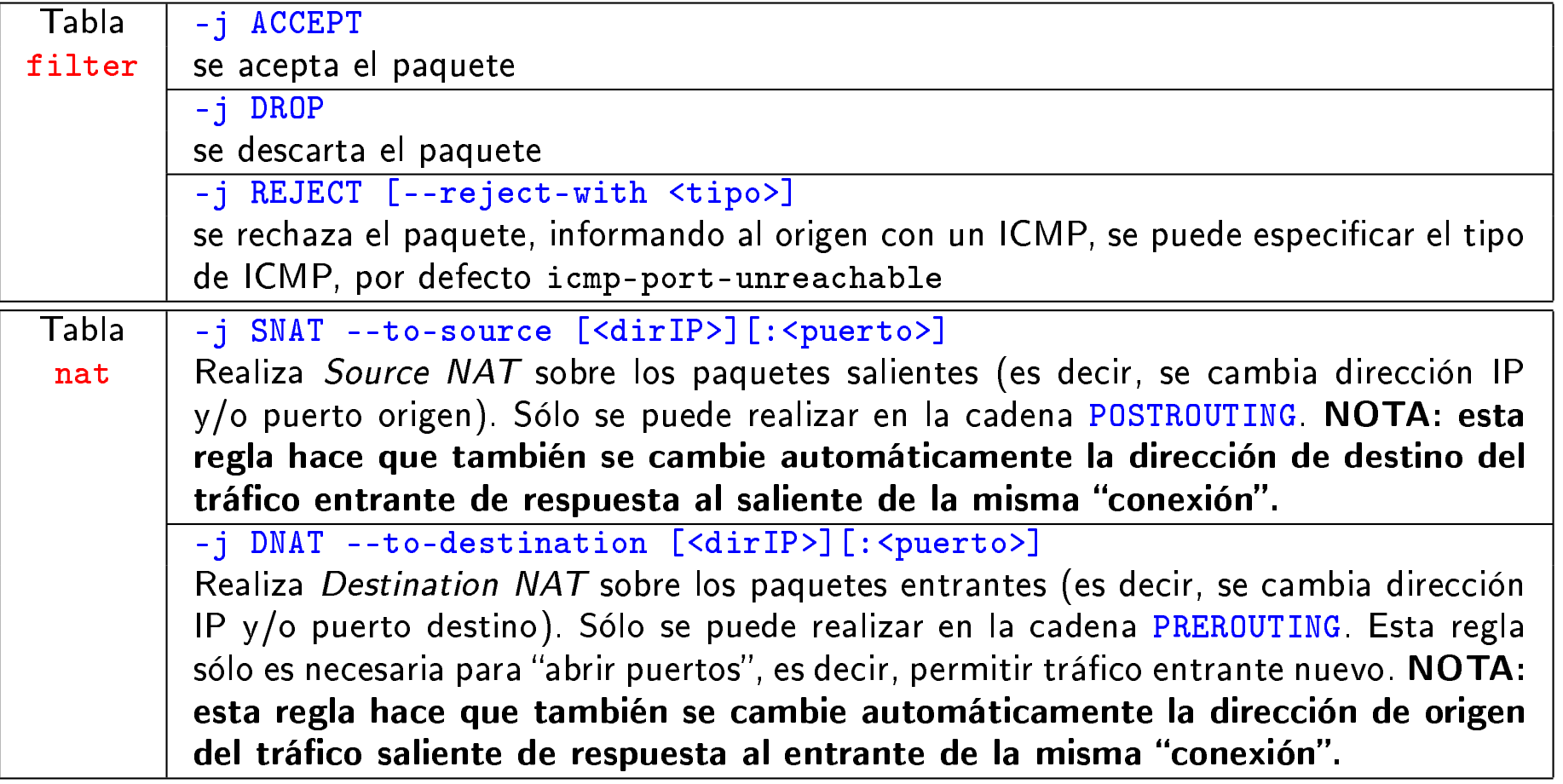

## iptables: acciones (II)

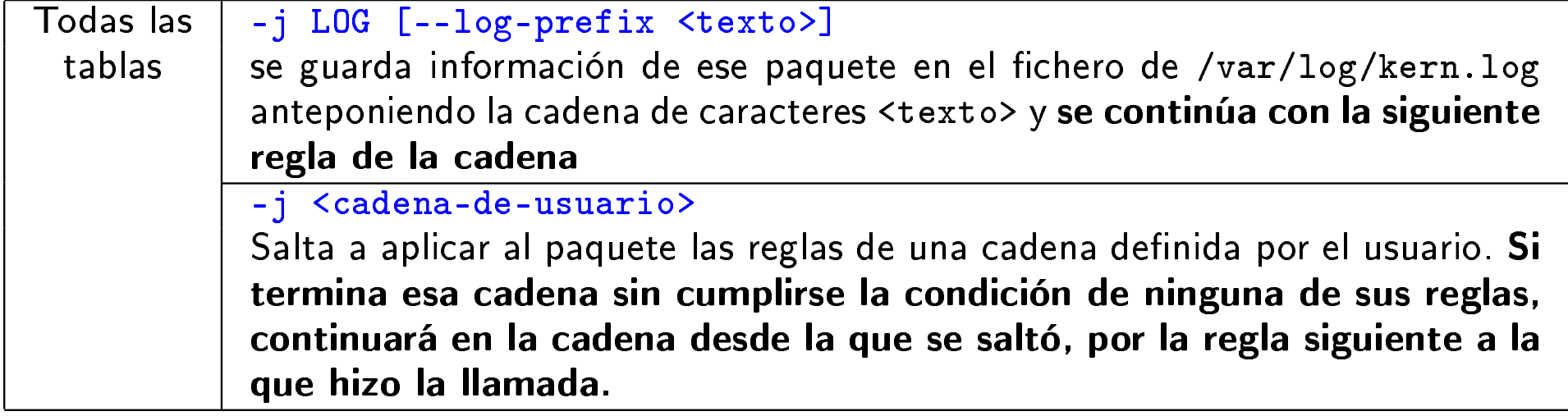

Si en una regla no se especifica ninguna acción (no hay cláusula -j), si se cumple la condición se actualizan los contadores de paquetes y bytes para la regla, pero se continúa aplicando la siguiente regla de la cadena para ese paquete.

#### **NAT**

# **Contenidos**

#### 1 Red frontera

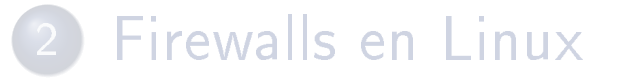

### 3 NAT

4 Ejemplos de configuración

# NAT (Network Address Translation)

o Se denomina NAT a la reescritura por parte de un router de algunos campos de la cabecera de los paquetes que encamina:

**NAT** 

- o cambia dirección IP origen y puerto origen en el tráfico saliente
- o cambia dirección IP destino y puerto destino en el tráfico entrante
- Esta técnica se desarrolla con el propósito principal de paliar la escasez de direcciones IP: Gracias al NAT, una organización puede usar direcciones privadas internamente, y tener una sola dirección IP global (pública) en el router que le da acceso a Internet.
- Pero la técnica ha tenido también el objetivo secundario de la seguridad: Un router NAT es (también) un firewall básico.
- $\bullet$  Direcciones IP para redes «privadas»:
	- De 10.0.0.0 a 10.255.255.255: 1 red de clase A
	- De 172.16.0.0 a 172.31.255.255: 16 redes de clase B
	- De 192.168.0.0 a 192.168.255.255: 256 redes de clase clase C

## **Direccionamiento**

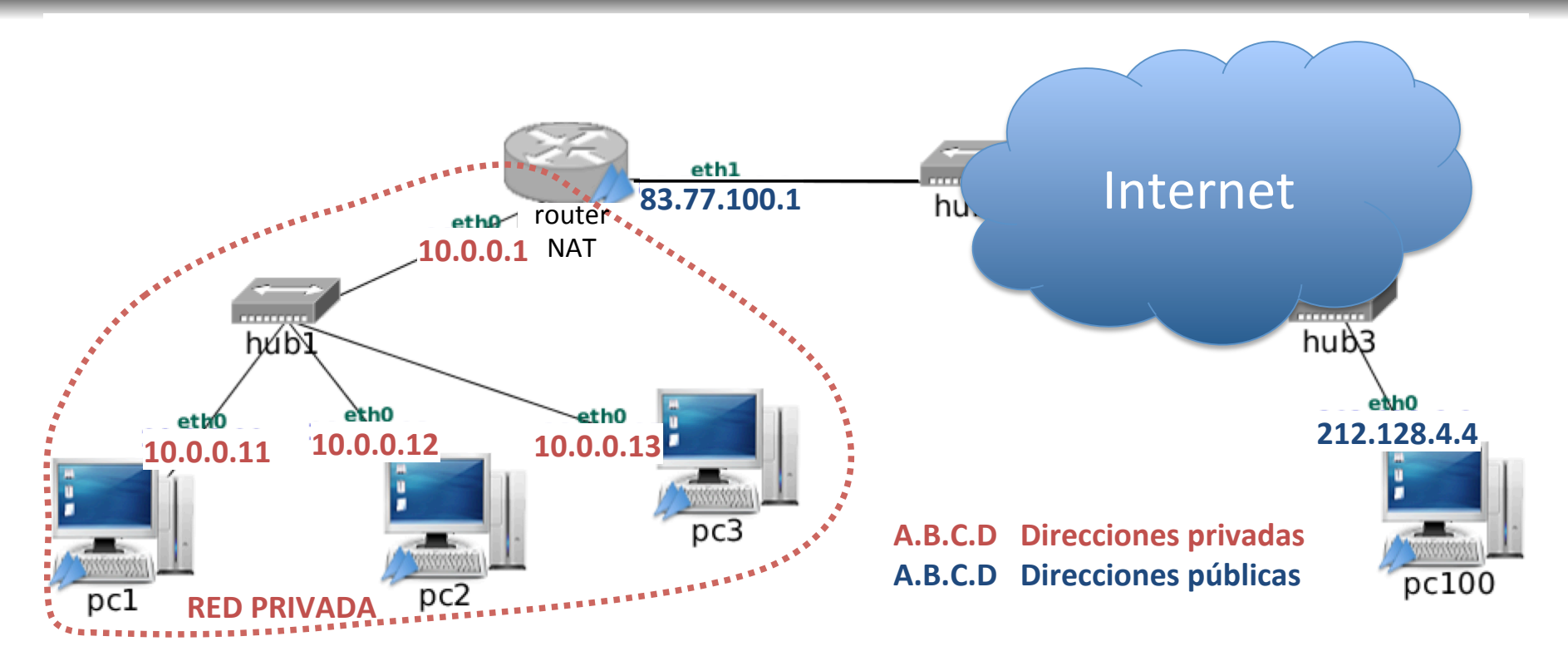

**NAT** 

- Todos los ordenadores de la red interna utilizan direcciones « privadas», que no son válidas en Internet.
- El router que da acceso a Internet tiene una dirección « pública», válida en Internet.
	- En algunos casos, el router podría disponer de más de una IP pública. Siempre que haya disponibles menos IPs públicas que máquinas en la red interna habrá que utilizar NAT.

# Contenidos

#### Red frontera

#### Firewalls en Linux

#### Arquitectura de iptables

- **•** Reglas
- Cadenas
- **o** Tablas
- Uso de iptables
	- **Comandos**
	- **·** Condiciones
	- Acciones

#### 3 NAT

#### **• Tráfico saliente**

- **Tráfico entrante que responde al saliente**
- **· Tráfico entrante nuevo**
- Ejemplos de configuración
	- Traducción de direcciones: tabla nat
	- Reglas de filtrado: tabla filter

NAT Tráfico saliente

# Tráfico saliente, mecanismo básico  $(1/3)$

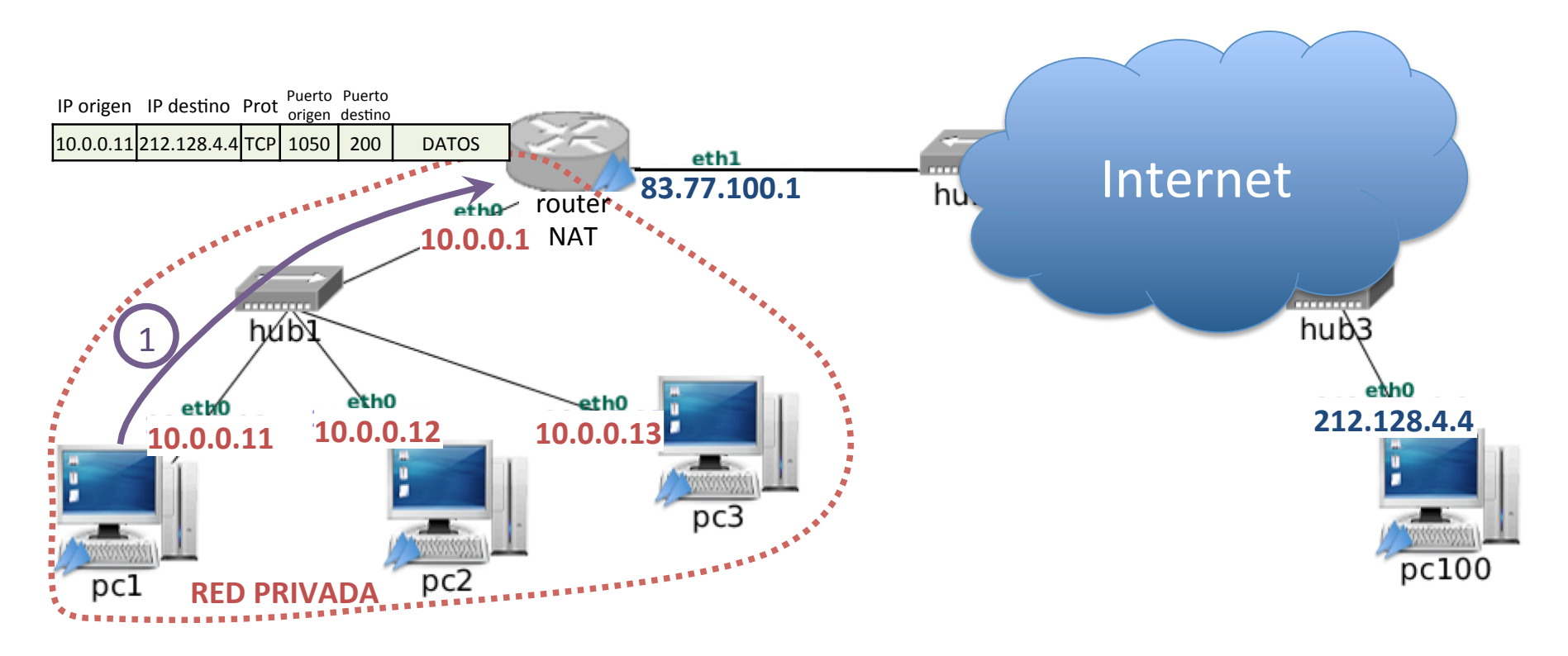

- La máquina pc1 envía un datagrama IP dirigido a pc100
- pc1 usa como IP origen su dirección IP privada, que no es válida en Internet (pues los routers de Internet no tienen rutas hacia esas direcciones).

NAT Tráfico saliente

## Tráfico saliente, mecanismo básico  $(2/3)$

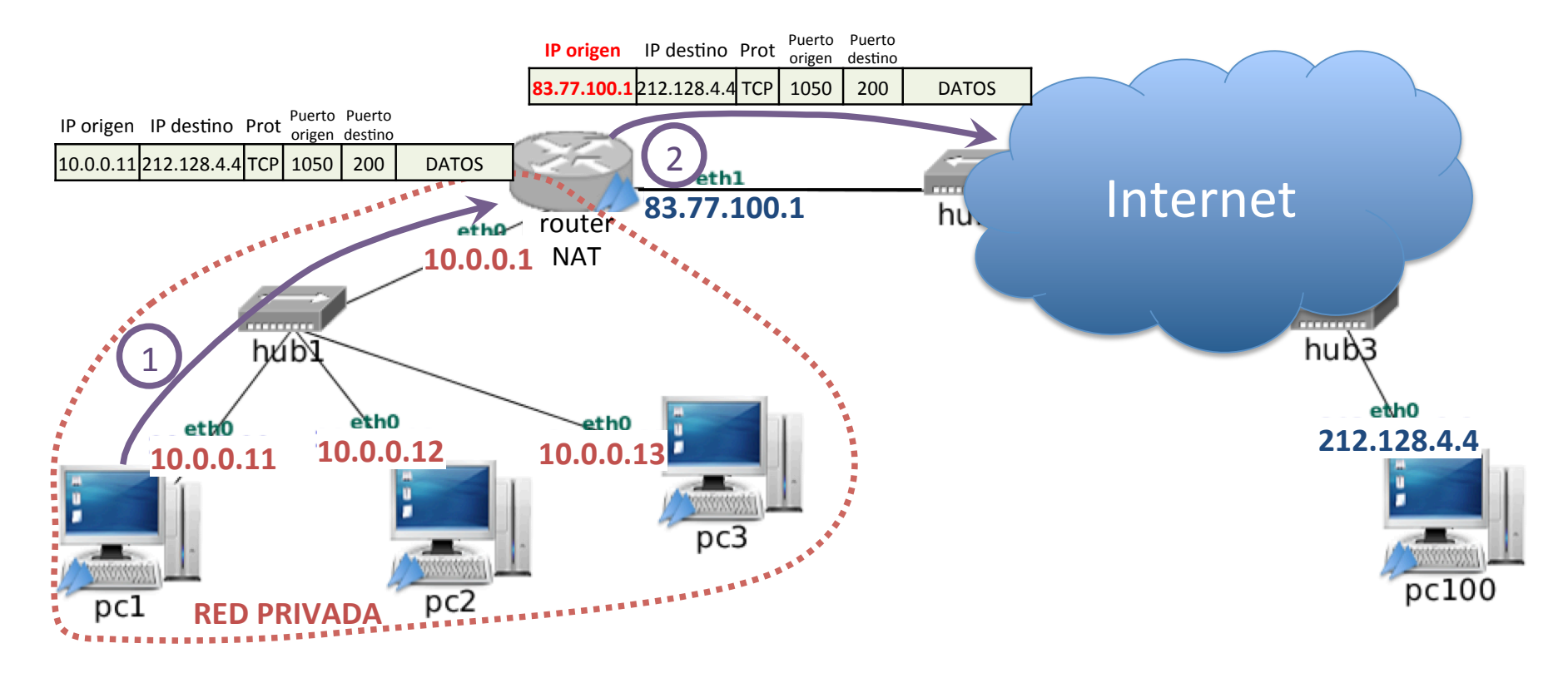

- **El router NAT cambia la IP de origen sustituyendo la IP** privada de la máquina que creó el datagrama (10.0.0.11) por la IP pública del router (83.77.100.1).
- El seguimiento de conexiones del router NAT tendrá en cuenta el cambio para hacerlo a la inversa en el tráfico de respuesta.

NAT Tráfico saliente

# Tráfico saliente, mecanismo básico (3/3)

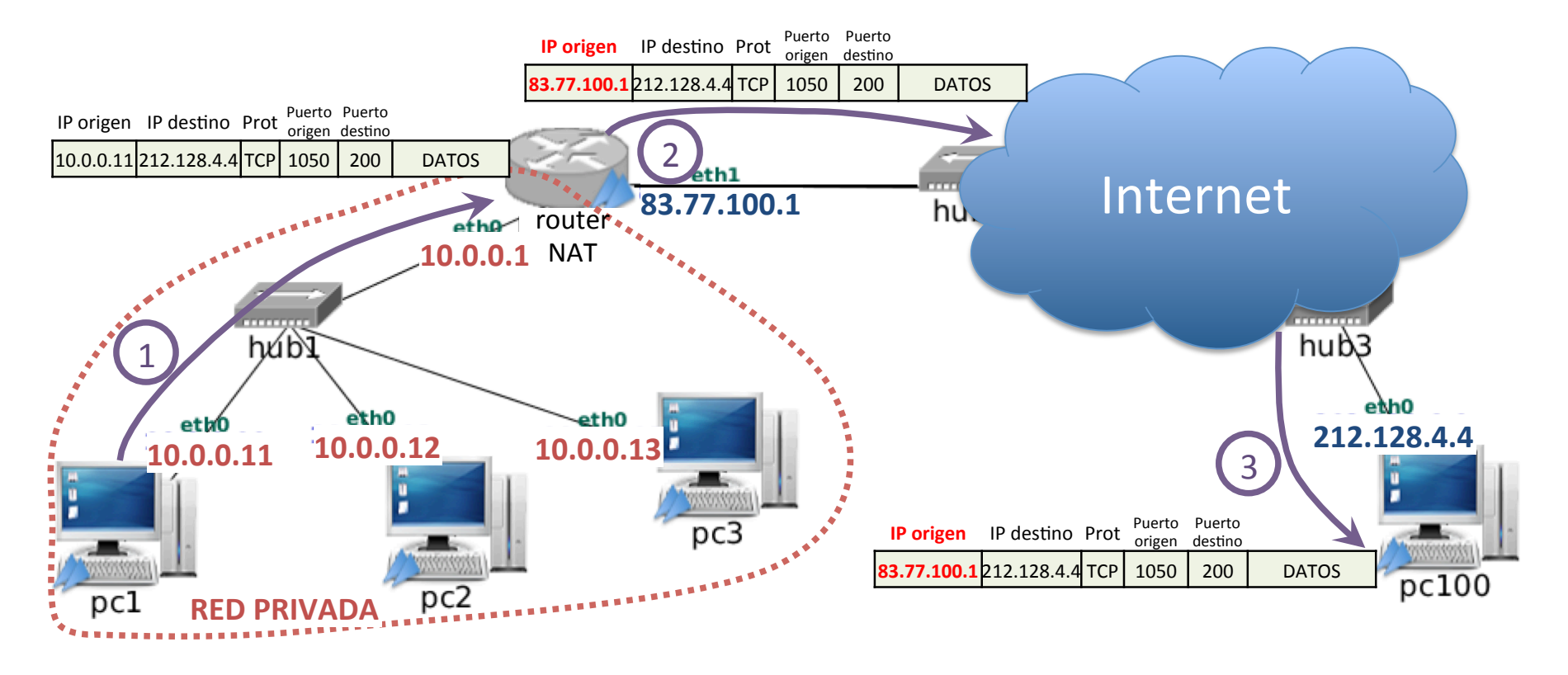

La máquina que recibe el datagrama cree que el origen del mismo es el propio router NAT.

# Contenidos

- Red frontera
- Firewalls en Linux
	- Arquitectura de iptables
		- **•** Reglas
		- Cadenas
		- **o** Tablas
	- Uso de iptables
		- **Comandos**
		- **·** Condiciones
		- Acciones
- 3 NAT
	- **Tráfico saliente**
	- **Tráfico entrante que responde al saliente**
	- **· Tráfico entrante nuevo**
- Ejemplos de configuración
	- Traducción de direcciones: tabla nat
	- Reglas de filtrado: tabla filter
### Tráfico entrante que responde al saliente

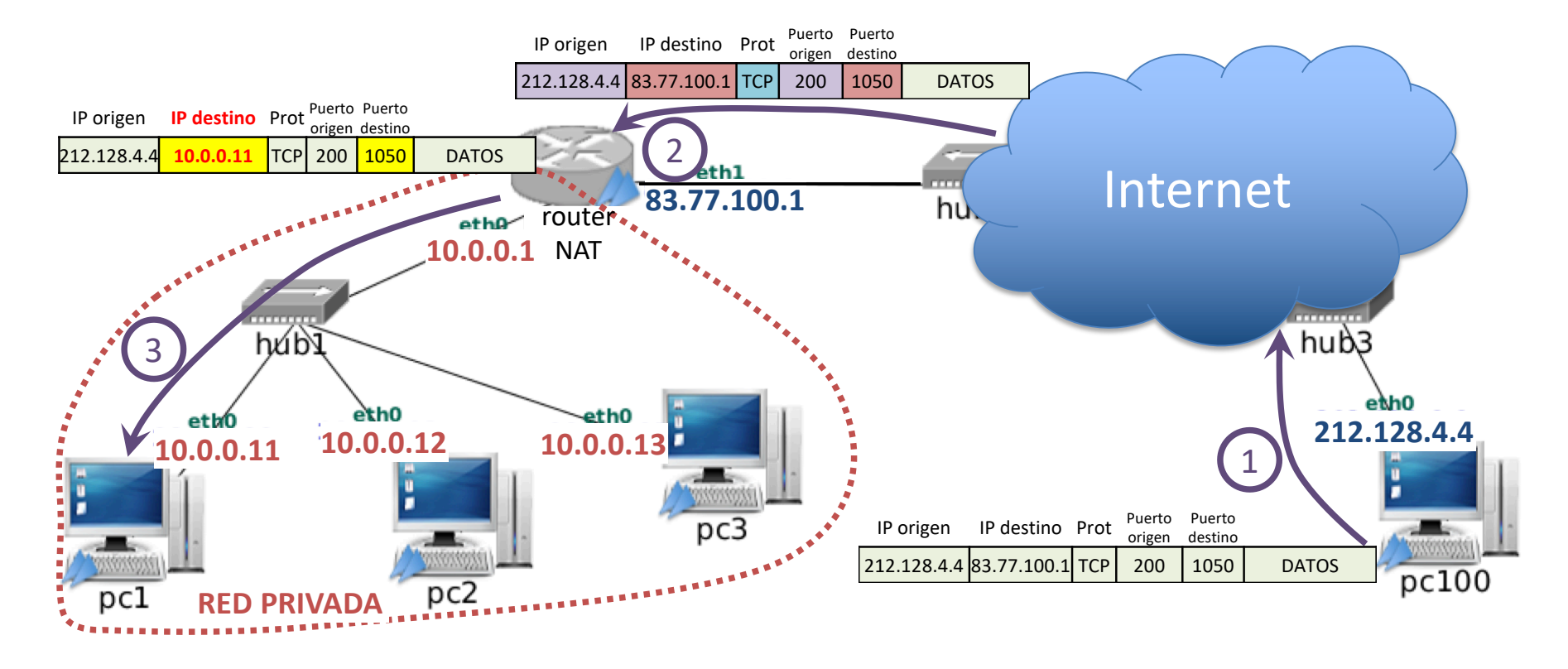

El router NAT reenvía a la red privada el datagrama cambiando los campos de destino que ha recibido (dirección IP y puerto del router NAT IP=83.77.100.1, puerto=1050) por los que extrae del seguimiento de conexiones.

### Contenidos

- Red frontera
- Firewalls en Linux
	- Arquitectura de iptables
		- **•** Reglas
		- Cadenas
		- **o** Tablas
	- Uso de iptables
		- **Comandos**
		- **·** Condiciones
		- **•** Acciones
- 3 NAT
	- **Tráfico saliente**
	- **Tráfico entrante que responde al saliente**
	- **·** Tráfico entrante nuevo
- Ejemplos de configuración
	- Traducción de direcciones: tabla nat
	- Reglas de filtrado: tabla filter

NAT Tráfico entrante nuevo

### El problema del tráfico entrante nuevo

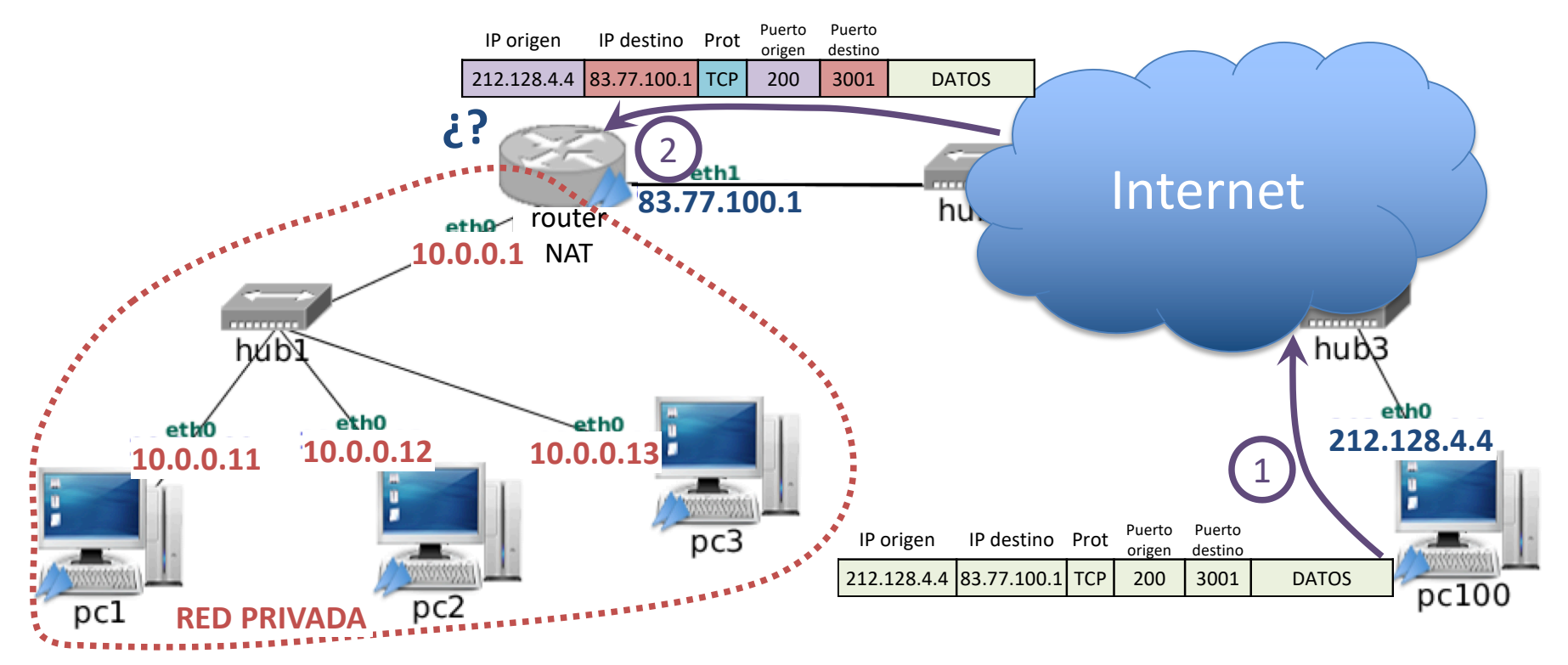

- Cuando llega al router NAT el datagrama, el router NAT no tiene forma de saber a qué máquina interna redirigirlo, pues no el seguimiento de conexiones no reconoce a dicho tráfico
- En este caso la configuración por defecto de un router NAT es descartar el datagrama recibido (firewall)

### Tráfico entrante nuevo: abrir puertos

- · Solución: En la configuración del router NAT se añade a priori una regla de traducción de direcciones para el tráfico entrante, reenviándolo a una máquina interna concreta.
- Para elegir a qué máquina concreta se reenvía se utiliza como criterio el puerto de destino del tráfico entrante,
- · Esta solución se conoce informalmente como "abrir puertos" en el router NAT.
- Si en la red privada hubiera otro servidor que utilizara el mismo puerto, sería necesario al abrir el nuevo puerto usar un puerto público diferente para el segundo servidor.
- Nótese que desde los clientes de Internet debe saberse a priori qué puertos públicos se están usando para los servidores que haya en la red privada.

## Contenidos

### 1 Red frontera

2 Firewalls en Linux

### **NAT**

4 Ejemplos de configuración

## Contenidos

- Red frontera
- Firewalls en Linux
	- Arquitectura de iptables
		- **•** Reglas
		- Cadenas
		- **o** Tablas
	- Uso de iptables
		- **Comandos**
		- **·** Condiciones
		- **Acciones**
- **NAT** 
	- **· Tráfico saliente**
	- **Tráfico entrante que responde al saliente**
	- **Tráfico entrante nuevo**
- 4 Ejemplos de configuración
	- Traducción de direcciones: tabla nat
	- Reglas de filtrado: tabla filter

Ejemplos de configuración | Traducción de direcciones: tabla nat

# Ejemplos de traducción de direcciones IP y puertos con iptables (I)

### **·** Inicialización

Borrar las reglas y reiniciar los contadores:

iptables -t nat -F iptables -t nat -Z Ejemplos de configuración | Traducción de direcciones: tabla nat

# Ejemplos de traducción de direcciones IP y puertos con iptables (II)

#### Source NAT

• Modificar la dirección IP origen de los datagramas IP al salir de una red privada (10.0.0.0/24) a través de la interfaz de salida (eth1) de un router NAT. Todos los datagramas llevarán la dirección IP pública del router NAT (200.0.0.1):

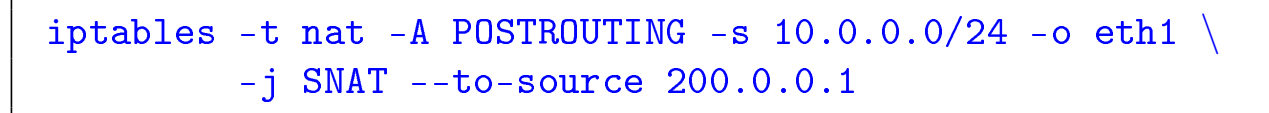

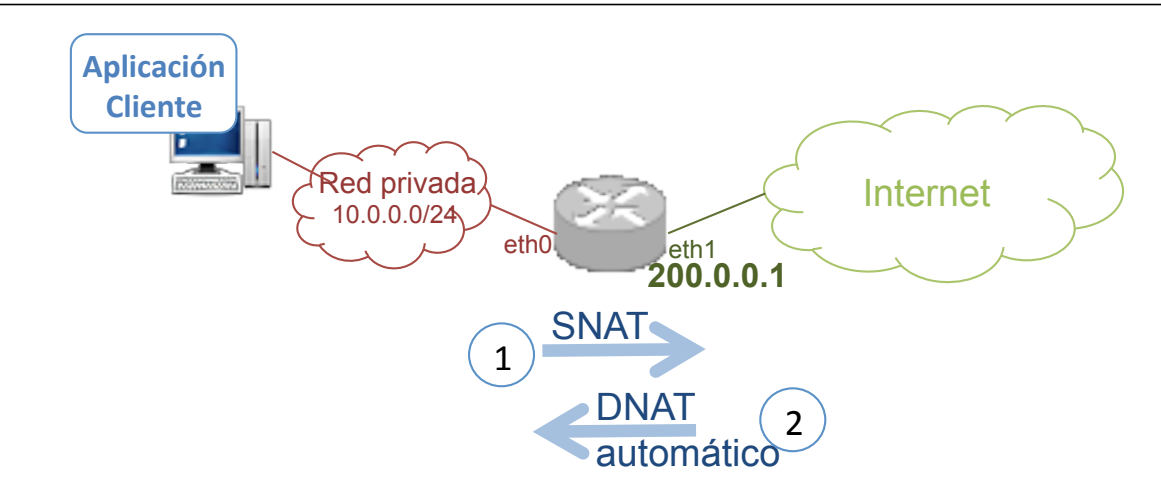

# Ejemplos de traducción de direcciones IP y puertos con iptables (III)

### Destination NAT

• Modificar la dirección IP destino y puerto destino de los segmentos TCP al entrar dentro de una red privada (10.0.0.0/24). Los segmentos van dirigidos inicialmente a la dirección IP del router NAT (200.0.0.1) y puerto 8080, recibiéndose en su interfaz (eth1). Antes de comprobar la tabla de encaminamiento (PREROUTING) se modificará su dirección IP destino a 10.0.0.10 y puerto destino 80.

```
iptables -t nat -A PREROUTING -i eth1 -d 200.0.0.1 \
   -p tcp --dport 8080 -j DNAT --to-destination 10.0.0.10:80
```
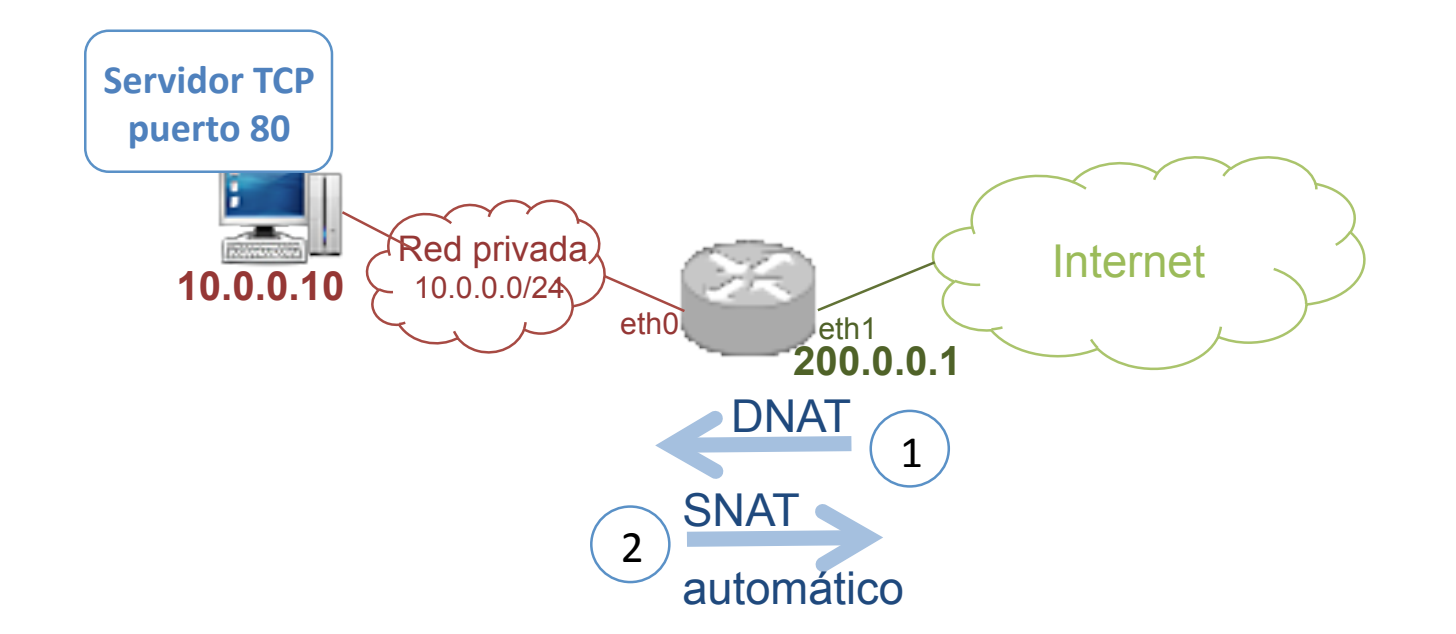

Ejemplos de configuración | Traducción de direcciones: tabla nat

# Ejemplos de traducción de direcciones IP y puertos con iptables (IV)

Al consultar las reglas de todas las cadenas de la tabla nat:

```
r1:~# iptables -t nat -L -v --line-numbers -n
  Chain PREROUTING (policy ACCEPT 0 packets, 0 bytes)
num pkts bytes target prot opt in out source destination<br>1 0 0 DNAT tcp -- ethO any anywhere 200.0.0.1
1 0 0 DNAT tcp -- eth0 any anywhere 200.0.0.1 tcp dpt:8080 to:10.0.0.10:80
 Chain POSTROUTING (policy ACCEPT 0 packets, 0 bytes)
num pkts bytes target prot opt in out source destination<br>1 0 0 SNAT all -- any eth1 10.0.0.0/24 anywhere
1 0 0 SNAT all -- any eth1 10.0.0.0/24 anywhere to:200.0.0.1
Chain OUTPUT (policy ACCEPT 0 packets, 0 bytes)
 pkts bytes target prot opt in out source destination
```
La opción -line-numbers imprime al principio de cada regla, la posición en la que se encuentra la regla dentro de la cadena (columna num).

La opción -n se utiliza para que iptables no realice una resolución de DNS inversa de las direcciones IP que hava configuradas en sus reglas.

## Prueba1: Conexión con un servidor en Internet desde la máquina interna (I)

· Nada más cargar la configuración del firewall, si desde el pc 10.0.0.10 se inicia una conexión TCP con la máquina en Internet (100.0.0.100) y puerto 13 en la que hay varios paquetes intercambiados, al mostrar la tabla nat, se observa que sólo se ha utilizado la regla SNAT (una sola vez):

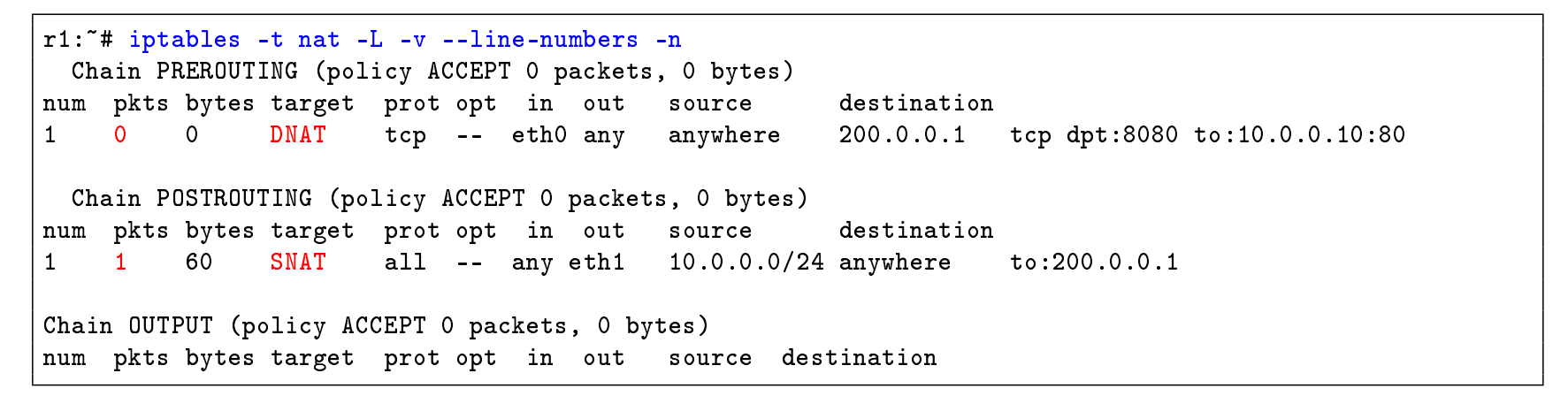

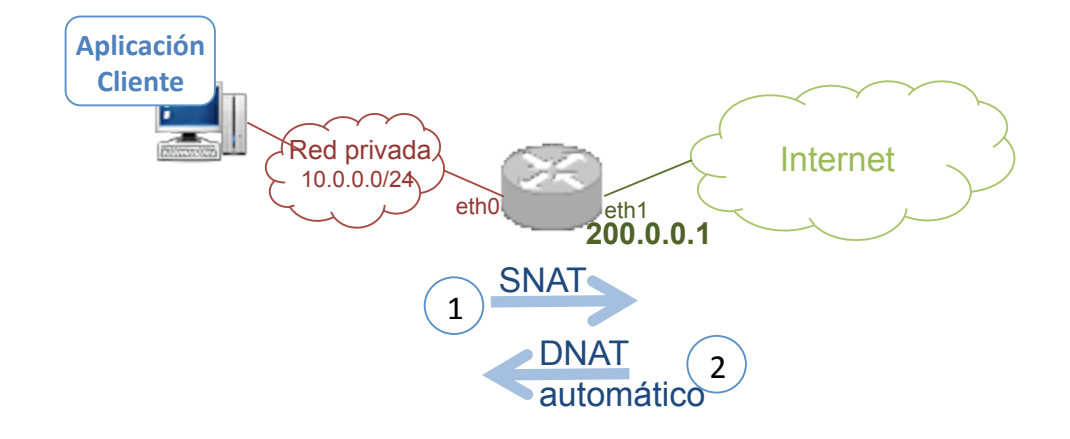

No se ejecuta la regla DNAT, el cambio de la dirección IP destino para los paquetes de entrada es automático.

## Prueba1: Conexión con un servidor en Internet desde la máquina interna (II)

- Si consultamos la información del seguimiento de conexiones puede verse como se han contabilizado:
	- 4 paquetes de salida: desde la máquina interna 10.0.0.10 con destino a la máquina en Internet 100.0.0.100. El firewall debe modificar la dirección IP origen (SNAT).
	- 4 paquetes de entrada: desde la máquina en Internet 100.0.0.100 con destino al firewall 200.0.0.1. El firewall debe modificar la dirección IP destino (DNAT automático).

#### r1:~# cat /proc/net/ip\_conntrack

tcp 6 98 TIME\_WAIT src=10.0.0.10 dst=100.0.0.100 sport=38323 dport=13 packets=4 bytes=216 src=100.0.0.100 dst=200.0.0.1 sport=13 dport=38323 packets=4 bytes=242 [ASSURED]

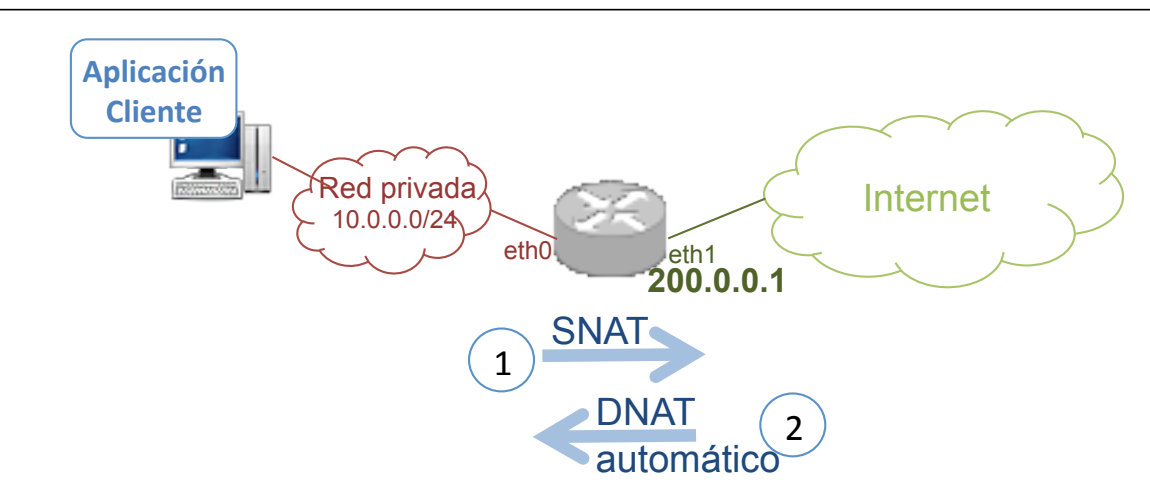

# Prueba2: Conexión con el servidor TCP en 10.0.0.10 puerto 80 desde Internet (I)

· Nada más cargar la configuración del firewall, si desde Internet se inicia una conexión TCP con la máquina 200.0.0.1 y puerto 8080 en la que hay varios paquetes intercambiados, al mostrar la tabla nat, se observa que sólo se ha utilizado la regla DNAT (una sola vez):

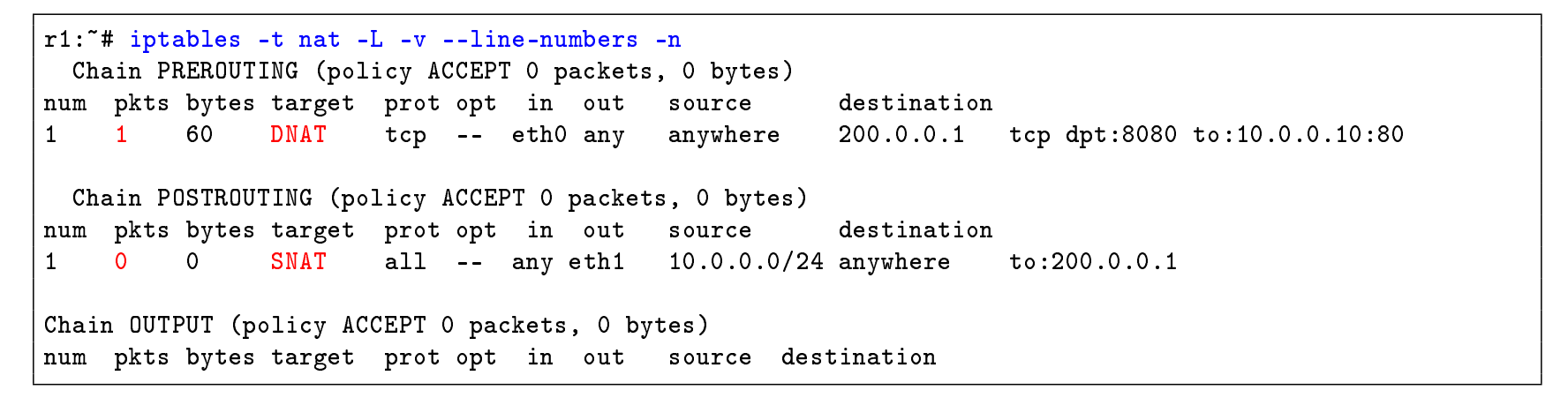

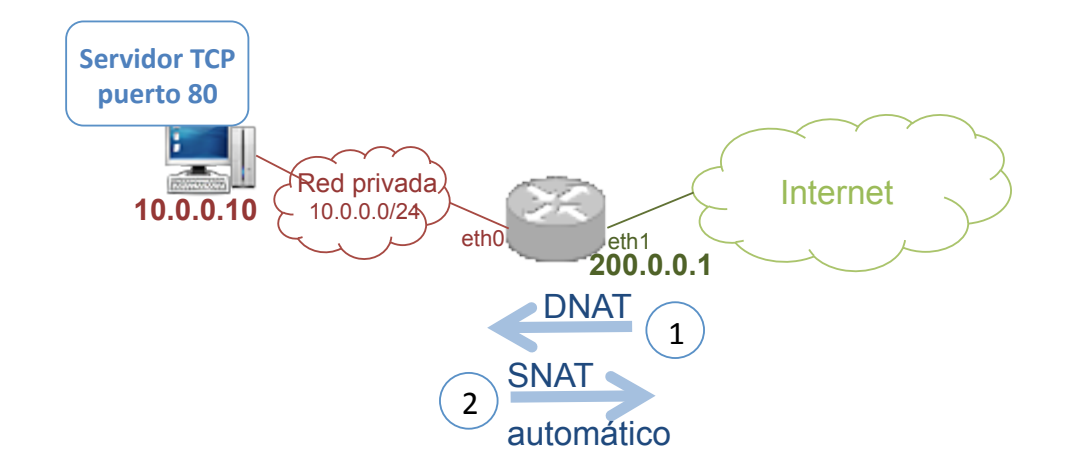

No se ejecuta la regla SNAT, el cambio de la dirección IP origen para los paquetes de salida es automático.

## Prueba2: Conexión con el servidor TCP en 10.0.0.10 puerto 80 desde Internet (II)

- Si consultamos la información del seguimiento de conexiones puede verse como se han contabilizado:
	- 4 paquetes de entrada: desde la máquina en Internet 100.0.0.100 con destino el firewall 200.0.0.1. El firewall debe modificar la dirección IP destino y puerto (DNAT).
	- 4 paquetes de salida: desde la máquina interna 10.0.0.10 con destino en Internet 100.0.0.100. El firewall debe modificar la dirección IP origen (SNAT automático).

#### r1:~# cat /proc/net/ip\_conntrack

tcp 6 98 TIME\_WAIT src=100.0.0.100 dst=200.0.0.1 sport=32775 dport=8080 packets=4 bytes=216 src=10.0.0.10 dst=100.0.0.100 sport=80 dport=32775 packets=4 bytes=242 [ASSURED]

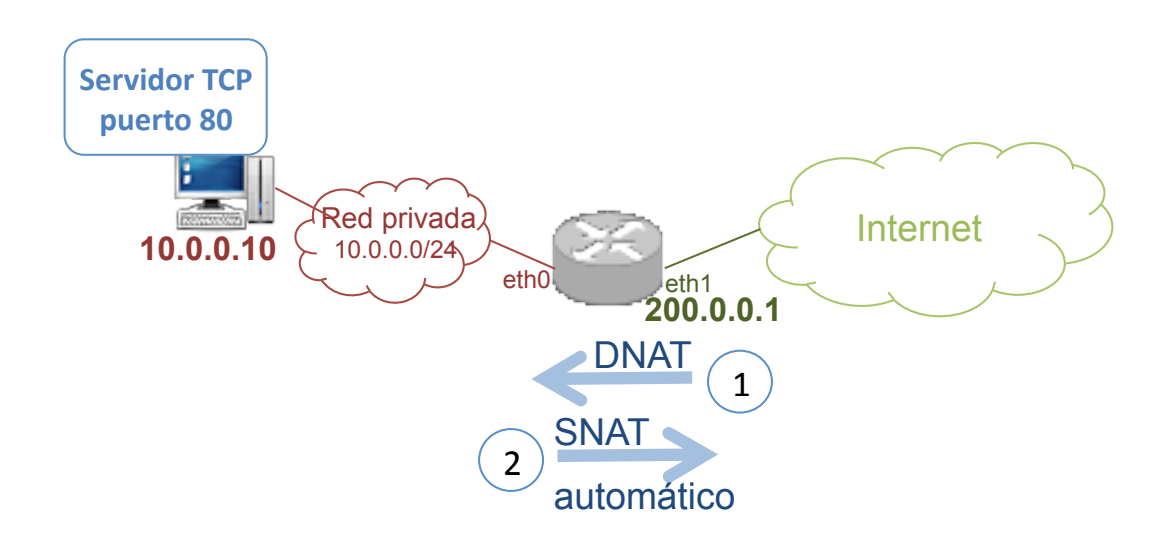

### Contenidos

- Red frontera
- Firewalls en Linux
	- Arquitectura de iptables
		- **•** Reglas
		- Cadenas
		- **o** Tablas
	- Uso de iptables
		- **Comandos**
		- **Condiciones**
		- Acciones
- **NAT** 
	- **· Tráfico saliente**
	- **Tráfico entrante que responde al saliente**
	- **· Tráfico entrante nuevo**
- 4 Ejemplos de configuración
	- Traducción de direcciones: tabla nat
	- Reglas de filtrado: tabla filter

### Ejemplos de configuración de filtrado con iptables (I)

### **Inicialización**

Borrar las reglas y reiniciar los contadores:

```
iptables -t filter -F
iptables -t filter -Z
```
• Definir las políticas por defecto: Descartar cualquier cosa salvo paquetes de salida:

```
iptables -t filter -P INPUT DROP
iptables -t filter -P FORWARD DROP
iptables -t filter -P OUTPUT ACCEPT
```
Ejemplos de configuración Reglas de filtrado: tabla filter

## Ejemplos de configuración de filtrado con iptables (II)

- 2 Filtrado: permitir cualquier tráfico saliente de la red privada y el tráfico entrante de respuesta
	- Permitir el reenvío de todos los paquetes que se reciben en un router a través de una interfaz (eth0) para que se envíen a través de otra interfaz (eth1) (por ejemplo, permitir tráfico saliente de una organización):

```
iptables -t filter -A FORWARD -i eth0 -o eth1 -j ACCEPT
```
· Permitir el reenvío paquetes entrantes que pertenezcan a "conexiones" ya existentes:

iptables -t filter -A FORWARD -i eth1 -o eth0 -m state  $\setminus$ --state RELATED,ESTABLISHED -j ACCEPT

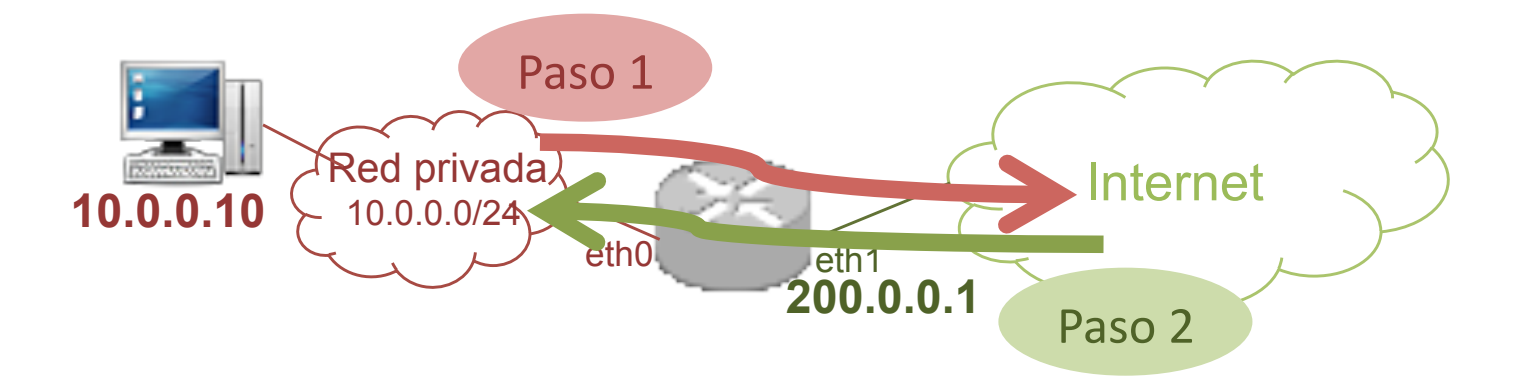

### Ejemplos de configuración de filtrado con iptables (III)

o Mostrar la información de una configuración

Se ha enviado un paquete ICMP *echo request* desde la red privada a Internet y se ha recibido respuesta. La información muestra la cantidad de paquetes a los que se les ha aplicado cada regla.

```
r1:~# iptables -t filter -L -v -n
Chain INPUT (policy ACCEPT 0 packets, 0 bytes)
pkts bytes target prot opt in out source destination
Chain FORWARD (policy ACCEPT 4 packets, 336 bytes)
pkts bytes target prot opt in out source destination
1 84 ACCEPT all -- eth0 eth1 anywhere anywhere
     84 ACCEPT all -- eth1 eth0 anywhere anywhere state RELATED, ESTABLISHED
Chain OUTPUT (policy ACCEPT 0 packets, 0 bytes)
pkts bytes target prot opt in out source destination
```
## Ejemplos de configuración de filtrado con iptables (IV)

Consultar el sistema de seguimiento ip\_conntrack El sistema de seguimiento no muestra ninguna información porque hay una anotación del paquete ICMP echo request pero en cuanto se recibe el paquete ICMP echo reply se borra la información de dicha "conexión". Por tanto, el siguiente comando no muestra ninguna información.

r1:~# watch -n 1 cat /proc/net/ip\_conntrack

Nótese que si la máquina a la que se dirige el paquete ICMP echo request no responde, el sistema de seguimiento tendría anotado durante un tiempo el paquete ICMP echo request:

r1:~# watch -n 1 cat /proc/net/ip\_conntrack

icmp 1 28 src=11.0.0.10 dst=12.0.0.56 type=8 code=0 id=11023 packets=1 bytes=84 [UNREPLIED]  $src=12.0.0.56$  dst=11.0.0.10 type=0 code=0 id=11023 packets=0 bytes=0 mark=0 us $e=2$ 

## $E$ jemplos de configuración de filtrado con iptables  $(V)$

<sup>3</sup> Filtrado: permitir tráfico tcp entrante en la red privada

Permitir el paso de segmentos TCP de establecimiento de conexión de entrada dirigidos a una dirección IP de la red interna (10.0.0.10) y a un puerto (8888).

iptables -t filter -A FORWARD -d  $10.0.0.10$  \ -p tcp --dport 8888 --syn -j ACCEPT

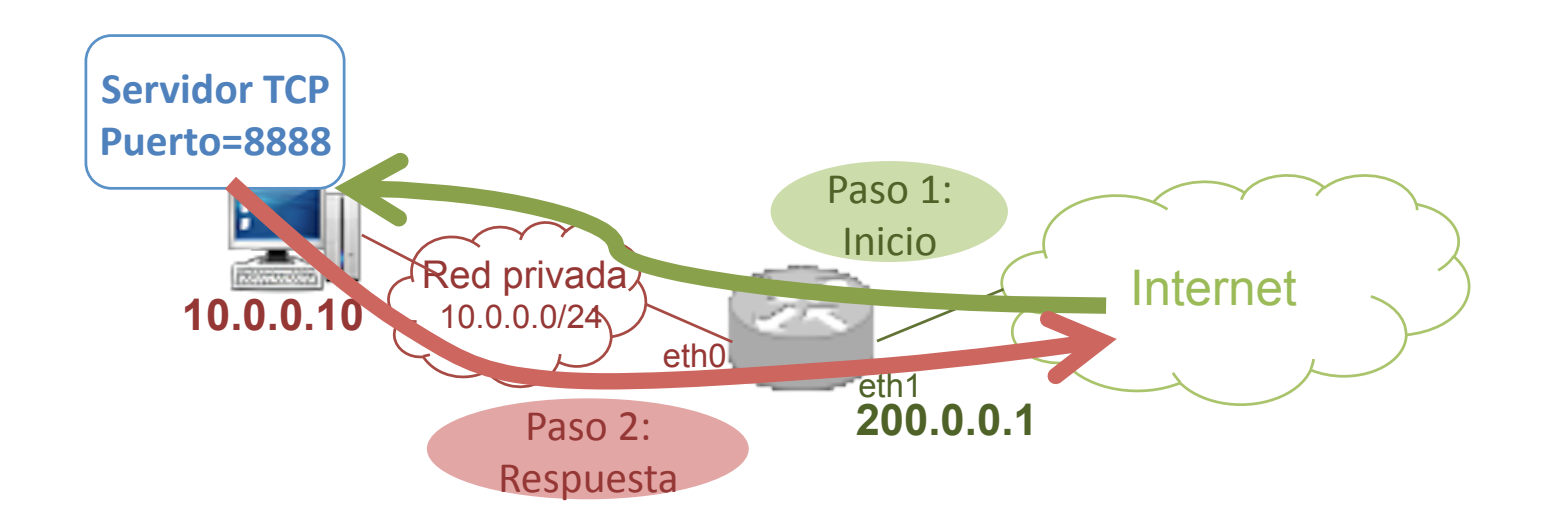

Ejemplos de configuración Reglas de filtrado: tabla filter

### Ejemplos de configuración de filtrado con iptables (VI)

Si añadimos esta regla a las anteriores:

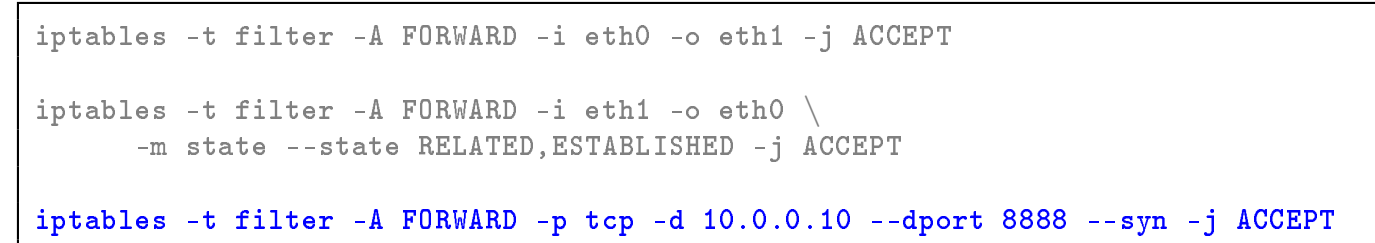

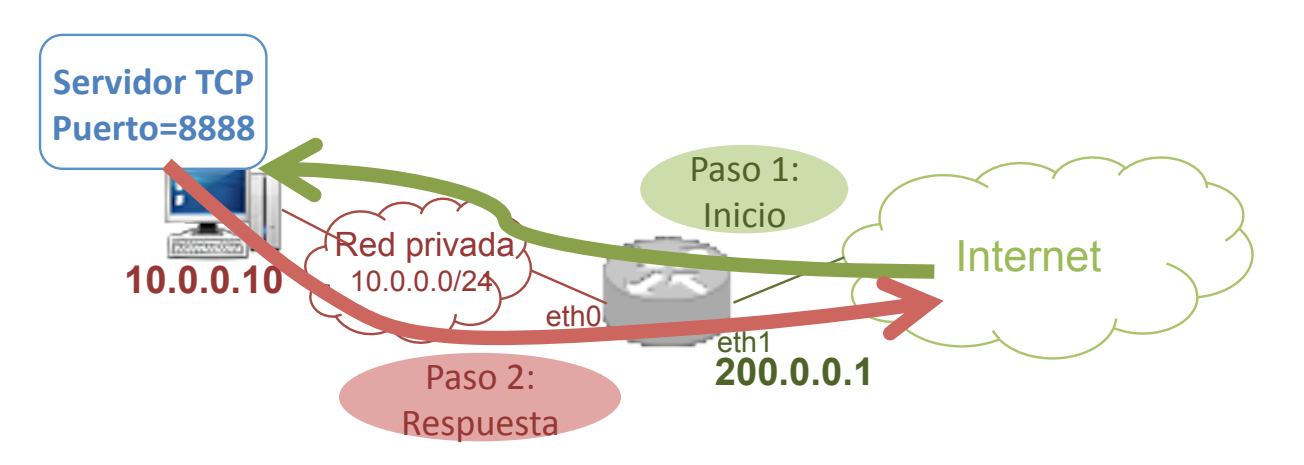

Al mostrar el sistema de seguimiento ip\_conntrack después del establecimiento de la conexión:

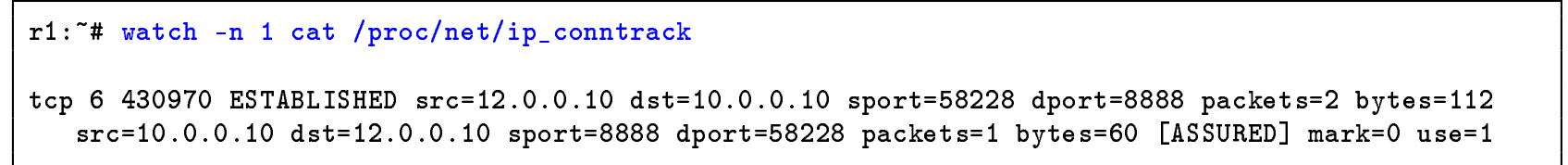

### Ejemplos de configuración de filtrado con iptables (VII)

**4** Filtrado: permitir tráfico UDP entrante en la red privada

Permitir el paso de datagramas UDP de entrada dirigidos a una dirección IP de la red interna (10.0.0.10) y a un puerto (8888).

```
iptables -t filter -A FORWARD -d 10.0.0.10 \
    -p udp --dport 8888 -j ACCEPT
```
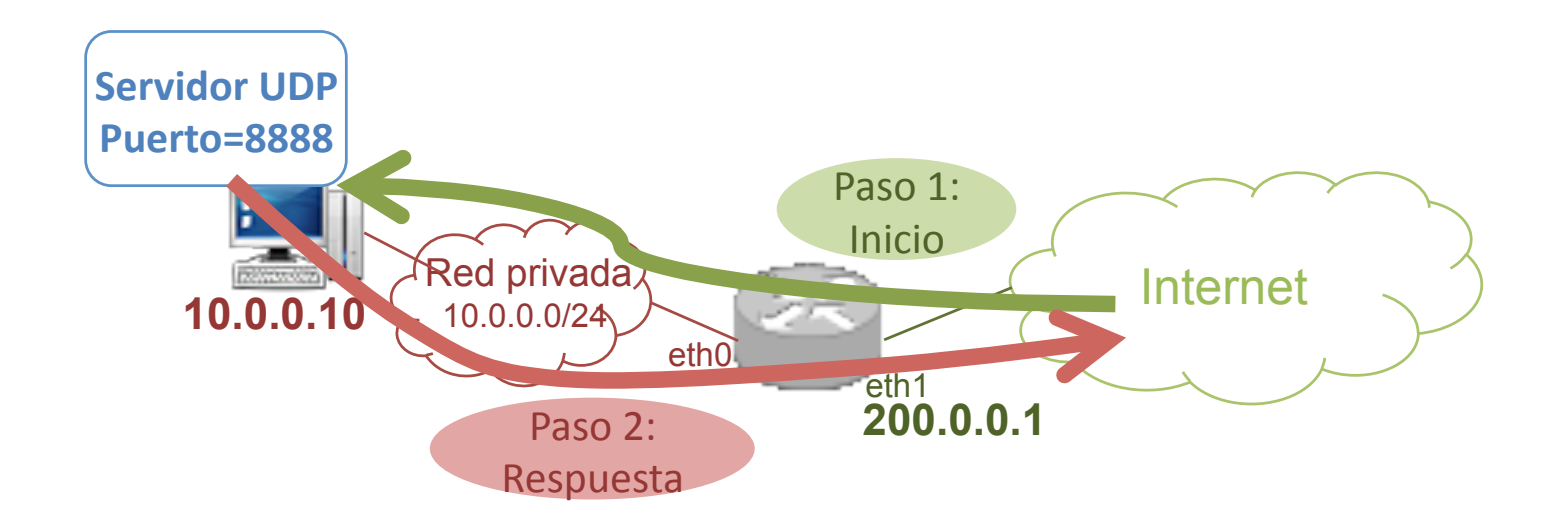

Ejemplos de configura<u>ción Deglas de filtrado: tabla filter</u>

### Ejemplos de configuración de filtrado con iptables (VIII)

Si añadimos esta regla a las anteriores:

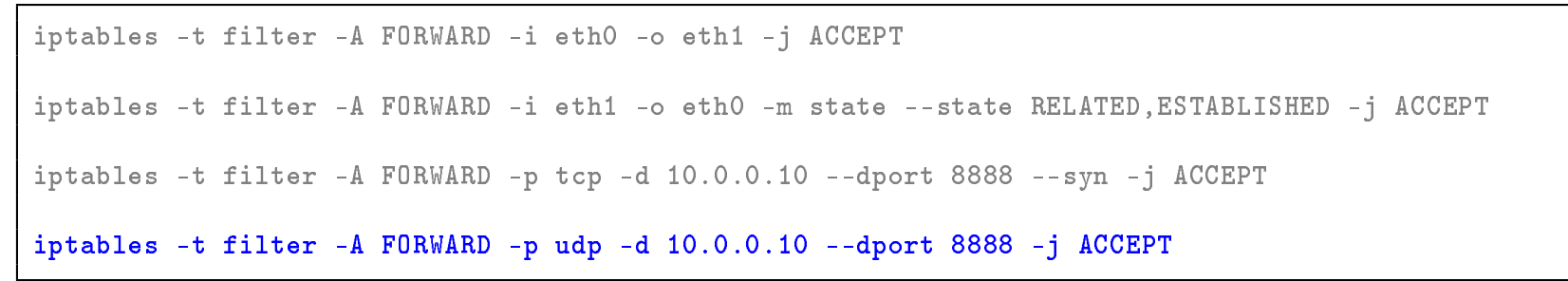

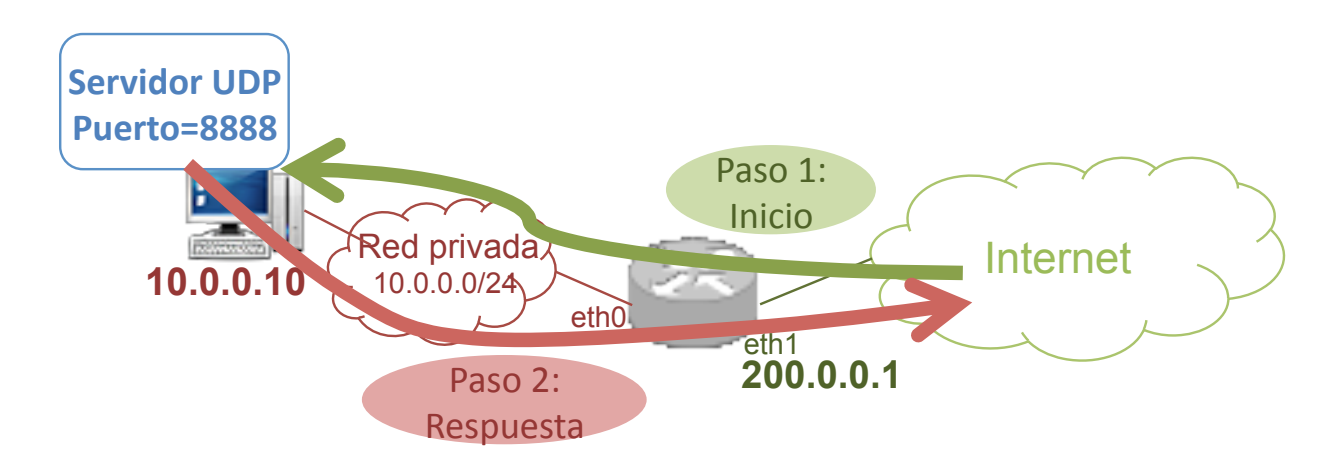

Al mostrar el sistema de seguimiento ip\_conntrack:

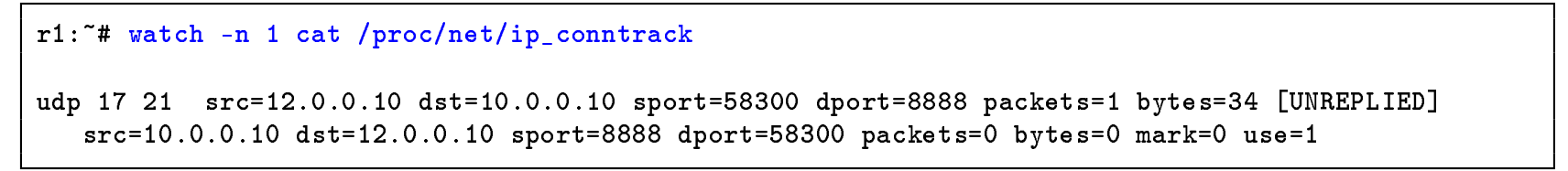

### Referencias

- **·** Iptables Tutorial: http://www.iptables.info
- . Linux Advanced Routing & Traffic Control: http://www.lartc.org